# Der Lesesaal des 21. Jahrhunderts auf dem Prüfstand. Eine Studie am Beispiel des Landesarchivs Baden-Württemberg

Transferarbeit

im Rahmen der Laufbahnprüfung für den höheren Archivdienst an der Archivschule Marburg

### vorgelegt am 1. April 2009

von

Judith Matzke

Referendarin am Landesarchiv Baden-Württemberg, Hauptstaatsarchiv Stuttgart 42. Wissenschaftlicher Kurs

Betreuer:

Dr. Regina Keyler, Hauptstaatsarchiv Stuttgart Dr. Frank M. Bischoff, Archivschule Marburg

## Inhaltsverzeichnis

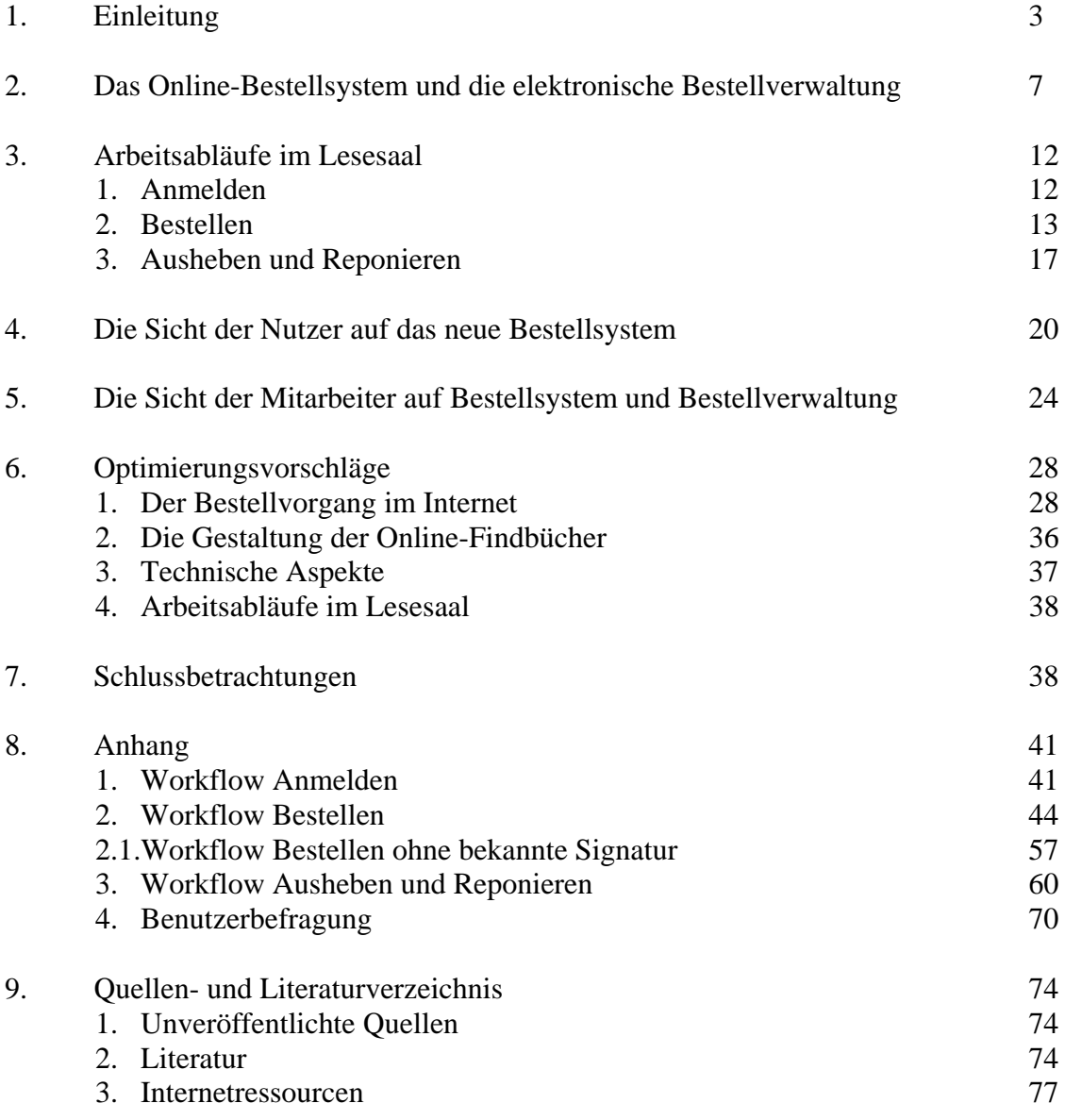

#### 1. Einleitung $<sup>1</sup>$ </sup>

Seit der Archivgesetzgebung der 1980er- und 1990er-Jahre besteht ein Recht auf Zugang zu den Archiven. Es stellt heute eine Selbstverständlichkeit dar, und die Bedürfnisse der Benutzer des 21. Jahrhunderts richten sich nicht mehr auf das Zugangsrecht an sich, sondern auf die "Qualität des Zugangs und damit an die Dienstleistungsqualität der Archive".<sup>2</sup> Dies veranlasste Hartmut Weber vor einigen Jahren von einem Paradigmenwechsel zu sprechen, der den Benutzer stärker in den Mittelpunkt stellt und auf seine aktive Unterstützung zielt. Die Archive sind nicht mehr allein Archivgut verwahrende und Nutzung duldende Institutionen. Ihre Aufgabe besteht vielmehr im "Zugang anbieten ... und Zugang erleichtern".<sup>3</sup> Nutzung gilt heute als "Ziel und Zweck aller archivarischen Tätigkeit."<sup>4</sup> Neben der Erschließung des Archivguts als Grundvoraussetzung zielt diese Ausrichtung vor allem auf eine nutzerfreundliche Präsentation der Erschließungsergebnisse in einem offenen Zugangssystem.<sup>5</sup> Ein umfassendes Internetangebot der Archive erleichtert den Zugang zu ihnen erheblich und baut Hemmschwellen ab. Diesen Mehrwert für den Nutzer und das eigene Image negiert heute kaum ein größeres Archiv mehr. In Abhängigkeit der eigenen Ressourcen bietet mittlerweile die Mehrzahl der Archive einen Internetauftritt an, sei es mit Basisinformationen über das eigene Haus, Bestandsübersichten, Online-Findmitteln oder gar Digitalisaten von Archivalien.<sup>6</sup> Archivbenutzung ist im Zeitalter der sich rasant entwickelnden Informationstechnologie einem grundlegenden Wandlungsprozess ausgesetzt.7

Auch das Landesarchiv Baden-Württemberg hat sich ein "zeitgemäßes Verständnis von der Dienstleistungsfunktion der Archive"<sup>8</sup> zum Ziel gesetzt offeriert seit nunmehr acht Jahren seinen Benutzern ein sich kontinuierlich erweiterndes Angebot an Online-Findbüchern, das Ende 2008 26 Prozent seiner gesamten Findmittel umfasste.<sup>9</sup> Zudem führte es Anfang 2007 ein vollständig elektronisches System der Bestellverwaltung ein. Mit Hilfe des umfassenden In-

<sup>&</sup>lt;sup>1</sup> Für vielfältige Unterstützung bei der Bearbeitung des Themas danke ich Dr. Nicole Bickhoff, Dr. Regina Keyler (beide Hauptstaatsarchiv Stuttgart), Dr. Thomas Fricke (Landesarchiv Baden-Württemberg, Abt. 1) sowie den Mitarbeiterinnen und Mitarbeitern im Lesesaal des Hauptstaatsarchivs Stuttgart: Wolfram Berner, Irene Kremser, Eberhard Merk, Johannes Renz und Anja Stefanidis.

<sup>&</sup>lt;sup>2</sup> WEBER, Der willkommene Benutzer.

 $3$  Ebd.

 $^{4}$  HOLLMANN, Überlegungen zu einem neuen Benutzungskonzept, S. 167.

<sup>&</sup>lt;sup>5</sup> BICKHOFF, Zugang und Zugangsformen, S. 74.

<sup>&</sup>lt;sup>6</sup> Vgl. diese Abstufung eines Internetauftritts bei UHDE, Archive und Internet, Sp. 206 f. Vgl. auch HERRMANN, Online-Präsentationen von Erschließungsinformationen; GLAUERT, Anforderungen an eine Online-Beständeübersicht, S. 16 ff.

<sup>&</sup>lt;sup>7</sup> KRETZSCHMAR, 3. Frühjahrstagung der Fachgruppe 1 im VdA, S. 63, MÜLLER, Schnell zum Ziel, S. 44.

<sup>&</sup>lt;sup>8</sup> BICKHOFF, Zugang und Zugangsformen, S. 74.

KRETZSCHMAR, Reale und digitale Baustellen, S. 33. Ziel des Landesarchivs ist es, in einem Zeitraum von unter zehn Jahren alle Findbücher ohne rechtliche Beschränkungen im Internet bereitzustellen. KRETZSCHMAR, Das Landesarchiv Baden-Württemberg in der digitalen Welt, S. 15.

ternetangebots kann ein Archivaufenthalt jetzt komplett von zu Hause aus vorbereitet werden. Der Nutzer hat die Möglichkeit, sich bereits vor dem ersten Besuch online anzumelden, Bestellungen über ein Internetformular aufzugeben, sich über sein Nutzerkonto jederzeit darüber zu informieren und beim Betreten des Lesesaals ohne Wartezeiten direkt mit der Auswertung der Quellen zu beginnen. Bei aller Kritik am Begriff der , Kundenorientierung' im Archivwesen<sup>10</sup> hat das Landesarchiv Baden-Württemberg damit neue Wege im Nutzerservice eingeschlagen, wie sie auch vom Bundesarchiv und von anderen Landesarchiven geplant und getestet<sup>11</sup> und von Bibliotheken bereits seit vielen Jahren praktiziert werden.

Trotz immer wieder neuer Beschäftigung mit der Konzeption und Organisation der Benutzerbetreuung<sup>12</sup> ist bis heute wenig bekannt über die Annahme der neuen Angebote durch die potenziellen Nutzer im World Wide Web und die Nutzer in den Lesesälen vor Ort.13 Über statistisches Zahlenmaterial zu Zugriffen hinaus gibt es kaum aussagekräftige Untersuchungen. Trotz erster Ansätze einer qualitativen Analyse von Zugriffszahlen<sup>14</sup> werden umfassende Studien zu Erwartungen und Informationsbedürfnissen von Nutzern archivischer Internetangebote, wie bereits 2004 von Nicole Bickhoff beklagt,<sup>15</sup> weiterhin vermisst. Richten sich die wenigen Beiträge zurzeit ausschließlich auf den Internetnutzer, so fehlt es bislang an einer Rückkopplung und Verbindung zur Direktbenutzung im Lesesaal. Wie gehen jene Nutzer, die den Weg in die Lesesäle der Archive finden mit deren Internetangeboten um? Welchen Einfluss haben sie Möglichkeiten des www auf ihre Suchstrategien im Archiv vor Ort? Bilden sich gar neue Benutzertypen heraus? Um den Service für die Nutzer auch bei der bestehenden Verpflichtung zum Personalabbau im Landesarchiv Baden-Württemberg weiter im Zentrum stehen zu lassen, ist es notwendig, ihre Wünsche und Bedürfnisse genauer zu kennen.

Gleichzeitig hat die Einführung der elektronischen Bestellverwaltung im Landesarchiv Baden-Württemberg eine Neustrukturierung der Arbeitsprozesse in den Lesesälen erforderlich gemacht. Auch wenn Archive als Teile der öffentlichen Verwaltung mit ihrem

<sup>&</sup>lt;sup>10</sup> Während Rehm die archivischen Aufgaben (z. B. Bewertung) vor allem aus ihrem gesetzlichen Auftrag ableitet und an dieser Stelle weniger den Einfluss von Kunden sieht, fordert Bickhoff bei der Präsentation von Erschließungsleistungen im Internet eine starke Kundenorientierung. Auch Klein fordert bei der "Entwicklung von Benutzungskonzepten" die Wünsche der Nutzer stärker zu berücksichtigen. REHM, Kundenorientierung, S. 17-27; BICKHOFF, Zugang und Zugangsformen, S. 76; KLEIN, Organisation der Nutzung, S. 203.

<sup>&</sup>lt;sup>11</sup> Für NRW: HÖNNIG/BURKARDT/BLACK-VELDRUP, Erschließung – Bereitstellung – Magazinverwaltung, S. 310-317, v. a. 314-317. Im Landesarchiv Rheinland-Pfalz existiert zumindest für die Bestellung von Publikationen des Archivs eine Warenkorbfunktion. DORFEY Benutzungsanleitung im Internet, S. 85. 12 HOLLMANN, Überlegungen zu einem neuen Benutzungskonzept; HÖÖTMANN, Der Öffentlichkeit verpflichtet;

ders., Auswirkungen der Digitalisierung auf die Lesesaalkonzeption; KLEIN, Organisation der Nutzung; DORFEY, Benutzungsanleitung im Internet; REINICKE, Landesarchiv NRW, Personenstandsarchiv Brühl.

<sup>&</sup>lt;sup>13</sup> BISCHOFF, Das Projekt "Archive in NRW" im Internet, S. 14-18; DERS., Archivische Informationsvermittlung im Wandel, S. 57-83; GRANDKE/WIMMER, Erfahrungen mit Online-Findbüchern, S. 14-21.<br><sup>14</sup> VOLKMAR, Service für den virtuellen Nutzer.<br><sup>15</sup> BICKHOFF, Zugang und Zugangsformen, S. 77.

Dienstleistungsangebot nicht auf dem freien Markt bestehen müssen und sich damit nicht mit Privatunternehmen vergleichen lassen,<sup>16</sup> haben im Zuge der Verwaltungsmodernisierung der letzten Jahre auch bei ihnen betriebwirtschaftliche Elemente Einzug gehalten. Die Methoden der Prozessorganisation mit der Festschreibung von Arbeitsprozessen zur bestmöglichen Organisation von Abläufen und ihrer kontinuierlichen Überprüfung und Verbesserung zur Steigerung der Leistungsfähigkeit<sup>17</sup> stellen nicht nur für Unternehmen ein sinnvolles Instrumentarium dar. Auch in der öffentlichen Verwaltung sind gut organisierte Prozesse Voraussetzung für Kunden- wie Mitarbeiterzufriedenheit.18 Die Grundelemente der Prozessorganisation mit dem Standardisieren, Überwachen, Messen, Verbessern und Erneuern von Prozessen<sup>19</sup> lassen sich deshalb mit abgewandelter inhaltlicher Ausrichtung auch auf nahezu alle Arbeitsbereiche im Archiv übertragen. Dies hat bereits vor gut zehn Jahren Eingang in die archivwissenschaftliche Diskussion gefunden.20 Eine Analyse von Arbeitsabläufen ermittelt im Idealfall zunächst den Ist-Zustand, stellt ihn unter Verwendung von Schemata dar, übt Kritik daran entwickelt daraus ein Soll-Konzept, das es einzuführen und später zu kontrollieren gilt.<sup>21</sup>

Der Lesesaal gehört mit den Tätigkeiten des Anmeldens, Bestellens, Aushebens und Reponierens zu jenen Bereichen, in denen sich gleichförmige Arbeitsschritte unzählige Male am Tag wiederholen. Er wies bereits vor der Einführung der elektronischen Bestellverwaltung ein hohes Maß an Standardisierung auf. Für die Umstellung auf eine vollständig elektronische Arbeitsweise waren aber in allen Tätigkeitsfeldern Veränderungen und die Erprobung neuer Abläufe erforderlich. Die Einführung der elektronischen Bestellverwaltung stellte sowohl für Mitarbeiter wie für Benutzer eine Herausforderung dar. Nach zweijährigem Einsatz ist es angebracht, das System einer Evaluierung zu unterziehen und möglichst zu optimieren.

Im Zentrum der Transferarbeit steht deshalb der Lesesaal des 21. Jahrhunderts mit seinen Bereichen der Nutzung vor Ort sowie der dafür notwendigen Internetmodule. Am Beispiel des Hauptstaatsarchivs Stuttgart und unter Einbeziehung von Aussagen aus weiteren Archivabteilungen des Landesarchivs Baden-Württemberg wird ein komplexer Blick sowohl auf die Benutzer- wie Mitarbeiterseite seit Einführung einer umfassenden Informationstechnologie

<u>.</u>

<sup>16</sup> HIEBER, Öffentliche Betriebswirtschaftslehre; GORNAS/BEYER, Betriebswirtschaft in der öffentlichen Verwaltung; FELIX, Besonderheiten eines Qualitätsmanagements in der öffentlichen Verwaltung.<br><sup>17</sup> WILHELM, Prozessorganisation, S. 1-5.<br><sup>18</sup> Mit diesen Ansatz vgl. die Transferarbeit von Sigrid Schieber zur Arbeitsabläufen

Lesesaal ohne umfassende elektronische Verwaltungsmodule. SCHIEBER, Möglichkeiten und Nutzen einer Strukturierung von Arbeitsprozessen.<br><sup>19</sup> WILHELM, Prozessorganisation, S. 50-77; STEINBUCH, Organisation, S. 227-386.

<sup>&</sup>lt;sup>20</sup> WEBER, Ergebnisorientierung, S. 63-75; SCHÖNTAG, Führung durch Zielvereinbarung, S. 29-40. In der DDR wurden bereits Anfang der 1980er-Jahre standardisierte Arbeitsabläufe für Archive entwickelt. Vgl. STAATLICHE ARCHIVVERWALTUNG, Archivarbeit rationell. 21 MEYER/STOPP, Betriebliche Organisationslehre, S. 135-141.

gerichtet. Dafür ist es zunächst notwendig, die zwar standardisierten, aber bislang nicht schriftlich fixierten Abläufe im Lesesaal anhand von Workflows und dazugehörigen Dokumentationen zu beschreiben. Für die Überwachung und das Messen der Prozesse werden Methoden ausgewählt, die sich an den Vorgaben für derartige Untersuchungen in Unternehmen orientieren, aber auf die Situation des öffentlichen Dienstleisters Archiv angepasst werden. Da sich für die Arbeiten im Lesesaal nicht ohne weiteres Kennzahlen für eine Messung entwickeln lassen, werden Überwachen und Messen als einheitlicher Evaluierungsschritt betrachtet, der nach der Bewährung der Vorgaben für die Arbeitsabläufe in der Praxis sowie nach dafür notwendiger Zeit und der Qualität der Leistung fragt.<sup>22</sup>

Die Analyse basiert auf drei Säulen: Statistisches Material zur Annahme des Bestellmoduls durch die Benutzer bietet den Hintergrund an Fakten über den Umgang mit dem neuen System. Eine Nutzerbefragung mittels Fragebogen offenbart subjektive Eindrücke zum Recherche- und Bestellverhalten. Gesprächen mit der Benutzungsreferentin und allen Mitarbeitern im Lesesaal des Hauptstaatsarchivs Stuttgart helfen aufzuzeigen, inwieweit die Bestellverwaltung den Arbeitsalltag der Mitarbeiter gegenüber dem vorherigen papierbasiertem System erleichtert, in welchem Maß neue und zeitaufwändige Arbeitschritte hinzugekommen sind und welche Schwachstellen dem System noch innewohnen.

Im Zusammenspiel dieser Methoden sind Vor- und Nachteile einer elektronischen Benutzerund Bestellverwaltung so darstellbar, dass sie neben der Optimierung der Arbeitsprozesse in den Lesesälen des Landesarchivs Baden-Württemberg auch anderen (Landes)archiven bei der Planung solcher Vorhaben als Hilfestellungen dienen können.

 $^{22}$  Weitere Elemente und eine Trennung beider Prozesse finden sich bei WILHELM, Prozessorganisation, S. 61-70.

#### 2. Das Online-Bestellsystem und die elektronische Bestellverwaltung

Im Januar 2007 begann für das Landesarchiv Baden-Württemberg ein neues Zeitalter. Nach einer Testphase von zwei Monaten im Hauptstaatsarchiv Stuttgart gingen das Online-Bestellsystem und die elektronische Bestellverwaltung in allen Archivabteilungen des Landesarchivs in Betrieb. Sie ist Teil eines einheitlichen archivischen Informationssystems für nahezu alle archivarischen Tätigkeitsfelder und stellt einen Beitrag des Landesarchivs zur eGouvernment-Initiative und zur Optimierung der elektronischen Bürgerdienste des Landes Baden-Württemberg dar.

Bereits seit 1985 wurde im Bereich der staatlichen Archivverwaltung Baden-Württembergs mit MIDOSA ein computergestütztes System zur Erschließung und Erstellung von Findbüchern eingesetzt, ergänzt um eine Eigenentwicklung der Archivverwaltung (AZULAV) zur Bestände- und Zugangsverwaltung.23 Zwischen 2002 und 2006 kam es mit dem Ziel der Schaffung einer einheitlichen Softwarelösung als Hilfsmittel für fast alle archivarischen Kernaufgaben zur Erarbeitung von MIDOSA 21. Das System basiert auf der Standardsoftware "scopeArchiv" ergänzt um die Weiterentwicklung des baden-württembergischen Eigenprodukts "Online-Findmittelsystem" zu "OLF 21" als Präsentations- und Online-Nutzungssystem. Beide Systeme sind durch Schnittstellen miteinander verbunden. MIDOSA 21 unterstützt so "vorarchivische Prozesse, Archivalienzugangs- und -abgangsverwaltung, Bestände- und Lagerortsverwaltung, Erschließung, Nutzung [sowie] Information und Präsentation".24 Von OLF 21 abgedeckt werden unter anderem die Präsentation von Online-Findmitteln und Online-Beständeübersichten, die Recherche in den im Internet zur Verfügung gestellten Ressourcen, die Präsentation von Digitalisaten, die Bestellfunktion im Internet sowie das Modul für die elektronische Bestell- und Nutzerverwaltung.

Seit seiner Einführung im Hauptstaatsarchiv Stuttgart Ende Oktober 2006 mit der Version 1.0 wurde das System der Bestell- und Nutzerverwaltung durch Hinweise von Mitarbeitern und Nutzern kontinuierlich weiterentwickelt. Bereits im Februar 2007 ging eine die überarbeitete Version 1.1 in Betrieb. Ihr folgte im September 2008 die derzeit genutzte Variante 1.2.

Die elektronische Bestellverwaltung umfasst aktuell die Bereiche: Ausleihe, Nutzer, Nutzungsvorhaben, Sonderausleihe, Sondernutzer, Projekte, Schnellverbuchung, Verschiebe-

<sup>&</sup>lt;sup>23</sup> Der Abriss zu Entwicklung und Einsatz der Informationstechnologie im Bereich des heutigen Landesarchivs Baden-Württemberg basiert auf FRITZ/FRICKE/MAIER, Ein einheitliches IT-System, S. 221-228. Zur Entwicklung des Internetauftritts vgl. MAIER, Präsentation archivischer Tektonik im Internet; ders., Mehrwert durch Integration in Fachportale; DERS., Das Landesarchiv Baden-Württemberg als Online-Informationsdienstleister.

<sup>24</sup> FRITZ/FRICKE/MAIER, Ein einheitliches IT-System, S. 223.

konto, Signatursuche sowie verschiedene Statistiken (Nutzerbezogene Statistik, Beständestatistik, Statistik Magazindienst), sämtlich über das Menü anwählbar.

Für die Abwicklung eines Bestellvorgangs relevant sind die Ausleihe, die Schnellverbuchung und das Verschiebekonto. Die Ausleihe erfasst in verschiedenen Rubriken bestellte, entliehene, d. h. im Lesesaal in Benutzung befindliche und zurückgegebene Archivalien. Neben Signatur und Titel<sup>25</sup> der Archivalien werden der Nutzer sowie die Daten der Bestellung, Ausgabe, Rückgabe und eine eventuelle Abgabe an die Reprographie vermerkt. Signatur und Nutzer sind interaktiv, so dass sich durch einen Klick darauf Statistiken über die betreffenden Archivalien oder genauere Informationen über die entsprechenden Nutzer erlangen lassen. Die Archivalien wandern, wie im Detail noch zu zeigen sein wird, im Rahmen einer Bestellung durch Buchungsvorgänge von bestellten über entliehene zu zurückgegebenen Archivalien. In letzter Rubrik verbleiben sie dauerhaft, so dass sich über längere Zeiträume nachvollziehen lässt, welche Unterlagen ein Benutzer eingesehen hat. Eine separate Suchfunktion ermöglicht die Recherche nach Benutzernamen, Kontonummern sowie nach Signaturen.

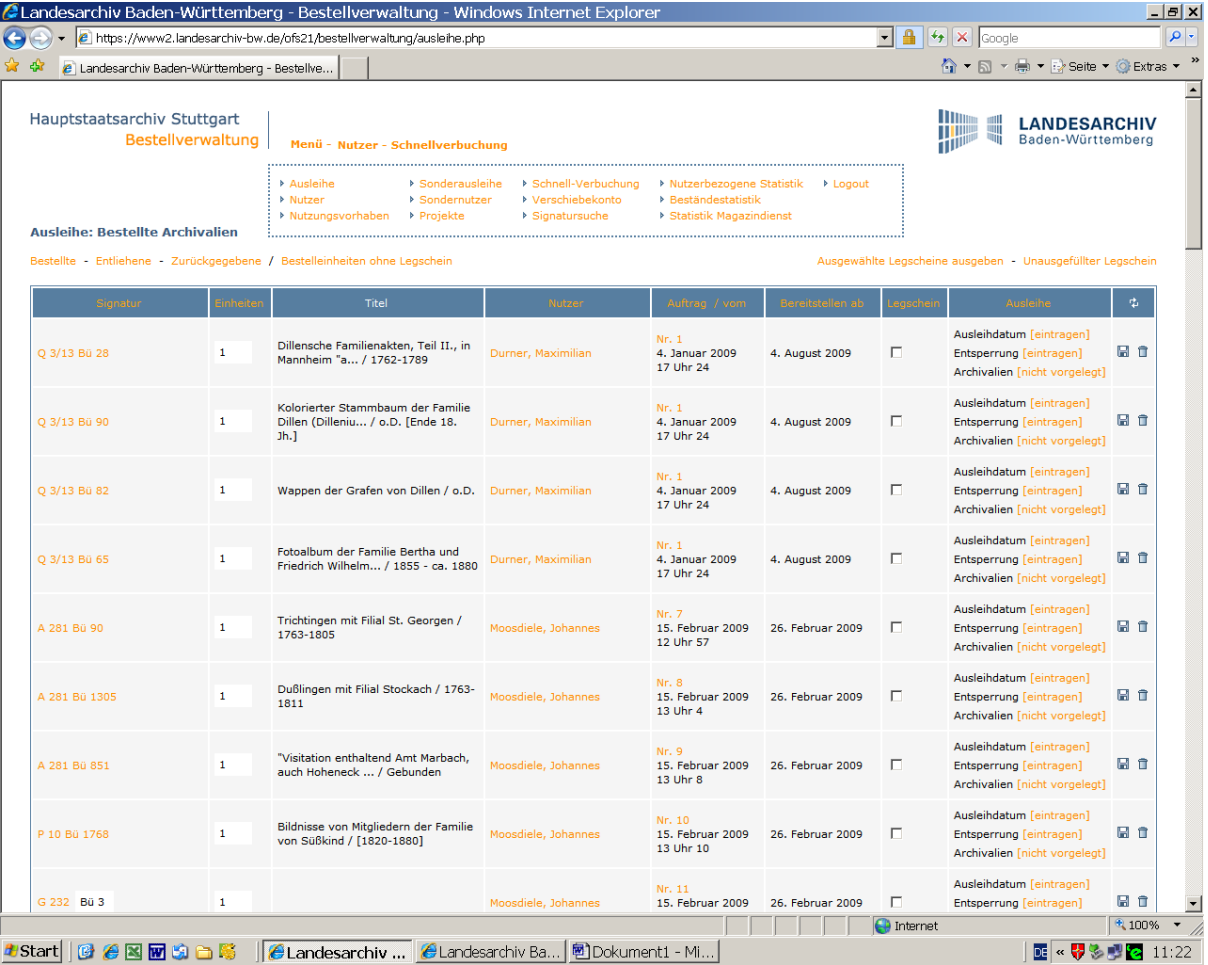

Startseite der Bestellverwaltung mit Anzeige aller über das Menü anwählbarer Bereiche

 $25$  Der Titel ist nur bei Online-Findbüchern anzeigbar, da er für diese im System hinterlegt ist.

Die Schnellverbuchung wird angewählt, um mit Hilfe einer Laserpistole die Barcodes der Legscheine<sup>26</sup> einzulesen. Durch die im Barcode enthaltenen Informationen zur Übergabe der Archivalien an den Benutzer im Lesesaal bzw. zur vollzogenen Reponierung an ihren Lagerort im Magazin erfolgt die Verbuchung von bestellten zu entliehenen bzw. von entliehenen zu zurückgegebenen Archivalien automatisch und ohne weitere manuelle Eingaben.

Beim Verschiebekonto handelt es sich um ein Sonderkonto, für das der Lesesaaldienst über das Passwort verfügt. Gehen Bestellungen nicht über das Internetformular, sondern auf konventionellem Weg per Brief, Fax, telefonisch oder auch per E-Mail ein, ist es notwendig, die Bestellung durch den Lesesaaldienst auszuführen. Aus rechtlichen Gründen darf das Personal jedoch nicht das Passwort der Benutzer erfragen, so dass für diese Bestellungen ein separates Konto – das Verschiebekonto – genutzt wird. Kommt der Nutzer in den Lesesaal, wird die Bestellung auf sein eigenes Konto "verschoben".

Die Verwaltung der Benutzerdaten erfolgt in den Bereichen Nutzer und Nutzungsvorhaben. Erfasst werden hier die persönlichen Angaben der Benutzer. Neben Kontaktdaten sind dies die Ausstellung des Nutzerausweises und die Nummer des Nutzerkontos. Der Nutzer kann gesperrt werden oder bei Verlust des Ausweises ein neues Konto eingerichtet bekommen. Ein Bemerkungsfeld gibt Raum für freihändige Eintragungen, beispielsweise zu beantragten und erteilten Schutzfristverkürzungen. Von hier aus wird auch die Tagesstatistik gespeist, indem das Personal ein bestimmtes Symbol betätigt, sobald es den Benutzer im Lesesaal erblickt. Eine direkte Verknüpfung in den Bereich Ausleihe führt zu Bestellungen des einzelnen Nutzers.

Die Bereiche Sonderausleihe, Sondernutzer und Projekte dienen der internen Kommunikation in den Archivabteilungen, die dieses System für dienstliche Bestellungen ebenfalls nutzen. Jeder Mitarbeiter verfügt über ein Konto als Sondernutzer. Die Projekte sind hier vergleichbar mit den Nutzungsvorhaben der Lesesaalbenutzer und können etwa Ausstellungsvorhaben oder die Bearbeitung von Anfragen beinhalten.

Erhebliche Vorteile bietet die elektronische Nutzer- und Bestellverwaltung für das Führen der Statistik. Die Daten werden während der Bestellvorgänge automatisch im Hintergrund erhoben und bieten ohne zusätzlichen Aufwand erheblich umfangreichere Auswertungsmöglichkeiten als vor der Einführung des Systems.<sup>27</sup> Die elektronische Bestellverwaltung hat ebenso das händische Auszählen von Bestellscheinen abgelöst wie die Führung einer Karteikarte für jeden Benutzer, auf der handschriftlich jede bestellte Signatur vermerkt wurde.

<sup>&</sup>lt;sup>26</sup> In anderen Archiven Bestellzettel genannt.

<sup>&</sup>lt;sup>27</sup> Die Frage der datenschutzrechtlichen Bestimmungen zur Aufbewahrungsdauer dieses Materials ist ein eigenes Thema und kann im Rahmen dieser Arbeit nicht erörtert werden.

Der Benutzer wird von der elektronischen Verwaltung seiner Bestellung wenig berührt und kommt mit diesem Teil des Systems kaum in Kontakt. Erhebliche Auswirkungen, verbunden mit zahlreichen neuen Serviceleistungen des Landesarchivs, ergaben sich aber für ihn in den Bereichen Anmeldung und Bestellung. Der Benutzer hat nun die Möglichkeit, seinen Archivbesuch mit Hilfe des umfassenden Internetangebots von zu Hause aus vorzubereiten und im Lesesaal ohne Verzögerung mit der Auswertung der Archivalien zu beginnen.<sup>28</sup> Dazu kann er sich bereits vor einem Besuch über ein Formular online anmelden. Abgefragt werden für eine Anmeldung die persönlichen Kontaktdaten (Name, Anschrift, Telefonnummer, E-Mail-Adresse). Außerdem ist die Vergabe eines Passwortes für das Nutzerkonto notwendig sowie die Bestätigung der Kenntnisnahme der Benutzungsbedingungen.<sup>29</sup> Anders als bei V.E.R.A. in Nordrhein-Westfalen<sup>30</sup> ist eine Angabe von Nutzungsthema und Nutzungszweck nicht in die Anmeldung integriert. Sie ist vielmehr Bestandteil eines jeden Bestellvorgangs. Dadurch ist der beim tatsächlichen Besuch des Landesarchivs dann ausgehändigte Nutzerausweis ohne weitere Verlängerungen oder Kontrollen praktisch zeitlich unbegrenzt einsetzbar. Er verliert seine Gültigkeit fünf Jahre nach der letzten Nutzung.<sup>31</sup> Dieser Ausweis, der in allen Archivabteilungen des Landesarchivs Baden-Württemberg gilt, hat auch eine symbolische Komponente, möchte er doch zur stärkeren Wahrnehmung des Landesarchivs als Ganzes beitragen.

Nach der Online-Anmeldung erhält der künftige Nutzer bereits mit der Bestätigungsmeldung seine Kontonummer mitgeteilt. Ausgestattet mit einem eigenen Nutzerkonto, d. h. bereits vor einem persönlichen Erscheinen im Lesesaal, können damit Archivalienbestellungen von jedem beliebigen PC vorgenommen werden. Dabei spielt es keine Rolle, ob zu den gewünschten Archivalien bereits Online-Findbücher existierten. Bei bekannter Signatur ist eine Bestellung auch ohne vorhandenes Online-Findbuch möglich. Nach dem Prinzip der Warenkorbfunktion in kommerziellen Online-Shops kann der Benutzer seinen Bestellkorb füllen und schließlich eine Bestellung auslösen. Dabei wird er über verschiedene Ebenen, in denen er

<u>.</u>

<sup>&</sup>lt;sup>28</sup> FRITZ/FRICKE/MAIER, Ein einheitliches IT-System, S. 227; FRICKE, Neu im Landesarchiv Baden-Württemberg, S. 4.

<sup>&</sup>lt;sup>29</sup> An dieser Stelle hinterlegt sind das Landesarchivgesetz, die Landesarchivbenutzungsordnung, die Lesesaalordnung und die Datenschutzerklärung des Landesarchivs.

<sup>&</sup>lt;sup>30</sup> Dort wird nun nicht mehr jährlich, sondern für jedes neue Thema ein neuer Benutzerantrag gestellt. HÖNNIG/BURKARDT/BLACK-VELDTRUP, Erschließung – Bereitstellung – Magazinverwaltung, S. 314 f.<br><sup>31</sup> Dies ist auf dem Ausweis vermerkt. Vgl. auch Landesarchivbenutzungsordnung, § 2 Abs. 1, 3-5 "(1) Für die

Nutzung des Archivguts im Landesarchiv ist ein gültiger Nutzungsausweis erforderlich ... (3) Der Nutzerausweis ist schriftlich bei einer Archivgut verwahrenden Abteilung des Landesarchivs für das gesamte Landesarchiv zu beantragen. Im Antrag sind Name, Vorname und Anschrift des Antragstellers anzugeben ... (4) Der Nutzungsausweis wird fünf Jahre nach der letzten Nutzung in einem Lesesaal des Landesarchivs ungültig. (6) Vor der Bestellung von Archivgut zur Einsichtnahme ist einmalig für jedes Nutzungsvorhaben Folgendes anzugeben: 1. Nutzungsvorhaben (Thema der Arbeit) ... 2. Name, Vorname und Anschrift des Auftraggebers, wenn die Nutzung im Auftrag eines Dritten erfolgt. 3. Nutzungszweck."

sich mit seinem Passwort in sein Nutzerkonto einloggt, Einsicht in seinen Bestellkorb nimmt, Nutzungsthema und Zeitpunkt des Archivbesuchs angibt und die Bestellung überprüft zur Absendung der Bestellung geführt. Auf seinem Nutzerkonto kann er sich über die aufgegebenen Bestellungen informieren. Nach Unterzeichnung der Anmeldung im Lesesaal, die nach wie vor der persönlichen Unterschrift bedarf, werden die bestellten Archivalien ausgehändigt. Das gleiche Prinzip der Anmeldung und Bestellung wird vor Ort im Lesesaal praktiziert. Das handschriftliche Ausfüllen eines Benutzungsantrags und der Bestellscheine gehört damit der Vergangenheit an.32

Neben den Hinweisen zur Anmeldung und Bestellung direkt innerhalb des Bestelltools im Internet steht das Lesesaalpersonal für Beratung und Hilfestellungen in diesem Bereich jederzeit zur Verfügung. Ein neben den PCs ausgelegtes Hinweisblatt aus der Testphase des Bestellsystems in Stuttgart Ende 2006 gibt es nicht mehr. Jedoch bekommt seit Ende 2008 jeder neue Benutzer bei seinem ersten Besuch im Hauptstaatsarchiv eine Erstbenutzermappe<sup>33</sup> ausgehändigt. Neben einem Begrüßungsblatt enthält die Mappe den Flyer des Hauptstaatsarchivs, unter dem Stichwort "Ich bin angemeldet – Was nun?" einen Nutzungsleitfaden für das Archiv, ein Glossar archivfachlicher Begriffe, wichtige Internetadressen und hilfreiche Literaturangaben, eine Einladung für die einmal monatlich stattfindende Einführung in die Archivnutzung, Hinweise zu Verhaltensregeln im Lesesaal sowie das Gebührenverzeichnis. Hilfreich für die Bestellung sind der Nutzungsleitfaden und das Glossar. Der Nutzungsleitfaden gibt stichpunktartig Hilfestellung für die Ermittlung geeigneter Bestände, die Recherche in Findmitteln, den Aufbau von Findbüchern, den Umgang mit Online-Findbüchern und erläutert an Beispielen aus Papier- wie Online-Findbüchern die verschiedenen Elemente einer Titelaufnahme. Außerdem finden sich einführende Bemerkungen zum Bestellvorgang sowie Hinweise zu Sperrfristen, Nutzung und der Möglichkeit zur Reproduktionenanfertigung. Das Glossar enthält mit den Begriffen Archivsprengel, Aushebung, Bestand, Beständeübersicht, Büschel, Depositum, Findbuch, Laufzeit, Pertinenz, Provenienz, Repertorium, Reproduktion, Signatur und Schutzfrist die wichtigsten Fachtermini, mit denen ein Benutzer während seines Aufenthalts im Archiv konfrontiert werden kann.

<sup>&</sup>lt;sup>32</sup> FRITZ/FRICKE/MAIER, Ein einheitliches IT-System, S. 227; FRICKE, Neu im Landesarchiv Baden-Württemberg, S. 4.

<sup>&</sup>lt;sup>33</sup> Erarbeitet wurde die Erstbenutzermappe von den baden-württembergischen Archivinspektorenanwärtern des 46. FHK.

#### 3. Arbeitsabläufe im Lesesaal

Das folgende Kapitel dokumentiert die im Anhang abgebildeten Workflows für die maßgeblichen Arbeitsabläufe im Lesesaal des Hauptstaatsarchivs Stuttgart anhand ihrer gegenwärtigen Handhabung, d. h. seit Einführung der elektronischen Bestellverwaltung. In Form von Flussdiagrammen werden das Anmelden, Bestellen sowie das Ausheben und Reponieren dargestellt. Die Symbolik der Workflows lehnt sich an die Vorgaben für Programmablaufpläne der DIN 66001<sup>34</sup> an.

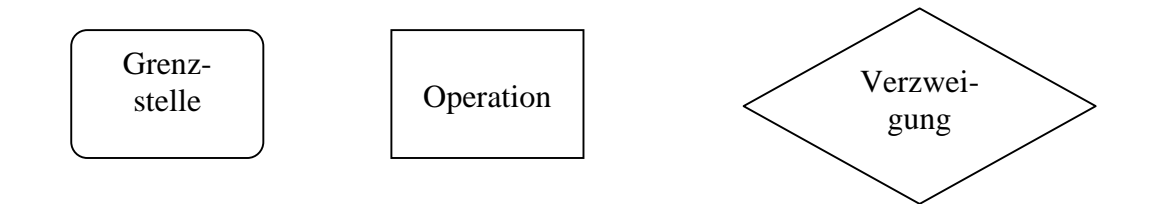

#### 3.1. Anmelden

Nachdem der neue Benutzer bei der Ankunft im Hauptstaatsarchiv an der Pforte in Empfang genommen wird und den Weg zum Lesesaal gewiesen bekommt, meldet er sich beim Betreten des Lesesaals beim Lesesaaldienst.<sup>35</sup> Dort wird erfragt, ob sich bereits online angemeldet hat. Ist dies nicht der Fall, wird er auf die Online-Anmeldung am PC hingewiesen und zum PC begleitet. Dort klickt der Archivar die auf dem Desktop befindliche Verknüpfung "Archivalienbestellung" an, womit sich die Startseite der Archivalienbestellung im Internet öffnet. Durch einen Klick auf "Neuanmeldung" öffnet sich das Anmeldeformular und der Benutzer gibt seine persönlichen Daten ein und vergibt ein Passwort für sein Nutzerkonto. Falls er eines der Pflichtfelder (Vorname, Name, Land, Straße und Hausnummer, PLZ, Wohnort, Passwort und Wiederholung Passwort) vergessen hat, erscheint nach dem Klick auf "Absenden" ein Hinweis auf fehlende Angaben in den entsprechenden Pflichtfeldern. Über "zurück" gelangt der Benutzer wieder zu seinem Formular und kann die Angaben ergänzen. Nach der erfolgreichen Absendung der Daten bekommt er mit der Anmeldebestätigung sofort seine Kontonummer mitgeteilt und meldet sich wieder beim Lesesaaldienst.

Die vom Benutzer ausgefüllten Daten werden durch den Klick auf "Absenden" direkt in die Bestellverwaltung übertragen. Der Lesesaaldienst kann den Benutzer nun in der Bestellverwaltung über "Menü" > "Nutzer" und "Name" finden. Auch ein bereits vor

<sup>34</sup> DIN 66001, Nr. 4.1, 4.2., 4.3.3.

<sup>&</sup>lt;sup>35</sup> Im Lesesaal versehen immer zwei Kollegen ihren Dienst, einer zuständig für technische Aufsicht, der andere für die Fachaufsicht.

Betreten des Lesesaals online angemeldeter Nutzer ist auf diese Weise recherchierbar. In der Bestellverwaltung ist ein neuer Benutzer dadurch erkennbar, dass unter "Ausweis/Konto" bei ihm das Datum der Ausweisausstellung fehlt. In diesem Feld klickt der Lesesaaldienst nun auf "Ausweis beantragen". Die bereits ausgefüllte Anmeldung öffnet sich im Druckmenü. Außerdem wird der Benutzer automatisch in die Tagesstatistik übernommen. Die Anmeldung wird auf A4-Papier ausgedruckt. Danach wird der Nutzerausweis mit der Nummer des Nutzerkontos und einem Barcode ausgedruckt, für den ein Blanko-Ausweis an vorgeschriebener Stelle in den Drucker eingeführt wird. Der Ausweis wird in eine Hülle gesteckt. Der Benutzer unterschreibt die Anmeldung. Der Lesesaaldienst überprüft durch Vorlage eines Ausweises die Personalien des Benutzers und genehmigt mit seiner Unterschrift die Anmeldung. Der Benutzer erhält seinen Nutzerausweis, von dem vorher der Kontrollabschnitt abgerissen und auf die Anmeldung geklebt wird, und die Erstbenutzermappe. Die Anmeldung wird in alphabetisch sortierten Stehordnern im Lesesaal abgelegt. Die Möglichkeit der Ablehnung eines Nutzungswunsches ist eher theoretischer Natur, da durch die Angabe des Forschungsthemas erst bei der Bestellung zum Zeitpunkt der Anmeldung keine Überprüfung des "berechtigten Interesses"<sup>36</sup> stattfindet.

#### 3.2. Bestellen

Der Zugang zu einer Bestellung kann im Landesarchiv Baden-Württemberg auf unterschiedlichen Wegen erfolgen. Möglich ist eine Bestellung über die Recherche nach Stichworten in einer kommerziellen Suchmaschine, in der der Nutzer beim Anklicken eines Treffers im Landesarchiv direkt in das Online-Findbuch des betreffenden Bestands geführt wird.<sup>37</sup> Bei einer Direktansteuerung der Homepage des Landesarchivs ist bereits auf der Startseite der Begriff "Archivalienbestellung" anklickbar. In einem zweiten Schritt ("FAQ – Archivalienbestellung") ist zu entscheiden, ob die Signatur der Bestelleinheit bereits bekannt ist oder noch recherchiert werden muss. An dieser Stelle steigt auch der Benutzer im Lesesaal ein, der allein oder mit Hilfe des Personals an einem der PC-Arbeitsplätze die Verlinkung "Archivalienbestellung" auf dem Desktop anklickt.

Bei bekannter Signatur gelangt der Benutzer durch Scrollen und einen Klick auf "Signatur-Suche" in die nächste Ebene ("Online-Findmittel – Übergreifende Suche"). Hier ist aus einer drop-down-Liste das entsprechende Archiv, z. B. Hauptstaatsarchiv Stuttgart auszuwählen.

 $36$  Das baden-württembergische Archivgesetz formuliert in § 6 Abs. 1: "Jedermann, der ein berechtigtes Interesse glaubhaft macht, hat nach Maßgabe der Benutzungsordnung das Recht, das Archivgut nach Ablauf der Sperrfristen zu nutzen ...".

 $37$  Im Workflow auf S. 51dargestellt.

Automatisch gelangt der Benutzer ins nächste Fenster, wo mit der Frage "Mit welcher Buchstabensequenz beginnt die Bestandssignatur der gesuchten Archivalieneinheit?" aus einer interaktiven Liste der Beginn der Bestandssignatur anzuklicken ist. Durch Klicken auf "Anderes Archiv auswählen" kann der Benutzer aber auch seine Archivauswahl verändern und gelangt eine Ebene zurück. Nach der Auswahl des Beginns der Bestandssignatur öffnet sich wiederum automatisch das nächste Fenster. Auf jeder der nun folgenden Ebenen bis zur Öffnung des Bestellkorbs ist es möglich, eine Ebene zurückzugehen oder eine neue Archivalieneinheit zu suchen.38

Nach der Auswahl der ersten Buchstaben der Bestandssignatur ist in einem freien Feld die dazugehörige Zahl zu ergänzen. Glaubt der Benutzer, die vollständige Bestandssignatur eingegeben zu haben, klickt er auf "weiter" und wird zur Signatur der Archivalieneinheit befragt. Im Fall eines Fehlers kommt er über "zurück" wieder zu Bestandssignatur. Ist sich der Benutzer nicht sicher, ob er die Bestandssignatur richtig vervollständigt hat, kann er "Beginn der Bestandssignatur" oder "Alle Signaturen mit diesem Beginn" einstellen. In beiden Fällen muss er aus einer interaktiven Liste aller möglichen Bestandssignaturen die gewünschte auswählen. Aber auch der Beginn einer Signatur kann falsch eingegeben sein, etwa mit einer zu großen Zahl, so dass der Benutzer noch einmal zurückgeführt wird. Für die Angabe der Archivaliensignatur ist entscheidend, ob bereits ein Online-Findbuch existiert.

Ist ein Online-Findbuch vorhanden, sind alle im betreffenden Bestand existierenden Archivaliensignaturen im System hinterlegt und der Benutzer kann bei Unsicherheiten über mehrere Stufen zum Ziel geführt werden. Auszuwählen ist nun zuerst aus einer drop-down-Liste die Archivalienbezeichnung (z. B. Nummer, Büschel, Urkunde). Meist ist nur eine Eingabe möglich, es können aber auch Mischzählungen innerhalb eines Bestandes vorkommen. Danach wird in einem freien Feld die Ziffernfolge der Signatur angegeben. Handelt es sich um die vollständige Signatur klickt der Benutzer "weiter" und erhält in einer neuen Ebene die komplette gewählte Archivaliensignatur angezeigt. Falls keine Archivalieneinheit mit dieser Signatur gefunden wurde, kommt er über "zurück" in die vorherige Ebene. Handelt es sich nur um den Beginn oder einen Teil der Signatur, wählt der Benutzer dies entsprechend aus und erhält im Fall keiner Fehlermeldung eine Liste aller möglichen Signaturen. Auch kann er sich alle Signaturen des Bestands anzeigen lassen. Für jede Archivalieneinheit der angezeigten Liste gibt es jetzt die Möglichkeit der direkten Bestellung oder der Einsicht im Online-Findbuch.39

 $38$  Aus Gründen der Übersichtlichkeit wird dies nur hier im Workflow dargestellt.

<sup>&</sup>lt;sup>39</sup> Auf dieser Stufe startet ein Nutzer, der über einen in eine Suchmaschine (z. B. google) eingegebenen Begriff auf eine Titelaufnahme der Archivabteilungen des Landesarchivs Baden-Württemberg stößt. Beim Anklicken

Der Benutzer, der bereits die vollständige Archivaliensignatur eingegeben hatte, kann nach der Anzeige der kompletten Signatur auch zwischen der Übernahme in den Bestellkorb und einer Einsicht im Online-Findbuch entscheiden. Auch aus dem Online-Findbuch kann der Bestellkorb über das Warenkorbsymbol immer gefüllt werden. Dort bestehen aber weitere Möglichkeiten (Recherche, Lesezeichen setzen, Drucken etc.), auf die hier mangels Relevanz für den Bestellvorgang nicht eingegangen wird.

Ist die Signatur des zu bestellenden Archivales nicht bekannt, kommt der Nutzer über einen Klick auf "übergreifende Suche" in der Ebene "FAQ – Archivalienbestellung" in die nächste Stufe. Hier gibt es verschiedene Möglichkeiten der Volltextsuche. Dabei ist die Eingabemaske der "Einfachen Suche" bereits geöffnet. In ein freies Eingabefeld wird der Suchbegriff eingetragen. Der Benutzer kann aus einer Liste der Archivabteilungen die gewünschten Archive auswählen, wobei die Option "alle" voreingestellt ist. Daneben kann er den Suchbereich einstellen, d. h. eine Suche nur in der Beständeübersicht, nur in Findbüchern oder nur in Einträgen mit Bilddaten durchführen lassen. Hier ist die Option "alle Inhalte" voreingestellt." Durch einen Klick auf "Reset" wird der Suchtext gelöscht und alle gewählten Einstellungen in die Ausgangsoption zurückgesetzt. Ein Klick auf "Suchen" bringt eine Ergebnisliste. Hier gibt es die Möglichkeit einer neuen Suche, die den Nutzer in die vorhergehende Ebene zurückführt. Man kann sich die Suchhistorie anzeigen lassen und von dort aus eine neue Suche starten oder alle bzw. die zu markierenden Einträge löschen. Nach dem Löschen aller Einträge wird man zu einer neuen Suche geleitet. Aus der Ebene der Ergebnisliste kann auch eine Verfeinerung der Suche durchgeführt werden. Dazu wird ein weiterer Suchbegriff eingegeben und nach einem Klick auf "Suche verfeinern" eine neue Ergebnisliste angezeigt. Hier wie in der ersten Ergebnisliste gibt es wiederum mehrere Möglichkeiten. Mit Hilfe des Drucksymbols öffnet sich eine Druckansicht des gewünschten Treffers. Durch das Papier-Stift-Symbol kann ein Lesezeichen gesetzt werden. Mit dem Warenkorbsymbol kann das Archivale in den Bestellkorb übernommen werden. Ist ein Online-Findbuch vorhanden, wird das Archivale direkt in den Bestellkorb gelegt. Existiert kein Online-Findbuch, muss der Bestellkorb über einen freien Eintrag gefüllt werden.

Mit einem Klick auf "Strukturansicht" in der Ergebnisliste öffnet sich der Kontext des Treffers. Ist ein Online-Findbuch vorhanden, so öffnet sich dieses. Gibt es kein Online-Findbuch, wird die Beständeübersicht an der betreffenden Stelle geöffnet. In beiden Fällen kann nun sowohl eine Bestellung aufgegeben als auch eine Recherche durchgeführt werden.

seines Treffers aus dem Landesarchiv wird er direkt in das Findbuch geleitet, von wo die Bestellung ausgelöst werden kann.

Entscheidet sich der Benutzer nicht für die einfache, sondern für die erweiterte Suche,<sup>40</sup> hat er entsprechend mehr Wahlmöglichkeiten. Er gibt einen Suchtext ein, kann die Art der Verknüpfung der Begriffe bei der Suche (und, oder, genaue Wortgruppe) und die maximale Anzahl der dazwischenliegenden Wörter, eine Treffersortierung nach Systematik oder Relevanz, die Anzahl der Treffer pro Seite wählen, die Laufzeit eingrenzen und zu durchsuchende Archivalienarten<sup>41</sup> bestimmen. Ferner können auch hier der Suchbereich (alle Inhalte, nur Beständeübersicht, nur Findbücher, nur Indices und Inventare, nur Einträge mit Bilddaten), ein bestimmtes Suchfeld (Bestandssignatur, Bestandsbezeichnung, Titel) und die zu durchsuchenden Archive festgelegt werden. Auch lassen sich verschiedene Stichwortlisten<sup>42</sup> durchsuchen. Bei Nutzung der Stichwortlisten erscheint in der nächsten Ebene zuerst ein interaktives Alphabet, nach Anklicken eines Buchstaben die mit diesem beginnenden Begriffe, danach die Trefferliste. Mit dieser und der Trefferliste nach der erweiterten Suche ist analog der Ergebnisse der einfachen Suche zu verfahren.

Mit der Expertensuche steht darüber hinaus ein weiterer, umfangreicherer Suchmodus zur Verfügung. Die Vorgehensweise der Suche und Bestellung entspricht der der erweiterten Suche. Es stehen aber wiederum zahlreiche zusätzliche Wahlmöglichkeiten zur Verfügung. Neben der Eingabe von Suchbegriffen kann nach Zeichenfolge oder exaktem Begriff, erneut nach der Art der Verknüpfung (und, oder, genauer Begriff) und der Archivalienart gesucht werden. Der frei wählbare Zeitraum ist als Laufzeit, Geburtsdatum oder Sterbedatum wählbar. Die Treffersortierung kann nach Gliederung oder Stufe (z. B. Bestand, Archivalieneinheit) erfolgen. Unterhalb der Eingabemaske befinden sich zudem erneut verschiedene Bereiche, die bei einer Auswahl durchsucht werden. Unverändert gegenüber der erweiterten Suche ist die Auswahl der Archive und Suchmöglichkeit in den Stichwortlisten. Im Suchbereich ist nur das Feld Indices und Inventare weiter aufgegliedert. Erheblich ausdifferenziert sind die einzelen Suchfelder<sup>43</sup>. Die Trefferanzeige und danach folgende Bestellmöglichkeiten entsprechen dem bei der einfachen Suche Geschilderten.

Beim Klick auf "Bestellen" in den jeweiligen Ergebnislisten öffnet sich der unmittelbare Bestelldialog mit der Anzeige des Bestellkorbs. Ist der Bestellkorb einmal geöffnet, kann er

<sup>&</sup>lt;sup>40</sup> Aus Gründen der Übersichtlichkeit wurde auf eine Darstellung der "Erweiterten" und der "Expertensuche" im Workflow verzichtet und nur in der Dokumentation eine Erläuterung gegeben.

<sup>41</sup> Alle Arten, Amtsbücher, AV-Materialien, Erbgesundheitsakten, Fotos, Karten und Pläne, Krankenakten, Nachlässe, Personalakten, Sachakten, Spruchkammerakten, Strafprozessakten, Urkunden, Zivilprozessakten. 42 Allgemein, Allgemein (normiert), Orte, Orte (Normindex), Personen, Personen (Normindex), Sachen,

Organisationen, ArgeAlp, ArgeAlp-Ländersiglen, Französische Besatzungszeit, Provenienzen: Allgemein, Provenienzen: Registraturbildner, Provenienzen: Herrschaft.

<sup>43</sup> Bestandssignatur, Bestandsbezeichnung, Inhalt, Scope-Id (Bestände), Olf21-Id (Bestände), Klassifikation (Bestände), Lagerort (Bestände), Bestellsignatur, Titel, Enthält-Vermerke, Scope-Id (Findbücher), Olf21-Id (Findbücher), Klassifikation, Indices und Inventare.

sogleich wieder verlassen werden und durch Auswahl zusätzlicher Archivalien weiter gefüllt werden. Der Benutzer kann aber auch sofort die Bestellung ausführen, indem er auf "weiter im Bestelldialog – zur Anmeldung" klickt. In der nächsten Ebene werden Kontonummer und Passwort abgefragt. Falls der Betreffende noch kein Nutzerkonto besitzt, hat er auch hier die Möglichkeit zur Anmeldung. In diesem Fall öffnet sich ein weiteres Fenster (vgl. Workflow Anmelden), das man nach dem Erhalt der Anmeldebestätigung wieder schließen kann. Nach dem Einloggen erfolgt auf der nächsten Ebene das Abfragen von Nutzungsthema, Nutzungszweck und Datum des Archivbesuchs. Bei der ersten Nutzung sind das Thema einzutragen und der Nutzungszweck aus einer drop-down-Liste auszuwählen. Bei Folgebestellungen muss das einmal angegebene Thema nur angeklickt oder ein neues Thema eingetragen werden. Der Termin des Archivbesuchs wird aus einer drop-down-Liste oder einem aufklappbaren Kalenders ausgewählt. Wenn der Bestelldialog nicht abgebrochen werden soll, ist er durch Klicken auf "Weiter im Bestelldialog – Eingaben prüfen" fortzusetzen. Wurde ein Datum in der Vergangenheit für den Archivbesuch angegeben oder fehlen Angaben zum Nutzungsthema erscheint eine Fehlermeldung und der Benutzer wird noch einmal zurückgeführt. Ist alles korrekt, erscheinen alle relevanten Daten aufgelistet (bestellte Archivalien, Nutzungsvorhaben, Termin) und der Benutzer wird zur Überprüfung aufgefordert. Hier kann man Archivalien wieder aus dem Bestellkorb löschen, zum Korrigieren der Angaben zurückspringen, den Bestellvorgang abbrechen oder im Normalfall die Bestellung absenden. Nach dem Absenden der Bestellung erscheint die Mitteilung über den Abschluss des Bestellvorgangs. Bei Bedarf kann die Bestellung nun noch ausgedruckt werden. Es können weitere Recherchen durchgeführt oder zur Homepage des Archivs zurückgekehrt werden.44

#### 3.3. Ausheben und Reponieren

1

Die Aushebung schließt unmittelbar an den vorherigen Workflow zur Bestellung an. Nachdem der Benutzer seine Bestellung über das Online-Modul abgesendet hat, geht sie automatisch im System der Bestellverwaltung im Lesesaal ein. Im "Menü" > "Ausleihe" > "Ausleihe – Bestellte Archivalien" ist eine Liste aller eingegangenen Bestellungen ersichtlich. Die Kontrolle über die Neubestellungen obliegt dem Magazindienst. Er erkennt sie daran, dass das Kästchen im Feld Legschein nicht angeklickt ist. Durch Anklicken dieses Kästchens druckt er die Legscheine der für den betreffenden Tag vorbestellten Archivalien auf einem A4-Blatt in

<sup>44</sup> Auf weitere Möglichkeiten, die der linke Frame während des Bestelldialogs bietet, kann hier mangels Relevanz für die Bestellung nicht eingegangen werden.

drei verschiedenen Ausfertigungen aus. Er hebt die Bestellungen zu den vorgegebenen Zeiten aus und legt sie im vorgesehenen Regal im Lesesaal ab. Der für die Reponierung bestimmte Legschein bleibt am Lagerort im Magazin zurück.

Geht eine Bestellung auf herkömmlichem Weg per Brief, E-Mail, Fax oder Telefon ein, führt der Lesesaaldienst die Bestellung per Online-Formular aus. Dies erfolgt auf dem so genannten Verschiebekonto. Auch dieses Konto wird über "Menü" > "Verschiebekonto" regelmäßig vom Magazindienst auf Neubestellungen kontrolliert, der diese wie oben beschrieben aushebt. Die Bestellung verbleibt bis zur Ankunft des Benutzers im Lesesaal im Verschiebekonto.

Kommt ein Benutzer in den Lesesaal, ist zu klären, ob er eine Bestellung per Brief etc. abgegeben hat. Ist dies der Fall, wird in der Bestellverwaltung über "Menü" das Modul "Verschiebekonto" aufgerufen und bei den entsprechenden Archivalien das Kästchen "Verschieben" angeklickt. Danach muss die Kontonummer des Nutzers bei "markierte Einheiten in Nutzerkonto verschieben" eingetragen und das Nutzungsthema (wie bei der Bestellung im Internet) angegeben werden. Mit einem Klick auf "Verschieben ausführen" wird das Archivale unter "Bestellte Archivalien" in das Menü "Ausleihe" verschoben und auf dem Konto des Benutzers verbucht.

Geprüft werden muss vor einer Aushändigung der Bestellung, ob die bestellten Archivalien Sperrfristen unterliegen. Sind Sperrfristen zu beachten, erhält der Benutzer das entsprechende Formular, falls er es sich nicht bereits im Internet besorgt hat und unterschrieben mitbringt. Der Verkürzungsantrag wird an den zuständigen Referenten weitergeleitet, der über eine Bewilligung entscheidet. Im negativen Fall wird das Archivale wieder reponiert. Ablehnung wie Genehmigung werden in der Bestellverwaltung vermerkt. Über das "Menü" wird das Modul "Nutzer" angewählt, dort der entsprechende Nutzer gesucht und im Feld "Bemerkungen" die Information eingetragen.

Einer besonderen Genehmigung unterliegt auch das württembergische Hausarchiv. Sind diese Bestände betroffen, muss der Benutzer dafür einen gesonderten Antrag stellen. Der Antrag wird ihm im Lesesaal ausgehändigt. Über seine Bewilligung ist von der Archivleiterin zu entscheiden. Ähnlich verhält es sich mit dem Archiv der Herzöge von Urach<sup>45</sup>. Die Genehmigung ist hier jedoch vom Chef des Hauses Urach zu erteilen. Das Vorgehen ist aber ähnlich wie im Fall des Hausarchivs. Auch diese Entscheidungen werden wie bei den Sperrfristen in der Bestellverwaltung festgehalten.

Sind alle Genehmigungen erteilt bzw. sind keine erforderlich, händigt die Lesesaalaufsicht dem Benutzer seine bestellten Archivalien aus. Er bekommt dabei den zweiten Legschein.

<sup>&</sup>lt;sup>45</sup> Bei den Herzögen von Urach handelt es sich um eine 1800 entstandene Nebenlinie des Hauses Württemberg.

Der dritte Legschein verbleibt bei Lesesaaldienst. Dieser Legschein enthält einen Barcode mit der Information der Ausleihe durch den entsprechenden Nutzer. Die im Lesesaal benutzten Archivalien müssen jetzt aus dem Modus der "Bestellung" in den der "Ausleihe" überführt werden. Dies ist auf verschiedenen Wegen möglich. Der schnellere Weg ist die Schnellverbuchung. Der Lesesaaldienst öffnet über das "Menü" den Bereich "Schnellverbuchung" und liest den Barcode der beim ihm verbliebenen Legscheine mit der Laserpistole ein. Die entsprechenden Archivalien werden automatisch auf dem Konto des Nutzers als "entliehene Archivalien" verbucht. Bei der aufwändigeren Variante öffnet der Lesesaaldienst über "Menü" das Modul "Nutzer", sucht den entsprechenden Nutzer und klickt bei ihm "Ausleihe" an. Dabei öffnet sich die Liste der von diesem Nutzer bestellten Archivalien. Klickt der Lesesaaldienst beim entsprechenden Archivale in der Rubrik "Ausleihe" auf "Ausleihdatum eintragen" wird dieses automatisch in "entliehene Archivalien" des Nutzers überführt.

Möchte der Benutzer das Archivale an einem anderen Tag noch einmal einsehen, wird es im Regal deponiert und bei einem erneuten Besuch innerhalb von zwei Wochen wieder ausgegeben. Innerhalb der Bestellverwaltung werden keine Veränderungen vorgenommen. Kommt der Benutzer nicht innerhalb von zwei Wochen, wird das Archivale durch den Magazindienst reponiert. Die Anwesenheit des Benutzers lässt sich in der Bestellverwaltung aus der Tagesstatistik entnehmen. Möchte der Benutzer das Archivale nicht erneut einsehen, legt er es auf dem Rückgabewagen ab. Diesen reponiert der Magazindienst und zieht dabei die am Lagerort verbliebenen Legscheine. Der Barcode auf diesen Legscheinen enthält die Information für die Rückbuchung. Die Rückbuchung kann wiederum auf zwei Wegen vorgenommen werden. Für den schnelleren Weg wählt der Magazindienst in der Bestellverwaltung über das "Menü" das Modul "Schnellverbuchung". Mit der Laserpistole liest er den Barcode des Legscheins. Das Archivale wird dadurch von der "Ausleihe: Entliehene Archivalien" automatisch in die "Ausleihe: Zurückgegebene Archivalien" des entsprechenden Nutzers überführt. Der zweite Weg erfolgt über das "Menü" und die Wahl des Moduls "Ausleihe". Dort wird unter der Rubrik "Ausleihe: Entliehene Archivalien" nach dem Namen des Nutzers gesucht und beim betreffenden Archivale unter "Rückgabe" auf "eintragen" geklickt, wodurch das Archivale wiederum in die "zurückgegebenen Archivalien" des Nutzer verschoben wird. Dort bleibt einsehbar, welche Archivalien dem Benutzer in der Vergangenheit vorgelegt worden sind.

#### 4. Die Sicht der Nutzer auf das neue Bestellsystem

Parallel zum Beginn des Testbetriebs für die elektronische Nutzer- und Bestellverwaltung im Hauptstaatsarchiv Stuttgart Ende Oktober 2006 wurde im Lesesaal ein Benutzerbuch für Anmerkungen, Hinweise und Kritik ausgelegt. In den ersten sechs Monaten rege genutzt, versiegten danach die Eintragungen und bezogen sich in der Folgezeit allein auf Dankesbezeugungen für den angenehmen Aufenthalt im Hauptstaatsarchiv. Eine Gewöhnung, ein Arrangement mit dem neuen System war offenbar eingetreten. Dass das System zumindest anfänglich keine uneingeschränkte Zustimmung bei den Benutzern fand und Optimierungsbedarf bestand und möglicherweise auch noch besteht, zeigen die ersten Eintragungen, in denen mehrfach ein einfacherer Aufbau der Bestellverwaltung angemahnt<sup>46</sup> und auf den OPAC der Landesbibliothek verwiesen wurde, dessen System man in fünf Minuten erlernen könne.<sup>47</sup> "Die Bestellung der Archivalien nach dem alten System [dem Ausfüllen der Bestellzettel – J. M.] ging einfacher und schneller",<sup>48</sup> ist ein Tenor, der aus vielen Beiträgen herausklingt. Durch konkrete Hinweise der Benutzer wurden zwar einige Detailverbesserungen am System vorgenommen, grundlegende Veränderungen an der Struktur und den Abläufen von Recherche- und Bestellvorgängen gab es seit der Einführung in allen Archivabteilungen des Landesarchivs Anfang 2007 aber nicht mehr. Für die weitere Optimierung des Systems erschien es somit hilfreich, mit einem Abstand von zwei Jahren erneut an die Benutzer heranzutreten und sie zu ihren aktuellen Recherche- und Bestellgewohnheiten zu befragen. Durchgeführt wurde eine Nutzerbefragung<sup>49</sup> mit Hilfe eines standardisierten Fragenbogens,<sup>50</sup>

der zwischen Anfang November 2008 und Ende Januar 2009 in den Staatsarchiven Freiburg,

<sup>&</sup>lt;sup>46</sup> ..Wäre es nicht noch ein wenig komplizierter und ausführlicher gegangen, was den Bestellvorgang anbelangt? Etwa: Größe des Benutzers, Lebensalter, Hutgröße? Nein, ganz im Ernst: Bitte Archivalienbestellung einfach, rasch und benutzerorientiert gestalten, nicht behördenorientiert!! Mit großer Sympatie [sic] für die Arbeit der LAD." Beitrag vom 22. Nov. 2006, S. 5.

<sup>&</sup>lt;sup>47</sup> "In der benachbarten Landesbibliothek kann man mit einem Zeitaufwand von 5 Min. das System erlernen und sodann über Jahre hinweg ohne jede Stolperfalle sein Bestellziel erfüllen." Beitrag vom 19. Dez. 2006, S. 9; "Die Bestellung von Archivalien, von denen die BestellNr. bekannt ist, ist mehr als kompliziert. Warum kann man nicht einfach, wie bei der Landesbibliothek die Nr. eingeben u. mit Tastendruck die Bestellung über das Konto durchführen. Bei Ihnen wird man in Bestände verwiesen u. so lange im Kreis herumgeschickt, bis man frustriert aufgibt." Beitrag [undatiert], S. 10; "Mutmachung: Nach ca. 2 Std. Versuch und Fehlversuch habe ich das System mit seinen kleinen Tücken begriffen. Im Endeffekt ist die neue Lösung des Bestellwesens ein großer Fortschritt." Beitrag vom 21. Nov. 2006, S. 5. Und in direkter Reaktion darauf: "Wenn man 2 Std. benötigt, um ein Bestellsystem zu verstehen, ist dieses unprofessionel [sic] erstellt. Aber es wird wohl nichts zu ändern sein." Beitrag vom 30. Nov. 2006, S. 6.

<sup>48</sup> Beitrag vom 3. April 2007, S. 10; auch Beiträge [undatiert], S. 3, 4.

<sup>&</sup>lt;sup>49</sup> Zur Vorbereitung der Befragung herangezogen: STACHNIK, Besucherbefragungen in Bibliotheken;<br>MARTIN/BREU, Methodik von Befragungen im Kulturbereich.

<sup>&</sup>lt;sup>50</sup> Zu Begrifflichkeiten vgl. KROMREY, Empirische Sozialforschung, S. 207-315; ATTESLANDER, Methoden, S. 101-164; SCHNELL/HILL/ESSER, Methoden, S. 265-363; WEISCHER, Sozialforschung, S. 165-257.

Ludwigsburg und Sigmaringen<sup>51</sup> auslag.<sup>52</sup> Die Benutzer wurden vom Lesesaalpersonal ausdrücklich auf den Fragebogen hingewiesen. Die Abgabe und Auswertung der Bögen erfolgte selbstverständlich anonym. Die Fragen wurden fast ausschließlich in geschlossener Form gestellt (Nr. 1-7, 9-12), nur an zwei Stellen war als Ergänzung Raum für offene, selbst formulierte Antworten.53 Die Möglichkeit der freien Äußerung sollte ausdrücklich eingeräumt werden, den Fragenbogen wegen der damit geforderten kreativen und zeitaufwändigeren Eigenleistung der Nutzer aber nicht dominieren. Recht gleichmäßig kombiniert wurden Single-Choice- (Auswahl aus zwei Möglichkeiten), Multiple-Choice- (Auswahl aus mehr als zwei Möglichkeiten) und Skalafragen (abgestufter Grad z. B. der Zufriedenheit).

Inhaltlich berührte der Fragebogen das Rechercheverhalten vor Ort im Lesesaal und innerhalb des Online-Angebots sowie die Art und Weise der Nutzung des Online-Bestellmoduls. Gefragt wurde nach einer möglichen Information im Online-Angebot des Landesarchivs vor einem Besuch im Lesesaal, nach dem Verhältnis der Nutzung von Online- und konventionellen Findbüchern bei einer Recherche im Lesesaal, nach der Nutzung der verschiedenen Suchmöglichkeiten im Internet, nach der Art und Weise der Vorbestellung von Archivalien sowie nach dem Grad der Zufriedenheit mit den Hinweisen zum Online-Bestellsystem, der Hilfestellung des Personals, dem für eine Bestellung notwendigem Zeitaufwand und der Verständlichkeit der Begrifflichkeiten im Bestelldialog.

Nach Ablauf des Auslagezeitraums waren 46 ausgefüllte Fragebögen abgegeben worden. Bei einer Anzahl von 578 einzelnen Nutzern<sup>54</sup> in den betroffenen drei Staatsarchiven zwischen November 2008 und Januar 2009 ergibt sich eine Rücklaufquote von acht Prozent.55 Dies ist sowohl prozentual wie in absoluten Zahlen keine statistisch relevante Größe für eine quantitative Untersuchung. Die Angaben der Benutzer lassen aber Tendenzen erkennen, die einige qualitative Aussagen ermöglichen.

Die vom Landesarchiv Baden-Württemberg eingesetzten neuen Kommunikationsmedien sind bei den befragten Nutzern angekommen. Sie werden angenommen und vielfältig genutzt. Über zwei Drittel (69,56%) der Teilnehmer der Umfrage recherchieren vor ihrem Archivbesuch manchmal, häufig oder immer auf den Web-Seiten des Landesarchivs, darunter 28,26%

<sup>&</sup>lt;sup>51</sup> Die Benutzerbefragung wurde nicht im Hauptstaatsarchiv Stuttgart durchgeführt, da dort für eine Diplomarbeit an der FH Potsdam zu Stategien für die systematische Digitalisierung von Archivalien bereits unmittelbar vor

 $\frac{52}{2}$  Für die Möglichkeit der Auslage der Fragebögen und die Übermittlung von Auskünften zu Nutzerzahlen danke ich Dorothea Bader (Ludwigsburg), Dr. Kurt Hochstuhl (Freiburg), Dr. Peter Müller (Ludwigsburg) und Dr. Volker Trugenberger (Sigmaringen).<br><sup>53</sup> ATTESLANDER, Methoden, S. 136-139.

<sup>53</sup> ATTESLANDER, Methoden, S. 136-139. 54 Die für November 2008 – Januar 2009 gemeldeten Nutzer (nicht Benutzertage) sind für 131 für Freiburg, 378 für Ludwigsburg und 69 für Sigmaringen.

<sup>55</sup> Bei 24 ausgefüllten Fragebögen aus Sigmaringen beträgt die Rücklaufquote dort sogar 35 Prozent.

als größte Gruppe immer. Das Internetangebot beeinflusst auch in immer stärkerem Maß die Recherche vor Ort im Lesesaal. Überwältigend ist die Mehrheit derer (42,22%), die während ihres Aufenthalts im Lesesaal zunächst Online-, und erst danach handschriftliche/gedruckte Findmittel konsultieren, gefolgt von einer Gruppe (22,22%), die im Lesesaal ausschließlich in Online-Findbüchern recherchiert. 20% nutzen primär konventionelle Findmittel und danach Online-Findbücher sowie 15,56% ausschließlich handschriftliche/gedruckte Findbücher. Zwar ist fast allen befragten Nutzern (86,98%) bewusst, dass noch nicht zu allen Beständen Online-Findmittel vorhanden sind, aber gerade innerhalb der von der flächendeckenden Existenz von Online-Findmitteln überzeugten Gruppe befinden sich Personen, die ausschließlich in diesen recherchieren.

Zu Suchstrategien innerhalb der Online-Findmitteln mittels der verschiedenen Suchmöglichkeiten (Volltextsuche, Signatursuche, systematische Suche in Beständen und innerhalb der Volltextsuche: einfache, erweiterte oder Expertensuche) lässt sich kaum eine eindeutige Richtung erkennen,56 da etwa die Hälfte der Befragten jeweils mehrere Möglichkeiten nutzt. Unter jenen Befragten aber, die nur nach einer Suchoption vorgehen, dominiert eindeutig die Volltextsuche. Innerhalb der Volltextsuche sind die aus Bibliotheks-OPACs bekannten einfache und erweiterte Suche gleich beliebt. Die Expertensuche wird von diesen Befragten fast gar nicht genutzt. 70,97 Prozent der Nutzer der erweiterten und Expertensuche gaben an, auch in den in diesen Modulen angebotenen Stichwortlisten (Orts-, Personen-, Sachindices etc.) zu recherchieren.57

Große Anerkennung haben nach zwei Jahren Einsatz das Online-Bestellsystem und die Möglichkeiten der Bestellung außerhalb des Lesesaals gefunden. Ein Drittel der Befragten (32,61%) bestellt vor einem Archivbesuch immer, 26,09% häufig, 36,95% manchmal und nur 4,35% nie Archivalien vor. Bei der Art der Vorbestellung dominiert mit einem Anteil von nahezu zwei Dritteln (62,5%) die Nutzung des Bestelldialogs im Internet. Lediglich 12,5% bestellen telefonisch und 10,42% durch schriftliche Anfrage (Brief, Fax, E-Mail) vor. Auch bei den Hinweisen zum Bestellsystem (20,93% sehr zufrieden, 55,81% ziemlich zufrieden, 23,26% weniger zufrieden, 0% nicht zufrieden) und der Hilfestellung des Personals bei Recherche und Bestellung (60,87% sehr zufrieden, 39,13% ziemlich zufrieden) überwiegen eindeutig positive Meinungsäußerungen. Die Begrifflichkeiten im Bestelldialog erschienen 86,05% der Befragten verständlich. Mit dem für eine Bestellung notwendigen Zeitaufwand,

<sup>56</sup> Nicht in die Auswertung einbezogen wurden unlogische Antworten, z. B. von Probanden, die keine Volltextsuche nutzen, aber Angaben zu den verschiedenen Elementen der Volltextsuche machten.

<sup>&</sup>lt;sup>57</sup> Die Indices basieren auf den bei der Erschließung mit scopeArchive manuell gesetzten Deskriptoren, deren Sinn im Landesarchiv Baden-Württemberg umstritten ist.

der gegenüber einer Bestellung mit dem alten System des Ausfüllens von Bestellscheinen erheblich größer ist, ist ebenfalls eine große Mehrheit der Befragten zufrieden (40% sehr zufrieden, 48,89% ziemlich zufrieden, 11,11% weniger zufrieden). Auch die Ausstattung mit Computerarbeitsplätzen empfinden 80,95% als ausreichend. Nahezu alle Befragten (95,45%) beurteilten abschließend das Online-Bestellsystem als Vorteil. Nur zwei Nutzer empfinden es als Belastung.

Die insgesamt sehr positive Annahme der Internet-Angebote des Landesarchivs und des Online-Bestellsystems ziehen sich durch alle Altergruppen und Nutzungsinteressen. Auch in der Gruppe der über 70-Jährigen werteten alle das Bestellsystem als Vorteil. Sie waren alle sehr bzw. ziemlich zufrieden mit den Hinweisen zum Bestellsystem, der Beratung durch das Personal und fanden die Begrifflichkeiten im Bestelldialog verständlich. Auch sie nutzten mehrheitlich Online-Findmittel und bestellten zum Teil über das Internetformular Archivalien vor. Auffallend ist anderseits, dass gerade in der jüngeren, mit den neuen Kommunikationsmedien aufgewachsenen Generation die Kritik an Details des neuen Bestellsystems überdurchschnittlich hoch ist. Die Hälfte aller Angaben über "weniger Zufriedenheit" mit den Hinweisen zur Bestellung, unverständlichen Begriffen im Bestelldialog und mehr als die Hälfte der mit dem für die Bestellung notwendigen Zeitaufwand "weniger Zufriedenen" entfallen auf Fragebögen von unter 30-Jährigen. Gerade die Befragten dieser Generation,<sup>58</sup> die ausnahmslos wissenschaftlichen Nutzungsvorhaben nachgingen, stellten zudem zu drei Vierteln jene Personen, die angeben, im Lesesaal ausschließlich in Online-Findmitteln zu recherchieren.

Sehr selten genutzt wurde die Möglichkeit zu freien Eintragungen im Bereich der offenen Fragen. Konkrete Wünsche der Benutzer richten sich vor allem auf die Erweiterung des Angebots an Online-Findbüchern, das Einstellen von digitalisiertem Archivgut und eine tiefere Erschließung. Ausdrücklich gelobt wurden das WUB (Württembergisches Urkundenbuch Online) und die WR (Württembergische Regesten). Im Bestelldialog wurde von Einzelnen fehlende Übersichtlichkeit und zu komplizierte Benutzerführung bemängelt.<sup>59</sup>

Mit aller Vorsicht lässt sich konstatieren, dass bedingt durch die Computer- und Internettechnologie auch das Rechercheverhalten der Nutzer im Lesesaal einem Wandel unterworfen ist. Vor zehn Jahren noch unbekannte Möglichkeiten werden heute von allen Altersgruppen der Archivbesucher mit einer Selbstverständlichkeit genutzt, die eine

<sup>58</sup> Die 14 an der Umfrage Beteiligten unter 30-Jährigen machten einen Anteil von 30% aller Befragten aus.

<sup>&</sup>lt;sup>59</sup> Hinweise zu Details betrafen Bestellungen bei lediglich vorhandenem Teilbestand als Online-Findbuch und die Eingabe des Passworts: "Wenn ein Teilbestand als elektronisches Findbuch vorliegt, ist es sehr schwer, aus dem handschriftlich verzeichneten Grundbestand zu bestellen." "Bei der Eingabe des Passwortes werden die Zeichen ab einer Länge von 7 Zeichen nicht mehr angezeigt. Dies ist vor allem beim ersten Bestellen mit Hilfe des Internets sehr verwirrend."

Optimierung der Online-Angebote als wichtige archivische Aufgabe erscheinen lässt. Trotz des positiven Gesamteindrucks, den die an der Benutzerbefragung Beteiligten von der Annahme des Internetangebots des Landesarchivs Baden-Württemberg vermittelten, ist weiterhin über Verbesserungen der Benutzerführung, der Begrifflichkeiten im und der Hinweise zum Bestellsystem nachzudenken.

#### 5. Die Sicht der Mitarbeiter auf Bestellsystem und Bestellverwaltung

Einhellig positiv fällt die Einschätzung der elektronischen Bestellverwaltung durch die Mitarbeiter im Lesesaal des Hauptstaatsarchivs Stuttgart aus. Als erheblicher Vorteil wird der ständige Zugriff auf alle Bestellungen und ihren momentanen Status (bestellt, ausgegeben, zurückgegeben, Reprographie, an Behörden/Aussteller ausgeliehen etc.) und der einfache Überblick über vom Nutzer unterzeichnete Erklärungen (z. B. zur Wahrung schutzwürdiger Belange Betroffener und Dritter) bzw. ihm erteilte Genehmigungen (Sperrfristenverkürzung, Einsicht ins Hausarchiv etc.) empfunden. Ratloses Schulterzucken über den Verbleib von Archivalien oder lästiges Blättern in dicken Ordnern gehören ebenso der Vergangenheit an wie das Führen einer Benutzerkarteikarte, auf der jede Anwesenheit mit Tagesstempel und jedes benutzte Archivale per Hand festgehalten wurden. Besonders die Einarbeitung neuer Elemente in die aktuell genutzte Version 1.2, wie die einfache Anwahl der verschiedenen Module über das "Menü", wurde von den Mitarbeitern begrüßt. Die Navigation innerhalb der Bestellverwaltung ist nun wesentlich unproblematischer. Unerwünschte Abbrüche von Aktionen bei der Nutzung der "Zurück-Funktion" können vermieden werden. Auch das Verschiebekonto für Bestellungen durch das Lesesaalpersonal hat sich als sehr hilfreiches Instrument erwiesen. Insgesamt zeichnet sich die elektronische Bestellverwaltung durch große Bedienfreundlichkeit aus. Der zusätzliche Zeitaufwand, der für eine Einweisung der Benutzer in Anmeldung, Online-Recherche- und Bestellsystem erforderlich ist, trübt diesen positiven Eindruck nicht. Kritische Hinweise fanden sich kaum und betrafen allenfalls Details.<sup>60</sup>

Die Zahl der drei im Lesesaal des Hauptstaatsarchivs Stuttgart aufgestellten PCs für Recherche und Bestellung durch die Benutzer wird vom Personal als ausreichend empfunden. Ein vormals vierter Rechner wurde gar wieder abgebaut. Dies korrespondiert mit den Aussagen der Nutzerbefragung in Freiburg, Ludwigsburg und Sigmaringen, wo vier Fünftel der Befragten mit der Computerausstattung zufrieden waren. Als mitunter hinderlich wird in

<sup>60</sup> Beispielsweise muss bei einer Verschiebung von Bestellungen aus dem Verschiebe- auf das Nutzerkonto die Nummer des Nutzerkontos vor Ausführen der Aktion notiert werden. Wenn dies vergessen wurde, muss man einige Ebenen zurückspringen.

Stuttgart aber die Ausstattung von nur einem Computer für das Lesesaalpersonal sowie einem für den Magazindienst mit der elektronischen Bestellverwaltung eingeschätzt. Gerade in Zeiten großen Andrangs wäre es hilfreich, auch den Rechner für die Fachaufsicht im Lesesaal für Verbuchungen und Neuanmeldungen nutzen zu können.

Als größtes Manko empfinden die Kollegen im Lesesaal des Hauptstaatsarchivs das Verfahren der Bestellung von Nutzerseite. Der Bestellvorgang sei zu kompliziert aufgebaut und halte zu viele "Stolpersteine" bereit, an denen Nutzer straucheln und unter Umständen aufgeben können. Nach der Öffnung des Bestellkorbs seien zu viele Elemente im Bestelldialog untergebracht, wodurch die Übersichtlichkeit verloren gehe. Da nicht alles auf einer Bildschirmseite untergebracht ist, bestehe die Notwendigkeit zum Herunterscrollen, ehe man in die nächste Ebene gelangen könne. Dies verwirrt die Benutzer mitunter und verleitet zum Abbruch der Aktion. Auch die Aufforderung, bei jeder Bestellung das Nutzungsthema anzugeben, führt zu Fehlinterpretationen. Der verbale Eintrag des Themas ist zwar nur bei der ersten Bestellung erforderlich, bei Folgebestellungen reicht es, das entsprechende Kästchen anzuklicken. Trotz eines Hinweises darauf, geben Nutzer häufig immer wieder ihr Thema aufs Neue an und versuchen es zum Teil geringfügig zu variieren. Außerdem ist die Angabe des Datums für die Benutzung im Lesesaal zeitlich nicht eingeschränkt. Dies führt zu weit in der Zukunft liegenden Bestellungen, die das Modul der Ausleihe in der elektronische Bestellverwaltung wochen- oder monatelang belasten, da noch nicht ausgehobene Archivalien in der Rubrik Bestellungen immer an erster Stelle aufgeführt werden. Eine etwas lästige, aber kaum zu ändernde Begleiterscheinung der Online-Bestellung ist das Vergessen der Passwörter bei den Benutzern. Die Mitarbeiter im Lesesaal können in solchen Fällen das Passwort zurücksetzen, so dass der Benutzer ein neues vergeben kann. Dies komme in der Regel mehrmals pro Woche vor.

Da zahlreiche Benutzer über eine Suchmaschine direkt in angebotene Online-Findbücher geführt werden und nicht davon auszugehen ist, dass dabei die Einleitung wahrgenommen wird, wurde angeregt, Hinweise auf Sperrfristen oder besonderen Genehmigungen (Hausarchiv, Archiv der Herzöge von Urach) unterliegende Archivalien direkter in die Findbücher zu integrieren. So würde der Nutzer frühzeitig und wahrnehmbar die Information erhalten, einen speziellen Antrag zur Einsichtnahme stellen zu müssen. Die Anträge zur Sperrfristenverkürzung sind bereits im Internet vorhanden, jene zur Benutzung des Hausarchivs und des Archivs der Herzöge von Urach nicht. Ebenso wäre eine Information bei verfilmten Beständen wünschenswert. Die Filme liegen direkt im Lesesaal bereit und müssen nicht extra bestellt werden. Bei einer Online-Bestellung solcher Bestände erhält der Nutzer jedoch die Nachricht,

dass eine Bestellung nicht möglich ist, ohne den Grund dafür zu erfahren und sieht möglicherweise von einem Besuch des Archivs ab. Bei einer Bestellung bereits in Benutzung befindlicher Archivalien erhält der Benutzer bislang nur dann einen Hinweis auf die derzeit nicht mögliche Einsicht, wenn ein Online-Findbuch vorliegt. Bei freier Signaturbestellung ist dies nicht der Fall.

Verbesserungspotential in technischer Hinsicht existiert in bisweilen für Benutzer nicht zu durchschauende Verknüpfungen von Suchfeldern mit dem zu durchsuchenden Inhalten.<sup>61</sup> Außerdem sind häufige Fehlermeldungen bei der Nutzung der Volltextsuchen zu verzeichnen, wenn man über die Navigationsleiste eine Ebene zurückspringen möchte.

Die Arbeitsabläufe im Lesesaal sind bereits in hohem Maß standardisiert und laufen reibungslos ab. Zu optimieren ist lediglich der Umgang mit Bestellungen, die Sperrfristen unterliegen. Hier gibt es abhängig vom Mitarbeiter einige Unterschiede in der Handhabung. Grundsätzlich ist es durch die Online-Bestellung und das elektronische Bestellsystem möglich, die Bestellung von Sperrfristen betroffenen Archivalien zu erkennen, bevor ein Nutzer in den Lesesaal kommt. Durch die mit der Anmeldung übermittelte Anschrift kann das Archiv rechtzeitig Kontakt mit ihm aufnehmen und der Antrag vor dem Archivbesuch gestellt werden.

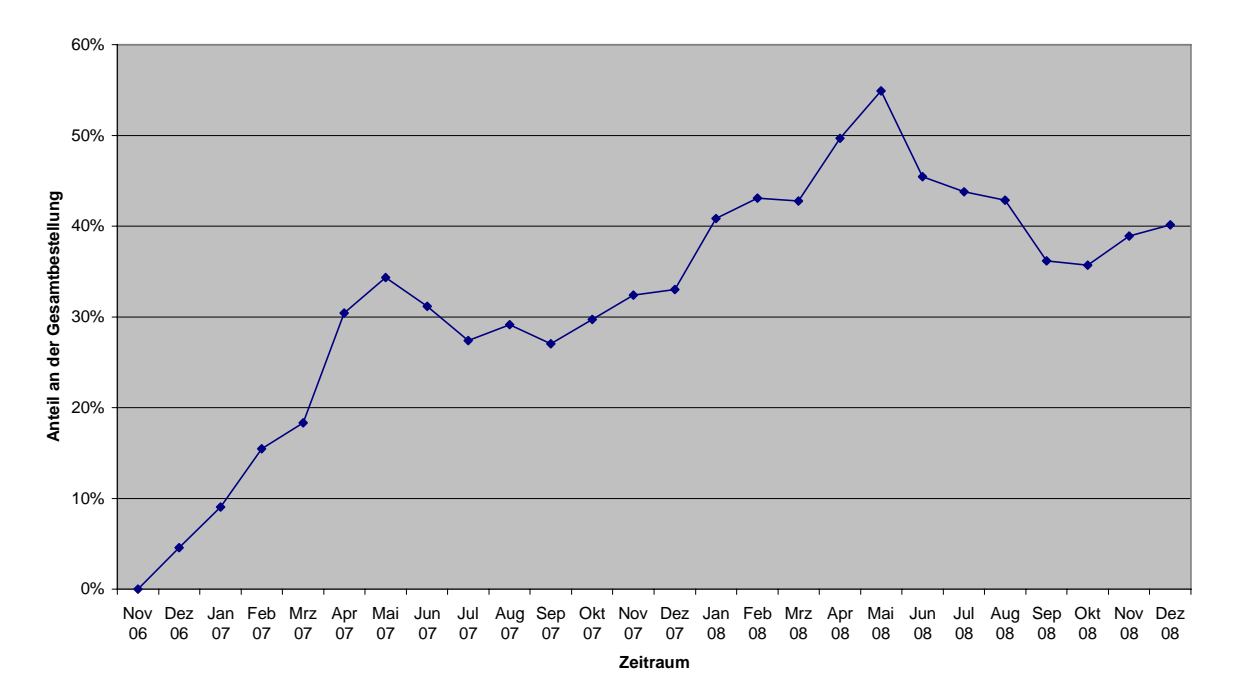

**Hauptstaatsarchiv Stuttgart - Bestellungen über Internetformular außerhalb des Lesesaals**

<sup>&</sup>lt;sup>61</sup> Durchsucht eine Volltextsuche in der übergreifenden Recherche die Inhalte von Beständeübersichten und allen Online-Findbüchern, bezieht sich der Suchschlitz innerhalb von Beständeübersicht und Findbüchern nur auf diese selbst. Diese prinzipiell sinnvolle Differenzierung, mag für den Nutzer nicht immer durchschaubar sein.

Insgesamt konstatieren auch die Lesesaalmitarbeiter einen durch das Internet bedingten Wandel in der Bestellkultur, der nicht nur positive Auswirkungen hat. Das Online-Bestellmodul ist ein großer Gewinn und wird nicht nur von den Teilnehmern der Nutzerbefragung angenommen. Auch die Statistiken belegen, dass die Öffnung der Archive für diese Form der Präsentation von Erschließungsleistungen und Bestellmöglichkeiten der richtige Weg ist. Mittlerweile werden fast die Hälfte alle Bestellungen für das Hauptstaatsarchiv Stuttgart außerhalb des Lesesaals getätigt. Die Entwicklung der letzte zwei Jahre stellt eine kontinuierliche Erfolgsgeschichte dar. Wurden 2007 im Durchschnitt 26% der Bestellung nicht aus dem Lesesaal aufgegeben, waren es im vergangen Jahr bereits 41%.

Die andere Seite der Öffnung für moderne Informationstechnologien ist eine Konfrontation mit der von einem Mitarbeiter so bezeichneten "Google- und Klickmentalität". Ein Auffinden der Online-Findbücher des Landesarchivs Baden-Württemberg mit den gängigen Suchmaschinen stellt erfreulicherweise keine Schwierigkeit dar. Ohne große Hürden lässt sich danach eine Bestellung aufgeben, auch wenn dem potenziellen Nutzer nicht wirklich bewusst ist, in wessen Angebot er "hineingeraten" ist.<sup>62</sup> Selbst wenn es sich um einen archiverfahrenen Nutzer handelt, sind schnell größere Mengen Archivgut bestellt, die er nicht mit einem Mal bewältigen oder dann doch nicht einsehen kann. Die Hemmschwelle für eine Bestellung im Internet, die man dann doch nicht nutzen kann, ist denkbar niedrig. Die Folge ist eine ansteigende Zahl von Bestellungen, die nie eingesehen werden und damit eine ansteigende Zahl von Bewegungen für das Archivgut, die nicht nötig gewesen wäre.

Zusammenfassend ist festzuhalten, dass der größte Optimierungsbedarf im Bereich der Online-Bestellung liegt. Sowohl innerhalb des Bestelldialogs als auch auf dem Weg durch verschiedene Suchoptionen zum gewünschten Archivale sind Vereinfachungen erstrebenswert. Daneben lassen sich Verbesserungen innerhalb der Online-Findmittel, in einzelnen technischen Aspekten und innerhalb des Workflows bei der Bereitstellung von Archivalien, die besonderer Genehmigungen bedürfen, erzielen.

 $62$  Trotz expliziter Hinweise auf die Einsichtnahme von bestellten Archivalien im Lesesaal kommt es immer wieder vor, dass sich potenzielle Nutzer erkundigen, warum ihre Bestellung noch nicht geliefert wurde. Zur Art des Zugangs zu den Internetseiten des Landesarchivs Baden-Württemberg vgl. VOLKMAR, Service für den virtuellen Nutzer, S. 10-14.

#### 6. Optimierungsvorschläge

#### 6.1. Der Bestellvorgang im Internet

Die Kritik der Nutzer aus der Anfangszeit des Online-Bestellsystems sowie der Mitarbeiter im Lesesaal richtete sich in erster Linie gegen eine zu aufwändige und komplizierte Führung durch den Bestellvorgang. Nach aktuellem Stand hat ein Benutzer auf kürzestem Weg, wenn der über die Homepage des Landesarchivs startet, bei unbekannter Signatur neun und bei bekannter Signatur elf Ebenen bis zu einer erfolgreichen Bestellung zurückzulegen. Bei einer Suchanfrage über eine kommerzielle Suchmaschine, die direkt ins Online-Findbuch führt, reduziert sich der Aufwand auf acht Ebenen.

Bsp. bei unbekannter Signatur:

1

- 1. Start: www.landesarchiv-bw.de > Klick auf ..Archivalienbestellung"
- 2. FAQ-Archivalienbestellung > Klick auf "übergreifende Suche"
- 3. Online-Findmittel Übergreifende Recherche > Eingabe Suchbegriff
- 4. Anzeige Trefferliste > Klick auf Warenkorbsymbol beim gewünschten Treffer
- 5. Anzeige Inhalt Bestellkorb > Klick auf "weiter im Bestelldialog zur Anmeldung"
- 6. Eingabe Kontonummer und Passwort > Klick auf Anmelden
- 7. Angabe Nutzungsthema, Nutzungszweck und Nutzungszeitpunkt > Klick auf "weiter im Bestelldialog – Angaben prüfen"
- 8. Prüfen der Angaben > Klick auf "Weiter im Bestelldialog Bestellung absenden"
- 9. Anzeige der gesamten Bestellung mit Hinweis "Der Bestellvorgang ist jetzt abgeschlossen."

Bei unbekannter Signatur werden vier Ebenen für die Suche nach dem gewünschten Archivale benötigt, bei bekannter Signatur sechs und bei einer Suche über eine kommerzielle Suchmaschine drei. Der eigentliche Bestellvorgang beansprucht unabhängig von der vorherigen Suchstrategie allein fünf Ebenen. Vergleicht man dies mit Recherche- und Bestellvorgängen in wissenschaftlichen Bibliotheken, fällt dort ein schlankerer Bestellvorgang auf. Die Überprüfung in drei ausgewählten Bibliotheken in Dresden, Marburg und Stuttgart<sup>63</sup> ergab einen Bestellweg über sieben bzw. acht Ebenen. Dabei war der Anteil des Findens des richtigen Katalogs umfangreicher als die Aufgabe der Bestellung. Von der Anzeige des gewünschten Titels bis zur abgeschlossenen Bestellungen sind in der SLUB Dresden und der WLB Stuttgart drei, in der UB Marburg gar nur zwei Ebenen zu überwinden. Nach der Ein-

<sup>&</sup>lt;sup>63</sup> Geprüft wurde der Bestellvorgang in der Sächsischen Landesbibliothek – Staats- und Universitätsbibliothek Dresden (http://www.slub-dresden.de/), der Universitätsbibliothek Marburg (http://www.uni-marburg.de/bis/) und der Württembergischen Landesbibliothek (http://www.wlb-stuttgart.de/). In allen drei Bibliotheken ist die Verfasserin als Nutzerin angemeldet.

gabe von Nutzerkonto und Passwort wird die Bestellung in Marburg direkt ausgelöst, in Dresden und Stuttgart muss noch jeweils der Ort bzw. die Art der Abholung gewählt werden. Eine Bestellung im Landesarchiv Baden-Württemberg durchläuft mithin mindestens zwei zusätzliche Ebenen.

Wie von Christoph Volkmar bereits vor einem Jahr konstatiert, sollten sich Archive bei der Gestaltung ihrer Internetangebote an die "Grundsätze guter Internetarchitektur" halten, "Übersichtlichkeit, kurze Wege" anstreben und "zu tiefe Gliederungen"<sup>64</sup> vermeiden. Unter dieser Prämisse ist auch das Internet-Bestellmodul einer Überprüfung zu unterziehen.

Da die Startseite einer Online-Bestellung mit den "frequently asked questions" gekoppelt ist, wirkt bereits diese Seite überlastet.<sup>65</sup> Der Startpunkt einer Bestellung bei bekannter Signatur ist nur durch Scrollen des Bildschirms erreichbar. Dies verursacht zwar keine zusätzliche Ebene im Bestellvorgang, macht das Auffinden der wichtigsten Aktionen auf dieser Seite – Bestellung bei bekannter Signatur vs. Bestellung bei unbekannter Signatur aber schwierig.

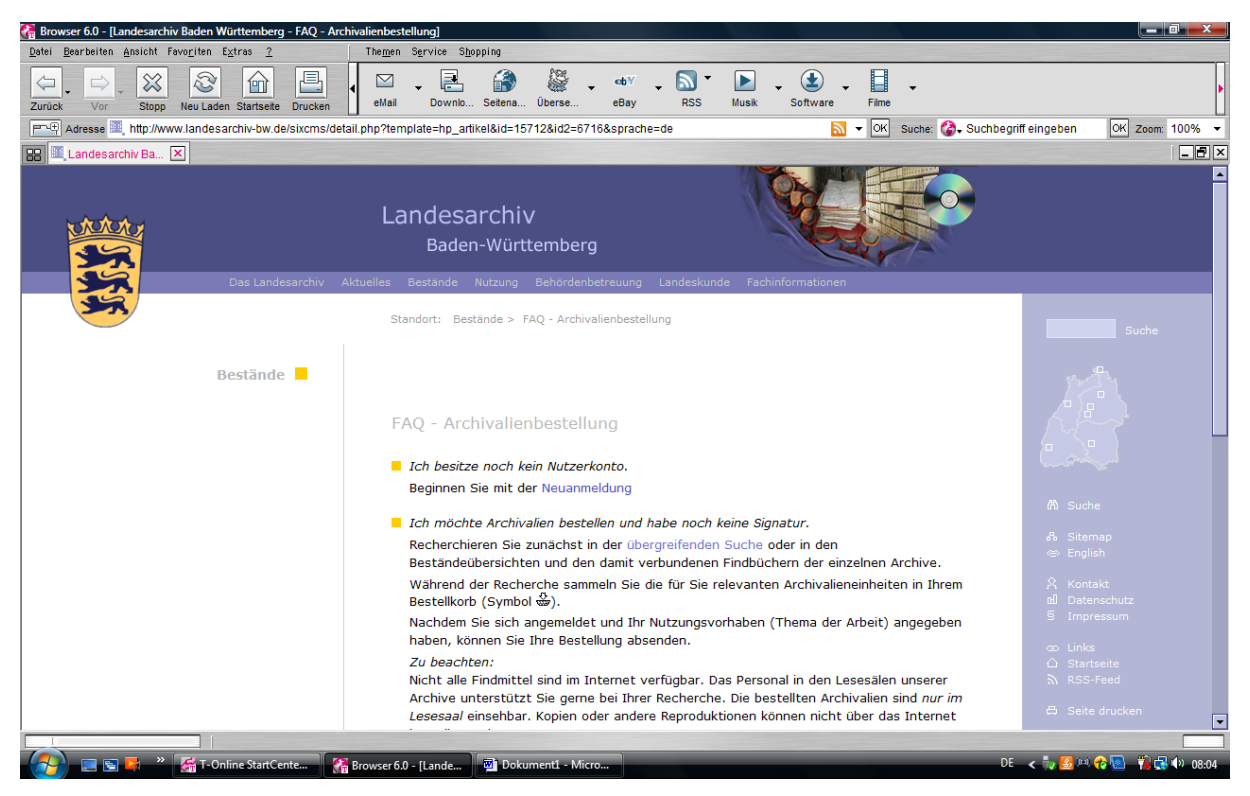

Startseite einer Bestellung "FAQ – Archivalienbestellung"

<sup>&</sup>lt;sup>64</sup> VOLKMAR, Service für den virtuellen Nutzer, S. 16.<br><sup>65</sup> Die von Christoph Volkmar konstatierten drei Mal so hohen Zugriffszahlen auf die "FAQ-Archivalienbestellung" innerhalb des Rechercheportals im Gegensatz zum gleichen Angebot auf der Archivhomepage resultieren nicht allein aus einem hohen Beratungsbedarf (der nicht geleugnet werden soll), sondern vor allem aus der Tatsache, dass fast alle Archivalienbestellungen von dieser Seite aus starten. VOLKMAR, Service für den virtuellen Nutzer, S. 14 f.

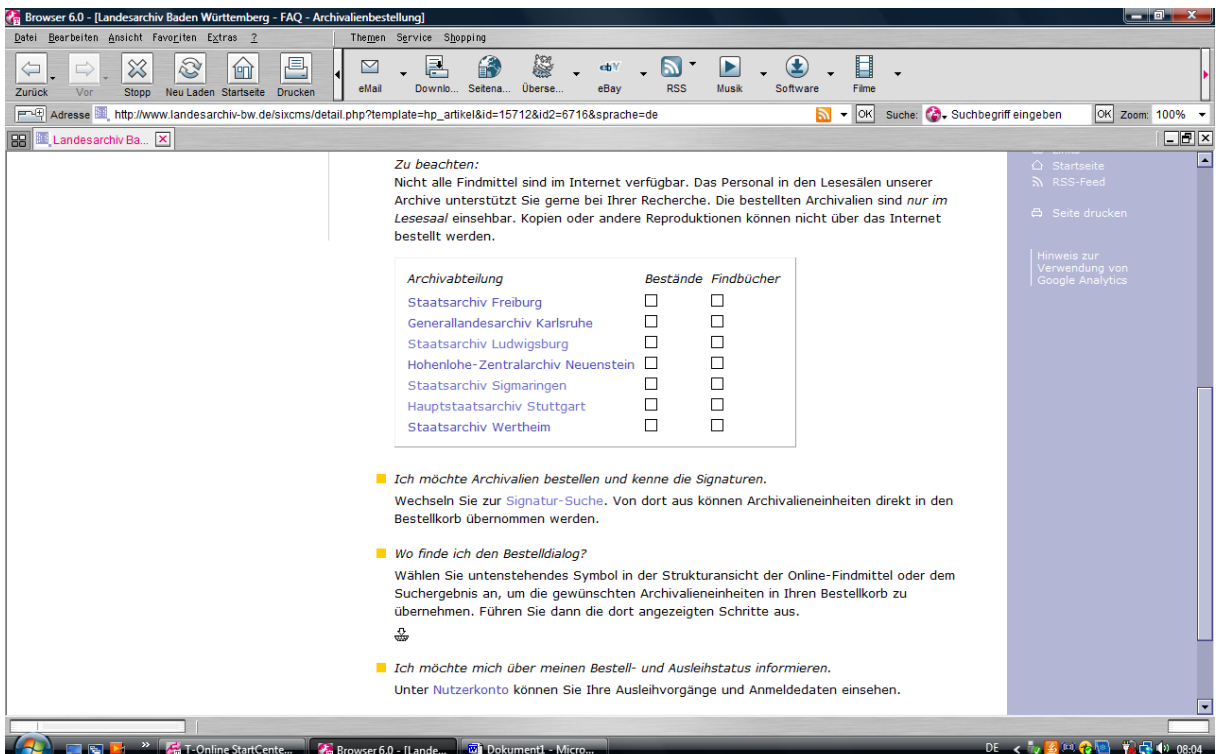

Abhilfe könnte hier geschaffen werden, indem man genau diese beiden Bereiche der Bestellung mit und ohne bekannter Signatur zentral und anklickbar und ohne weitere Erläuterungen platziert, ergänzt nur um die stärker hervorgehobene Bemerkungen, Archivalien nur im Lesesaal einsehen zu können. Die eigentlichen FAQ-Archivalienbestellung sollten von dieser Seite nicht verschwinden, sondern in der linken Menüleiste mit den Rubriken "Neuanmeldung", "Mein Benutzerkonto", "Hinweise zur Bestellung" angeboten werden. Die Möglichkeit der systematischen Recherche in Bestandsübersichten und Online-Findbüchern der Archivabteilungen kann in der nächsten Ebene neben Volltextsuche und Signatursuche angeboten werden.

Im Bereich des Auffindens der gewünschten Titel kann ein Bestellvorgang im Landesarchiv durchaus mit entsprechenden Vorgängen in Bibliotheken konkurrieren. Eine Recherche nach unbekannten Archivalien läuft nach dem dort üblichen Schema der Eingabe eines Suchtextes in einen Eingabeschlitz und der Auswahl eines Titels aus einer Ergebnisliste ab. Einfache und erweiterte Suche sind angelehnt an Erfahrungen, die Benutzer aus Bibliotheks-OPACs und kommerziellen Suchmaschinen mitbringen.<sup>66</sup> Die Mehrleistung der Expertensuche gegenüber der erweiterten Suche besteht vor allem in einer umfangreicheren Liste von 14 einzelnen Suchfeldern, die für eine Suche wählbar sind.

<sup>66</sup> MÜLLER, Schnell zum Ziel, S. 45 f.; BERBERICH/WEIMAR, Kunde und Katalog, S. 1100 f. Diese beiden Suchoptionen favorisiert auch GLAUERT, Anforderungen an eine Online-Beständeübersicht, S. 19.

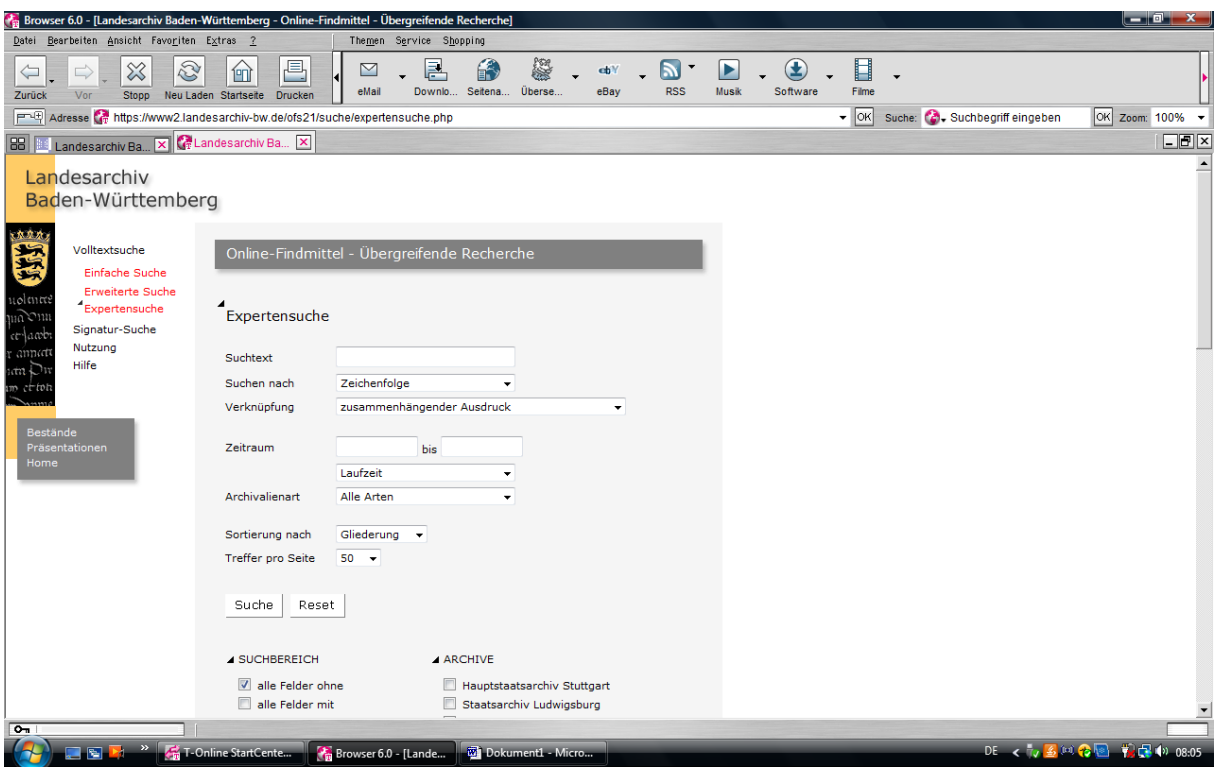

|                                                                        | Browser 6.0 - [Landesarchiv Baden-Württemberg - Online-Findmittel - Übergreifende Recherche]                                                                                                    |                                                                                                    |                                 | $   x$                                             |
|------------------------------------------------------------------------|----------------------------------------------------------------------------------------------------|----------------------------------------------------------------------------------------------------|---------------------------------|----------------------------------------------------|
| Datei Bearbeiten Ansicht Favoriten Extras ?<br>Themen Service Shopping |                                                                                                    |                                                                                                    |                                 |                                                    |
| S<br>$\infty$<br>$\leftarrow$<br>⇨<br>Zurück<br>Vor<br>Stopp           | 具<br>俞<br>⊻<br>eMail<br>Neu Laden Startseite<br>Drucken                                                                                                    | X<br>F<br>cb <sup>1</sup><br>Überse<br><b>RSS</b><br>Seitena<br>eBay<br>Downlo                                                                                                    | ⊟<br>Software<br>Filme<br>Musik |                                                    |
|                                                                        | PU Adresse r https://www2.landesarchiv-bw.de/ofs21/suche/expertensuche.php                                                                                                    |                                                                                                    | $\bullet$   OK                  | Suche: Co. Suchbegriff eingeben<br>OK Zoom: 100% - |
| E<br>C Landesarchiv Ba<br>88<br>Гxі<br>Landesarchiv Ba.                |                                                                                                    |                                                                                                    |                                 |                                                    |
|                                                                        | Suche<br>Reset<br><b>4 SUCHBEREICH</b><br>alle Felder ohne<br>alle Felder mit<br>Indices und Inventaren<br>Beständeübersicht<br>$\sqrt{2}$ Findbücher<br>nur Einträge mit Bilddaten<br><b>4 EINZELNE SUCHFELDER</b>                                                                                                    | <b>ARCHIVE</b><br>Hauptstaatsarchiv Stuttgart<br>o<br>Staatsarchiv Ludwigsburg<br>Hohenlohe-Zentralarchiv Neuenstein<br>e<br>Generallandesarchiv Karlsruhe<br>F<br>o<br>Staatsarchiv Freiburg<br>n<br>Staatsarchiv Sigmaringen<br>m<br>Staatsarchiv Wertheim<br>$\sqrt{ }$ Alle<br><b>STICHWORTLISTEN</b> |                                 | $\blacktriangle$                                   |
|                                                                        | Bestandssignatur<br>Bestandsbezeichnung<br>$\Box$ Inhalt<br>€<br>Scope-Id (Bestände)<br>Olf21-Id (Bestände)<br>Klassifikation (Bestände)<br>Lagerort (Bestände)<br>Bestellsignatur<br>$\Box$ Titel<br>m<br>Enthält-Vermerke<br>Scope-Id (Findbücher)<br>Olf21-Id (Findbücher)<br>Klassifikation (Findbücher)<br>Indices und Inventare | Allgemein<br>Allgemein (normiert)<br>Orte<br>Orte (Normindex)<br>Personen<br>Personen (Normindex)<br>Sachen<br>Organisationen<br>ArgeAlp<br>ArgeAlp-Ländersiglen<br>Französische Besatzungszeit<br>Provenienzen: Allgemein<br>Provenienzen: Registraturbildner<br>Provenienzen: Herrschaft                |                                 |                                                    |
| $\overline{a}$                                                         |                                                                                                    |                                                                                                    |                                 |                                                    |
| $\gg$<br>圖                                                             | T-Online StartCente<br>Browser 6.0 - [Lande                                                                                                    | <sup>77</sup> Dokument1 - Micro                                                                                                    |                                 | DE < 7 名向 8 图 节日 (2) 08:05                         |

Expertensuche innerhalb der Volltextrecherche

Gegenüber der erweiterten Suche, die bereits drei zusätzliche Suchfelder bietet (Bestandssignatur, Bestandsbezeichnung, Titel), gibt die Expertensuche die Möglichkeiten einer Suche in Inhalt, Scope-Id (Bestände), Olf21-Id (Bestände), Klassifikation (Bestände), Lagerort (Bestände), Enthält-Vermerke, Scope-Id (Findbücher), Olf21-Id (Findbücher), Klassifikation (Findbücher) sowie Indices und Inventare.<sup>67</sup> Abgesehen davon, dass Indices und Inventare bereits in der erweiterten Suche als Suchbereich angeboten werden, sind die Inhalte der meisten Rubriken allenfalls von Facharchivaren erfassbar. Welcher Benutzer möchte schon ein Archivale anhand seines Lagerorts im Magazin ermitteln – eine Angabe, die weder in Findbüchern noch in Fußnoten wissenschaftlicher Aufsätze auftaucht. Diese Angaben sind fast ausschließlich für Mitarbeiter von Nutzen. Auch was sich hinter einer Sortierung der Ergebnisse nach "Gliederung" oder "Stufe" verbirgt, ist für den Nutzer ohne Erläuterung in der angebotenen Hilfe schwer erfassbar. Zu befürworten ist daher die Herauslösung der Expertensuche aus dem Internetangebot und die Reduzierung auf einfache und erweiterte Suche.

Wesentlich umfangreicher als eine Recherche nach unbekannten Titeln ist eine Bestellung bei bekannter Signatur. Da Archivaliensignaturen über Jahrhunderte gewachsen und damit sehr heterogen sind, möchte die Führung über sechs Ebenen Fehlbestellungen verhindern. Dies ist ohne das Risiko von Fehleingaben kaum zu verringern. Hilfreich im Verlauf einer solchen Bestellung kann aber jeweils ein direkt platziertes Beispiel sein. Selbst ein archiverfahrener, aber mit dem baden-württembergischen Bestellsystem nicht vertrauter Benutzer ist etwa versucht beim Vervollständigen der Bestandssignatur bereits die gesamte Archivaliensignatur einzugeben, was zu einer Fehlermeldung führt. Ebenso empfehlenswert ist, die im linken Bildschirmbereich angebotene Hilfe um alle im Bestelldialog vorkommenden Fachbegriffe auszubauen.<sup>68</sup>

Für die konkrete Auslösung einer Bestellung von der Übernahme des Archivales in den Bestellkorb bis zu ihrer endgültigen Absendung werden im Landesarchiv Baden-Württemberg zwei Ebenen mehr benötigt als in den untersuchten Bibliotheken. Dafür lassen sich zwei Gründe erkennen. Ein Bestellvorgang im Landesarchiv orientiert sich bislang weniger an derartigen Abläufen in wissenschaftlichen Bibliotheken als vielmehr an kommerziellen Online-Shops. Dort bedeutet eine Bestellung in der Regel den käuflichen Erwerb einer Ware. Daher scheint es angebracht, Sicherheitsebenen einzubauen, die der Kunde aktiv überwinden muss, um den Kauf tatsächlich auszulösen. Diese Ebene der Überprüfung vor einer endgültigen Bestellung existiert in Bibliotheken nicht und es ist fraglich, ob sie unbeabsichtigte Archivalien-

<sup>&</sup>lt;sup>67</sup> Die tatsächliche Nutzung dieser Rubriken lässt sich mit dem Statistik-Tool von Google-Analytics, das das Landesarchiv Baden-Württemberg für Statistiken seines Web-Auftritts nutzt, nicht ermitteln.

Landesarchiv Baden-Württemberg für Statistiken seines Web-Auftritteln. 1997<br><sup>68</sup> Dies sollten zum einen die im Glossar der Erstbenutzermappe enthaltenen Begriffe sein, ebenso aber Erläuterungen aller Begriffe der Stichwortlisten in der erweiterten Suche (z. B. Allgemein (normiert), Provenienzen: Allgemein, Provenienzen: Registraturbildner, Provenienzen: Herrschaft) wie auch die Klassifikation der Treffer der Ergebnisliste (z. B. Bestand, Teilbestand, Rubrik, Archivalieneinheit).

bestellungen verhindert. Viel eher stellt sie eine vermeidbare Belastung dar. Auf die Überprüfung der Bestellung sollte deshalb verzichtet und damit eine Ebene eingespart werden.

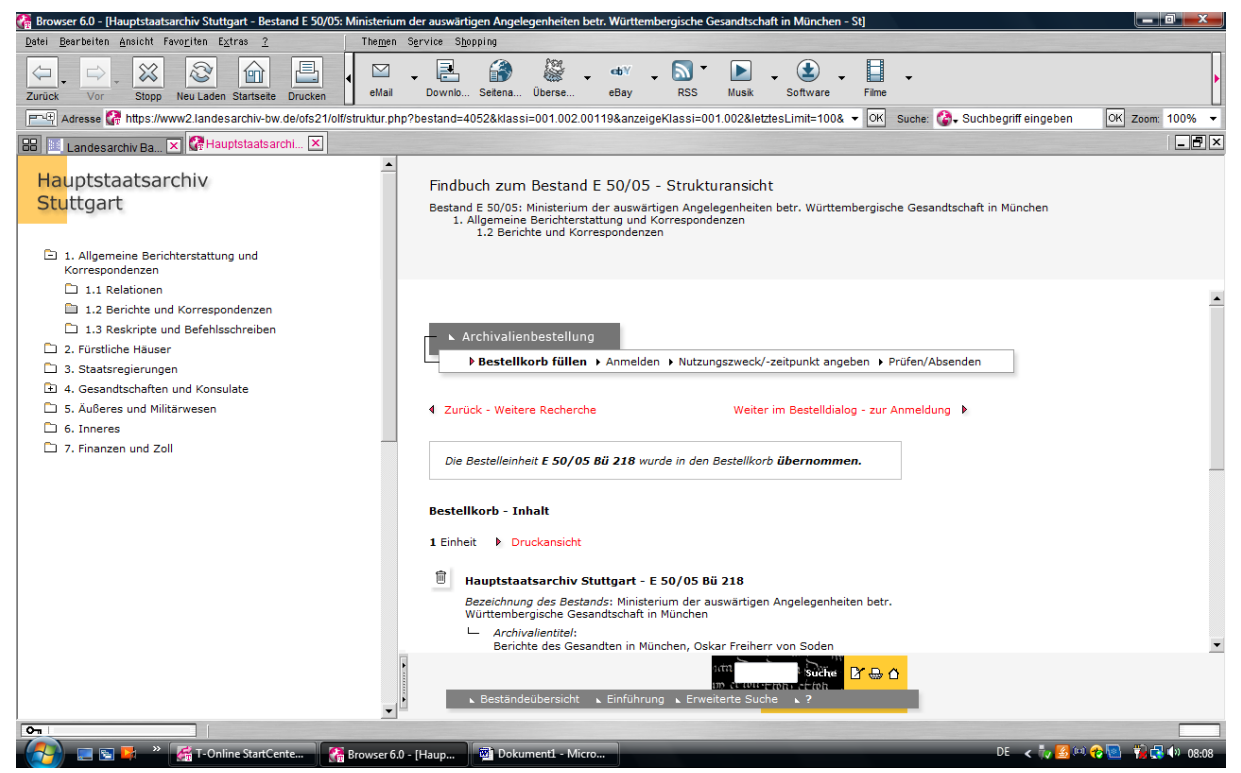

Die zweite zusätzliche Ebene, die einen Bestellvorgang im Landesarchiv vom dem in Bibliotheken unterscheidet, ist die Abfrage von Nutzungsthema, -zweck und Datum der Einsicht. Diese Ebene resultiert aus der archivgesetzlichen Regelung in Baden-Württemberg, die für die Nutzung von Archivgut "ein berechtigtes Interesse" voraussetzt.<sup>69</sup> Die Prüfung des berechtigten Interesses, manifestiert im Forschungsthema, wird – wie oben dargelegt – im Gegensatz zu anderen Staats- und Landesarchiven nicht mehr im Rahmen der Anmeldung vorgenommen, sondern ist Bestandteil jeder Bestellung.70 Dadurch besitzt der Nutzerausweis zwar praktisch unbegrenzte Gültigkeit, der Bestellvorgang wird jedoch unverhältnismäßig aufgebläht.<sup>71</sup>

<sup>1</sup>  $69$  LArchG  $§$  6 Abs. 1.

 $^{70}$  LArchBO  $\S$  2 Abs. 6.

 $71$  Dies wurde bereits Ende 2006 im Benutzerbuch kritisch bemerkt: "Thema [und] Zweck zu wiederholen, dauert sehr lange, ist das wirklich notwendig?" Eintrag vom 21. Nov. 2006, S. 3

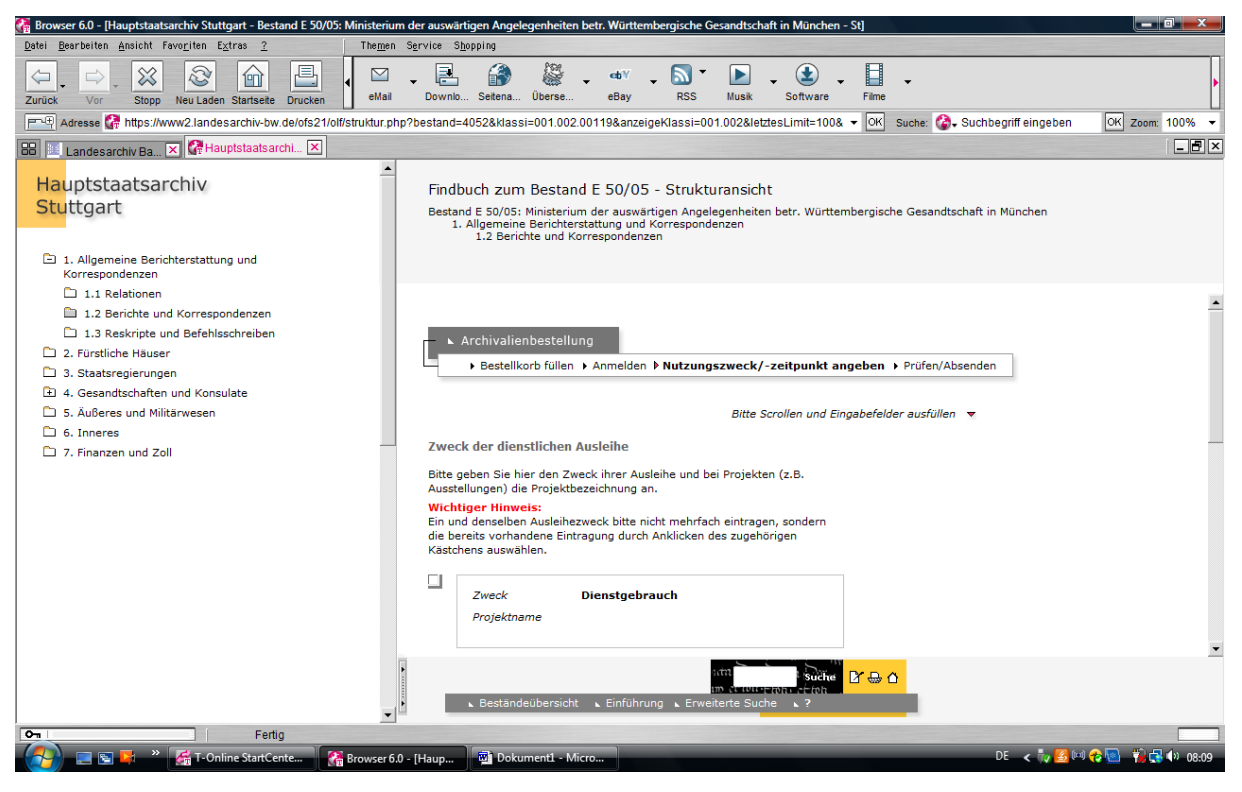

Angabe von Nutzungszweck und –zeitpunkt

Hinzu tritt ein rechtlicher Aspekt, der die Angabe von Nutzungsthema und –zweck im Bestellvorgang fragwürdig erscheinen lässt, denn eine Prüfung findet nicht wirklich statt. Nach einer erfolgreichen Anmeldung gibt der Nutzer während seiner ersten Online-Bestellung erstmalig sein Nutzungsthema an. Die elektronische Bestellverwaltung wird automatisch mit der gesamten Bestellung gespeist. Wie bereits ausgeführt, bearbeitet nun der Magazindienst die Bestellung, indem er die Legscheine ausdruckt und die entsprechenden Archivalien aushebt. Außer der Ergänzung um einen Barcode orientieren sich die Legscheine jedoch an ihrem früheren Erscheinungsbild zu Zeiten des handschriftlichen Ausfüllens. Nutzungsthema und Nutzungszweck erscheinen dort nicht, sondern werden automatisch im Modul Nutzungsvorhaben gespeichert. Eine gezielte Kontrolle des Themas durch das Lesesaalpersonal ist nicht Bestandteil des Bestellvorgangs. Die in der Praxis eher theoretische Beschränkung der Nutzung von Archivgut, die die meisten öffentlichen Archive von Bibliotheken unterscheidet und die der Gesetzgeber fest verankert hat, wird so gänzlich ad absurdum geführt. Die Prüfung des gesetzlich festgeschriebenen Rahmens für den Zugang zu Archivgut muss auch in Zukunft fester Bestandteil eines Benutzungsgesuchs sein. Als Teil des Bestellvorgangs erscheint sie allerdings wenig sinnvoll, da einerseits die Bestellung von Seiten des Benutzers um eine zusätzliche Ebene aufgebläht wird und eine gesetzeskonforme Prüfung einen zusätzlichen Arbeitsschritt des Lesesaalpersonals bei jeder Bestellung bedeuten würde. Empfohlen wird deshalb, diesen Schritt aus dem Bestellvorgang herauszulösen und wieder in

die Anmeldung zu integrieren. Auch ein Nutzerausweis kann einer zeitlichen Beschränkung unterlegt werden, wie beispielsweise in der Sächsischen Landesbibliothek, wo die Gültigkeit der Benutzerkarte ein Jahr beträgt und gegen Vorlage des Personalausweises jeweils um ein Jahr verlängert wird. Im Fall des Landesarchivs Baden-Württemberg wäre eine Verlängerung mit der Überprüfung von Nutzungsthema und Nutzungszweck zu verbinden und der Benutzer zu verpflichten, sich bei einer Änderung des Forschungsthemas beim Lesesaalpersonal zu melden – wie in Zeiten des papierbasierten Benutzerantrags. Dies erscheint sowohl unter den Aspekten der Rechtssicherheit, Arbeitsökonomie sowie der Nutzerfreundlichkeit am sinnvollsten.

Diese Ebene im Bestellvorgang gänzlich einzusparen, würde aber gleichzeitig einen Verzicht auf ein präzise angegebenes Datum der Nutzung bedeuten. Dies hilft Aushebungen gezielt zu steuern<sup>72</sup> und entspricht im bibliothekarischen Bestellsystem der Auswahl des Abholorts. Sinnvoll wäre jedoch die zeitlich Begrenzung der möglichen Vorbestellungen auf wenige Wochen, da so eine Überlastung des Bestellsystems vermieden werden kann.

Durch geschicktere Ausnutzung der gesamten Bildschirmfläche während des eigentlichen Bestelldialogs könnte sowohl die Notwendigkeit des Scrollens wie das Abbruchpotenzial des gesamten Bestellvorgangs minimiert werden.73 Es mag sinnvoll sein, dass sich der Benutzer während der Abwicklung des Bestellvorgangs im Online-Findbuch des betreffenden Bestands bzw. der Beständeübersicht befindet und ersehen kann, in welchem Gliederungspunkt er sich gerade bewegt hat. Die interaktive Klassifikation in Findbuch bzw. Beständeübersicht im linken Frame sowie die Suchoption in der unteren Bildschirmleiste bieten jedoch ein Ablenkungspotenzial, das in jeder Ebene des Bestelldialogs zum sofortigen Ende einer Bestellung führen kann. Ist ein Nutzer ohne Einsicht des Online-Findbuchs direkt zum Bestellvorgang gelangt, weiß er vermutlich nicht, worauf sich die hier gebotene Umgebung bezieht. Die Suchoption in der unteren Bildschirmleiste könnte zur Fehlinterpretation einer Suchmöglichkeit über alle Findbücher führen, bezieht sich hier aber nur auf das geöffnete Findbuch.

<sup>&</sup>lt;sup>72</sup> Konstatiert werden muss allerdings auch, dass weder seit Einführung der Online-Findmittel noch des Online-Bestellsystems die Zahlen für Benutzertage und vorgelegte Archivalien signifikant gestiegen sind. Nutzertage gesamtes Landesarchiv: 1990-12.298, 1991-12.574, 1992-13.288, 1993-13.397, 1994-13.340, 1994-13.596, 1996-13.411, 1997-13.572, 1998-14.458, 1999-13.515, 2000-12.419, 2001-13.307, 2002-12.690, 2003-12.110, 2004-12.497, 2005-12.024, 2006-13.140, 2007-13.054, 2008-12.831; vorgelegte Archivalien gesamtes Landesarchiv: 1990-85.493, 1991-86.484, 1992-82.494, 1993-108.794, 1994-135.160, 1995-126.176, 1996- 116.180, 1997-117.814, 1998-114.621, 1999-88.343, 2000-97.275, 2000-97.275, 2001-88.186, 2002-106.309, 2003-83.264, 2004-133.095, 2005-84.907, 2006-86.310, 2007-74.972, 2008-85.875. Vgl. für 1990-2004 Betriebsstatistik, ab 2005 Statistiken der Jahresberichte, für 2008 Kretzschmar, Reale und digitale Baustellen, S. 33.

 $73$ , Wenn alles auf eine Seite passen würde und man nicht immer runterfahren müsste, hätte man einen besseren Überblick und würde es schneller verstehen und könnte es schneller bedienen." Eintrag im Benutzerbuch vom 21. Nov. 2006, S. 3.

Ein verbesserungswürdiges Detail im Bestellvorgang bildet schließlich die Tatsache, dass zwar Nutzer einmal abgesandte Bestellungen aus ihrem Konto wieder löschen können, dies für Mitarbeiter als Sondernutzer aber nicht möglich ist.

#### 6.2. Die Gestaltung der Online-Findbücher

Die Transferarbeit von Christoph Volkmar<sup>74</sup> und die für diese Arbeit durchgeführte Nutzerumfrage haben gezeigt, welche Rolle Online-Findbücher sowohl im Rahmen des Interauftritts eines Archivs als auch für Recherchen innerhalb des Lesesaals spielen. Nutzer aller Altersgruppen greifen in zunehmendem Maß auf computerbasierte Informationsangebote zurück. Ziel muss es daher sein, alle für eine Nutzung des betreffenden Archivguts notwendigen Informationen in den Online-Findbüchern an zentraler Stelle zu positionieren. Defizite fanden sich hier im Bereich der Nutzungsbeschränkungen, sei es durch Sperrfristen, Mikrofilmvorlage oder erforderliche Genehmigungen für die Einsicht in Unterlagen des Hausarchivs sowie das Archiv der Herzöge von Urach. Bislang findet sich in solchen Fällen allenfalls auf der Startseite der Online-Findbücher oder unter Umständen am Ende einer langen, über die untere, etwas unscheinbare Menüleiste anwählbaren Einführung ein Hinweis auf Nutzungsbeschränkungen.75 Diese sind nicht wahrnehmbar, wenn der Benutzer über eine Volltextsuche direkt in das Online-Findbuch hineingeleitet oder über die Signatursuche direkt eine Bestellung auslösen möchte. Plädiert wird deshalb zum einen für eine konsequentere Ausschöpfung der bisherigen Möglichkeiten der Online-Findbücher, indem Nutzungsbeschränkungen in jedem Fall auf der Startseite des Findbuchs auszuweisen sind, möglichst ergänzt um einen Hinweis für notwendige Anträge.<sup>76</sup> Die Einführung in den Bestand sollte an die für den Nutzer sichtbare erste Stelle der Klassifikation gerückt werden.<sup>77</sup> Zum anderen ist es sinnvoll, die Information besonderer Nutzungsbedingungen zusätzlich mit den Erschließungsergebnissen selbst zu verbinden. Eine Angabe bei jeder einzelnen Titelaufnahme würde das Findbuch erheblich aufblähen und zur Unübersichtlichkeit beitragen. Zu denken wäre an eine Integration der Information im oberen Frame, der dem Nutzer seinen Standpunkt innerhalb der Klassifikation des Online-Findbuchs anzeigt.

<sup>&</sup>lt;sup>74</sup> VOLKMAR, Service für den virtuellen Nutzer, S. 15 f.

<sup>&</sup>lt;sup>75</sup> Systematisch durchgesehen wurde dies für die bisherigen 27 Online-Findbücher des Hausarchivs und des Archivs der Herzöge von Urach im Hauptstaatsarchiv Stuttgart. Nur in zwei Fällen ist der Hinweis auf eine besondere Genehmigung auf der Startseite des Online-Findbuchs (GU 118, GU 120), in zwölf Fällen am Ende der Einführung zu finden (GU 101, GU 102, GU 103, GU 104, GU 106, GU 107, GU 116, GU 117, GU 118, GU 119, GU 120, GU 129), beispielsweise auf Zeile 118 einer 126 Zeilen umfassenden Einführung (GU 101).

<sup>&</sup>lt;sup>76</sup> Etwa "Einsichtnahme nur mit Genehmigung des Chefs des Hauses Urach. Anträge auf Einsicht sind im Hauptstaatsarchiv Stuttgart zu stellen und unter – Link – herunterladbar."

<sup>&</sup>lt;sup>77</sup> So gehandhabt im Sächsischen Staatsarchiv. Vgl. http://www.archiv.sachsen.de/5497.htm
Alternativ oder zusätzlich ist ein Hinweis beim Anklicken des Bestellkorbs neben den einzelnen Titelaufnahmen oder bei der Öffnung des Bestellkorbs sinnvoll. Zusätzlich sollten auch die Anträge auf Nutzung des Hausarchivs und des Archivs der Herzöge von Urach im Internet bereitgestellt werden.

#### 6.3. Technische Aspekte

Den in technischer Hinsicht nachteiligsten Bereich bildet die Navigation nach erhaltener Ergebnisliste bei einer Suchanfrage. Entscheidet sich der Nutzer für eine Einsicht im Online-Findbuch oder der Beständeübersicht kann er sich dort zwar unbeschränkt bewegen, gelangt aber nur bis zu seinem Einsprungpunkt wieder zurück. Eine erneute Anzeige der Ergebnisliste ist nicht möglich und führt zu einer Fehlermeldung. Dies behindert die Recherche erheblich, muss man doch für eine Information über die weiteren Treffer komplett neue Suchanfragen starten.

### 6.4. Arbeitsabläufe im Lesesaal

Die Prüfung der Arbeitsabläufe im Lesesaal hat ein hohes Maß an aufgabenorientierter Standardisierung ergeben. Die Prozesse des Anmeldens, Bestellens, Aushebens und Reponierens verlaufen entsprechend der Vorgaben des elektronischen Nutzer- und Bestellsystems von Mitarbeiterseite nahezu optimal. Auf die mögliche Verlagerung der Prüfung des berechtigten Interesses in den Anmeldevorgang wurde bereits eingegangen. Stärker zu normieren ist darüber hinaus lediglich der Arbeitsablauf bei Nutzungsbeschränkungen unterliegendem Archivgut.

Nach Umsetzung der in 6.2. unterbreiteten Vorschläge würde sich ein Benutzer durch die zahlreichen Hinweise im Internet bei Nutzungsbeschränkungen unterliegendem Archivgut im Idealfall vor einem Archivbesuch schriftlich und unaufgefordert beim Personal melden. Ein Weiterleiten der Anträge an die zur Genehmigung Berechtigten ist in diesem Fall problemlos möglich. Generell ist aber zu empfehlen, dass die technische Lesesaalaufsicht und ihre Vertretungen eingegangene Bestellungen mehrfach am Tag daraufhin überprüfen, ob sich darunter Bestände mit Nutzungsbeschränkungen befinden und dies mit den Nutzerangaben abgleichen, unter denen bereits erteilte Genehmigungen erfasst sind.78 Dadurch kann zu allen betroffenen Nutzern vor einem Lesesaalaufenthalt Kontakt aufgenommen werden.

Das lässt sich aber nur realisieren, wenn auch das Lesesaalpersonal neue Bestellungen regelmäßig kontrolliert und nicht allein der Magazindienst dies für die Aushebung prüft. Unnötige Aushebungen und Wartezeiten könnten so vermieden werden.<sup>79</sup>

#### 7. Schlussbetrachtungen

1

Das Archivwesen steht seit dem Einzug moderner Informationstechnologie in seinen Alltag vielfältigen Veränderungen und Herausforderungen gegenüber. Das Landesarchiv Baden-Württemberg hat mit dem kontinuierlichen Ausbau seines Internetangebots diese Herausforderungen bereits vor vielen Jahren angenommen. Resultat dessen ist eine breite Palette von Informationen für Behörden, Nutzer und interessierte Öffentlichkeit im Internet, eine stetig steigende Zahl an Online-Findbüchern und in letzter Konsequenz die Einführung einer elektronischen Nutzer- und Bestellverwaltung mit der Möglichkeit der Bestellung über das Internet vor zwei Jahren. Die Anpassung des gesamten Lesesaalbetriebs an dieses elektronische System bedeutete sowohl für Benutzer wie Mitarbeiter eine Abkehr von vertrauten Abläufen und die Auseinandersetzung mit neuer Technik. Der Lesesaal der Gegenwart befindet sich im Landesarchiv Baden-Württemberg nicht mehr allein in den Archivgebäuden. Wesentliche Teile des Anmeldens und Bestellens werden heute ausschließlich über das Internet abgewickelt.

Da es sich bei Arbeitsabläufen im Lesesaal um in hohem Maß standardisierte Prozesse handelt, wollte die vorliegende Studie in Anlehnung an betriebswirtschaftliche Methoden des Überprüfens und Erneuerns Online-Bestellsystem und elektronische Benutzerverwaltung nach zwei Jahren Einsatz einer Evaluation unterziehen und Optimierungspotenzial herausarbeiten. In die komplexe Betrachtung wurden Mitarbeiter wie Nutzer in gleichem Maß einbezogen und ebenso nach Veränderungen im Recherche- und Bestellverhalten gefragt.

Nimmt man die Aussagen der durchgeführten Nutzerumfrage und statistisch erfasste Daten zur Grundlage, hat das Online-Bestellsystem seine Bewährungsprobe bestanden und kann zwei Jahre nach seiner Einführung als akzeptiert und von seinen Nutzern angenommen gelten. Fast alle befragten Benutzer sehen das Bestellsystem als Vorteil. Große Zufriedenheit herrscht

 $78$  Dies wird im Normalfall bereits jetzt so gehandhabt. Vertretungen der "Stammbesetzungen" ist der genaue Ablauf aber nicht ganz geläufig.

<sup>79</sup> Da sich die vorgeschlagenen Änderungen im Bereich der Arbeitsabläufe auf Details beschränken, wurde auf die Erarbeitung neuer Workflows verzichtet.

mit den Hinweisen zur Bestellung, den Hilfestellungen durch das Personal, der Verständlichkeit der Begriffe im Bestelldialog sowie mit der für eine Bestellung notwendigen Zeit. Die Möglichkeiten des Internets führen bereits heute zu neuen Verhaltensweisen bei Recherche und Bestellung. Zwei Drittel der Befragten nutzen das Angebot der Internetbestellung vor einem Archivbesuch. Dies korrespondiert mit der Statistik des Hauptstaatsarchivs Stuttgart, wonach im letzten Jahr 41 Prozent aller Archivalienbestellungen außerhalb des Lesesaals getätigt wurden. Verflogen scheint die Kritik aus der Testphase, die sich hauptsächlich gegen eine zu komplizierte Benutzerführung und einen deutlich erhöhten Zeitaufwand gegenüber der Ausfüllung der Bestellzettel richtete. Auch Online-Findbücher stehen während eines Lesesaalbesuchs mehr und mehr im Vordergrund der Recherche.

Auch die Zufriedenheit und Identifikation der Mitarbeiter mit dem neuen System ist groß. Die elektronische Bestell- und Nutzerverwaltung biete einen ständigen Überblick über sämtliche Bestellvorgänge, Nutzerdaten, Sondergenehmigungen und Statistiken. Alle Arbeitsprozesse im Lesesaal vom Anmelden über das Bestellen, Ausheben bis zum Reponieren laufen standardisiert ab und sind auf das Bestellsystem abgestimmt. Zwar nehmen einzelne Arbeitsschritte wie die Einweisung der Benutzer in die neue Technik mehr Zeit in Anspruch als früher, die Mitarbeiter sehen demgegenüber die Bedienfreundlichkeit und den Komfort des elektronischen Systems aber nicht geschmälert. Auch wenn sich die Nutzer daran gewöhnt haben mögen, bleibt jedoch der aufwändige Bestellvorgang mit großer Beratungsintensität das größte Manko des Systems – so die einhellige Meinung der Lesesaalmitarbeiter.

Nach der Herausarbeitung der einzelnen Arbeitsabläufe, galt es deshalb in erster Linie, auf der Benutzerseite Optimierungspotenzial im Workflow "Bestellen" aufzuzeigen. Der Vergleich mit Bestellvorgängen in wissenschaftlichen Bibliotheken zeigte einen um mindestens zwei Ebenen längeren Ablauf im Landesarchiv Baden-Württemberg. Dies resultiert vor allem aus der bisherigen Anlehnung des Bestelldialogs an kommerzielle Online-Shops mit einer aktiven Überprüfung der Bestellung vor deren endgültiger Absendung. Problematisch erscheint zudem die Angabe des Nutzungszwecks bei jeder Bestellung, zumal auch archivrechtliche Gründe gegen eine Platzierung im Bestelldialog sprechen. Neben der Empfehlung, auf die Prüfebene bei einer Bestellung zu verzichten und die Angabe des Nutzungszwecks in die Anmeldung zu integrieren, wurden Vorschläge zur besseren optischen Gestaltung des Bestellvorgangs und der Online-Findbücher herausgearbeitet, die den Nutzerservice erhöhen und dem Leitgedanken einer übersichtlichen Internetarchitektur bei der Bestellung Rechnung tragen sollen.

Das Landesarchiv Baden-Württemberg ist mit der elektronischen Bestell- und Nutzerverwaltung im 21. Jahrhundert angekommen. Um den Nutzern einen noch attraktiveren Aufenthalt im Lesesaal zu ermöglichen, gilt es nun, die Vorschläge zu prüfen und unabhängig von einer Umsetzung in angemessenem Zeitraum eine erneute Evaluation aller Arbeitsprozesse vorzunehmen.

## 8. Anhang

8.1 Workflow einer Anmeldung im Landesarchiv Baden-Württemberg am Beispiel des Hauptstaatsarchivs Stuttgart

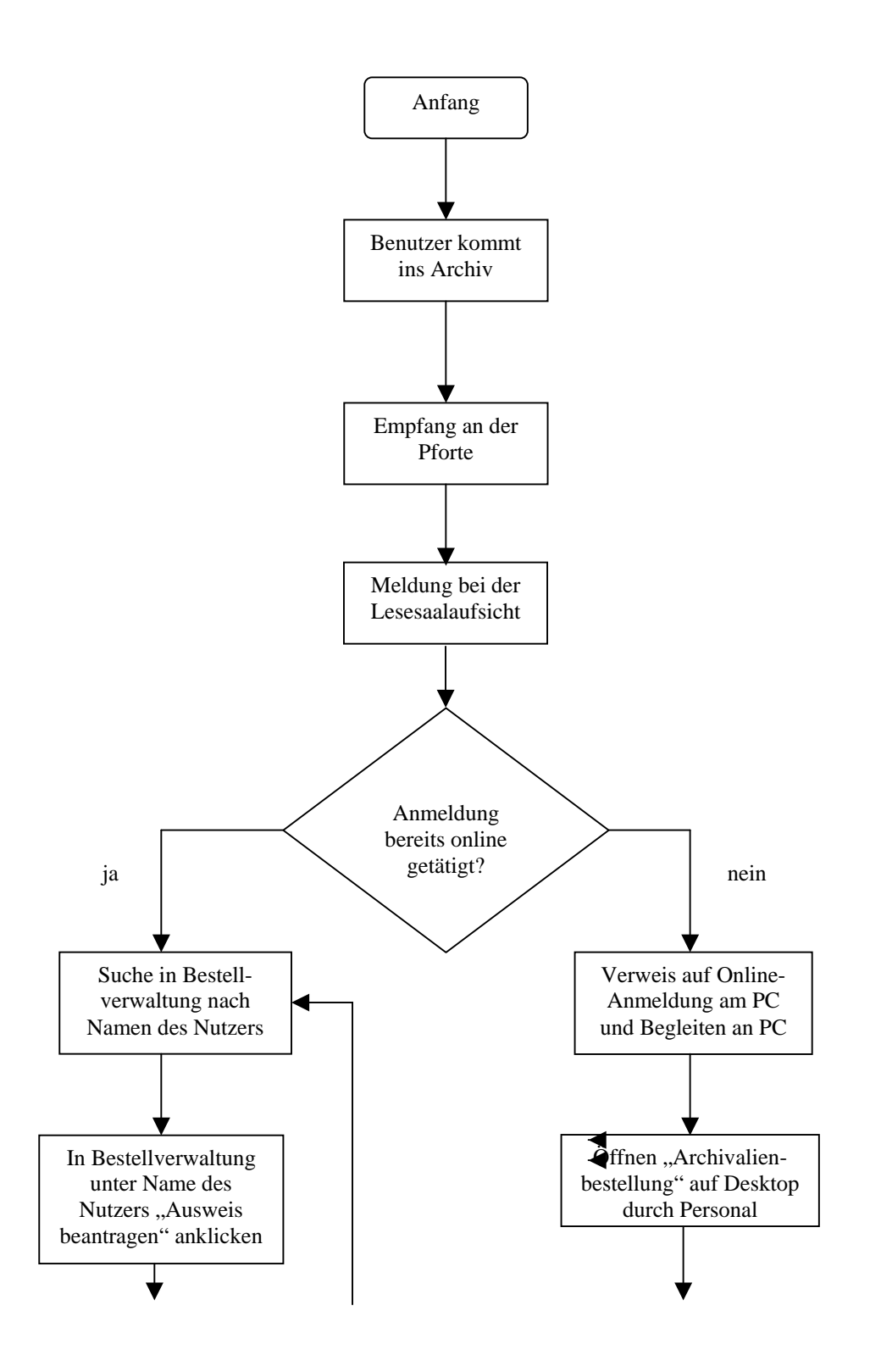

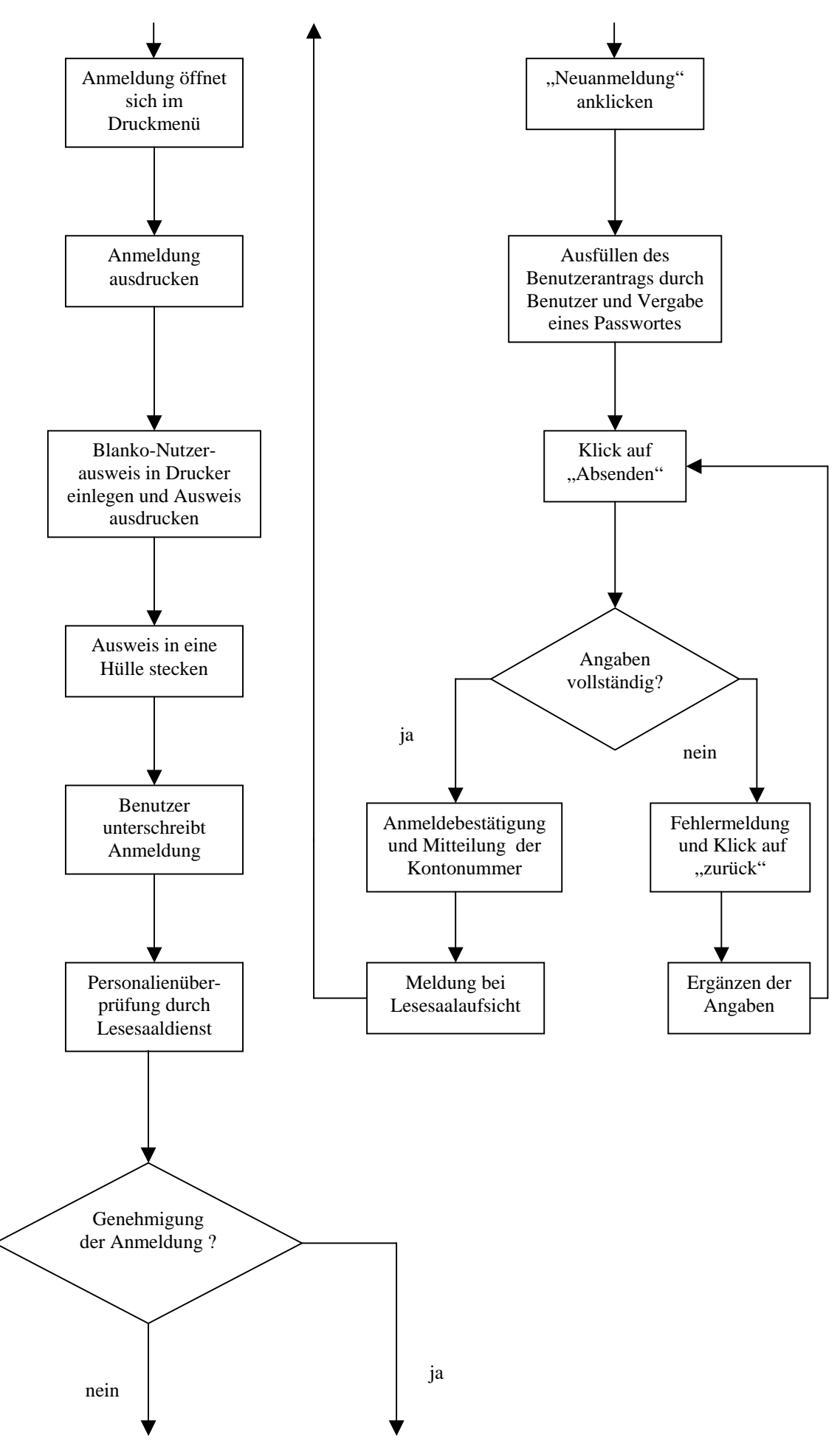

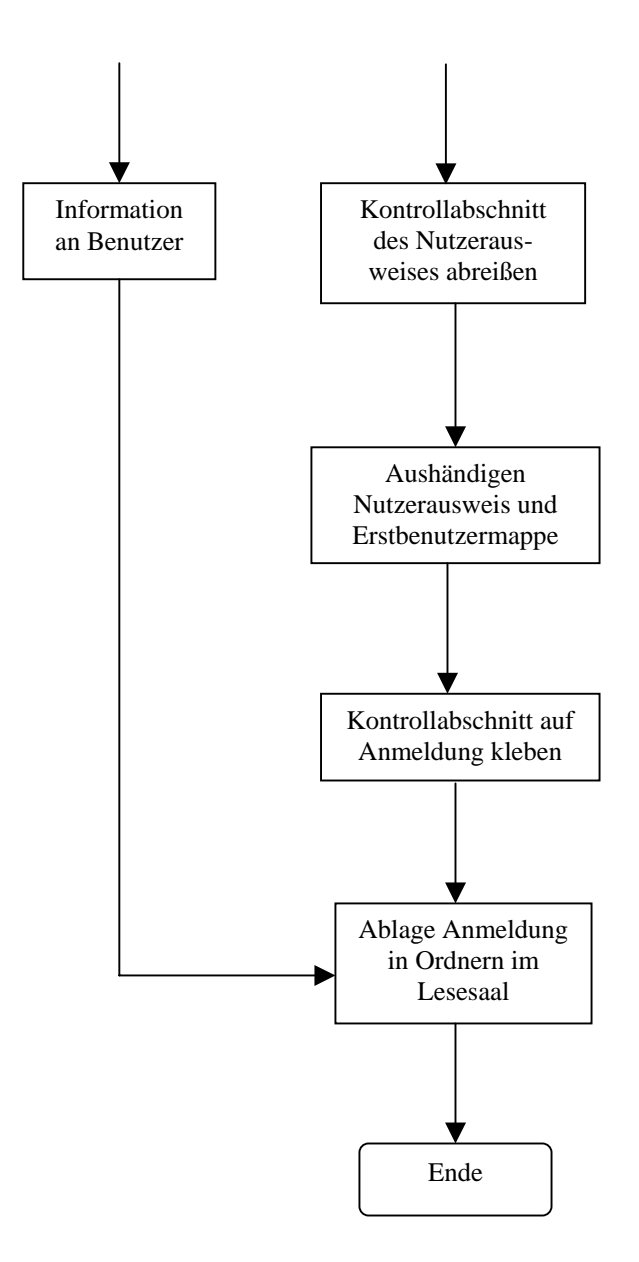

# 8.2. Workflow einer Bestellung im Landesarchiv Baden-Württemberg am Beispiel des Hauptstaatsarchivs Stuttgart

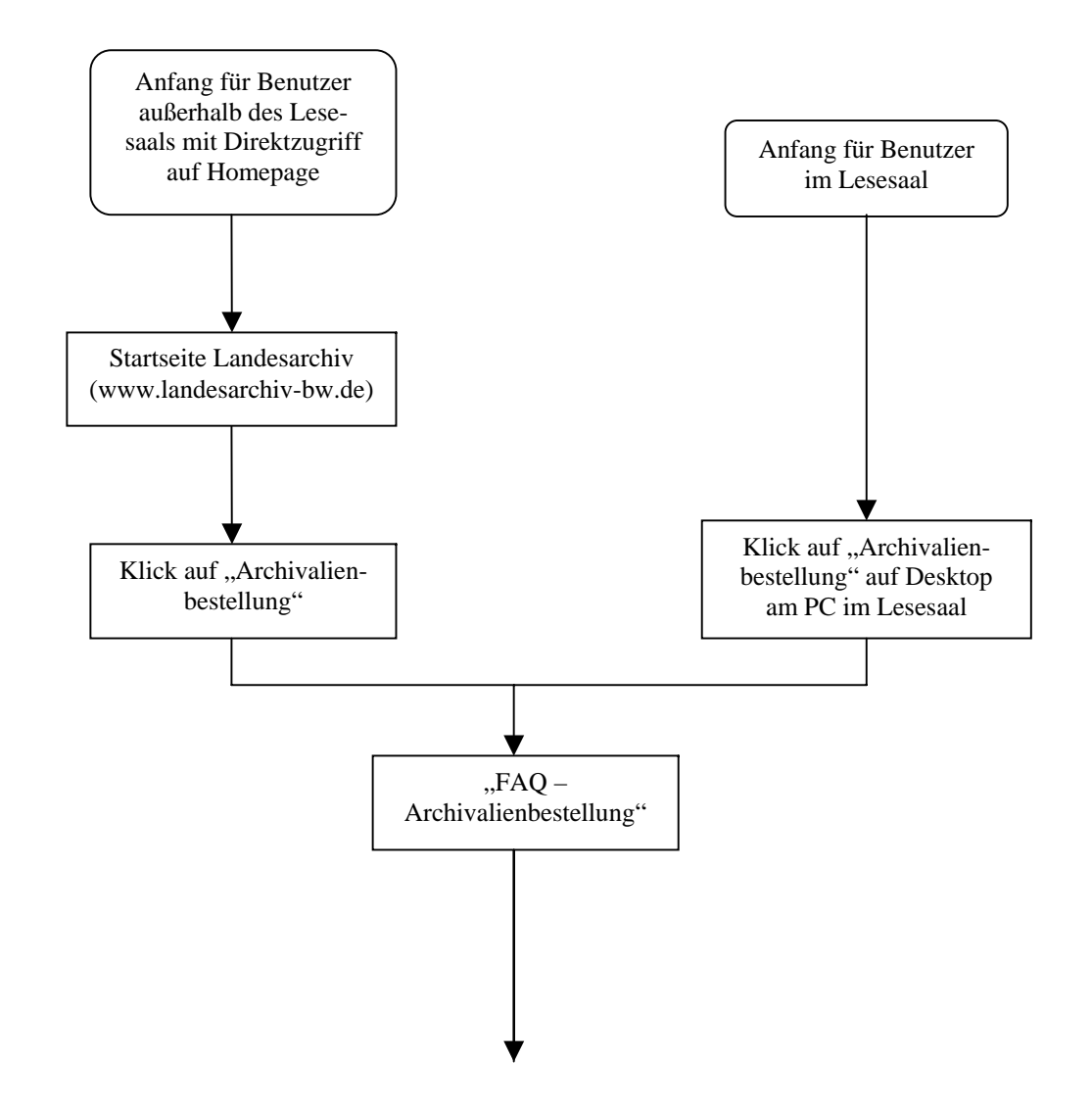

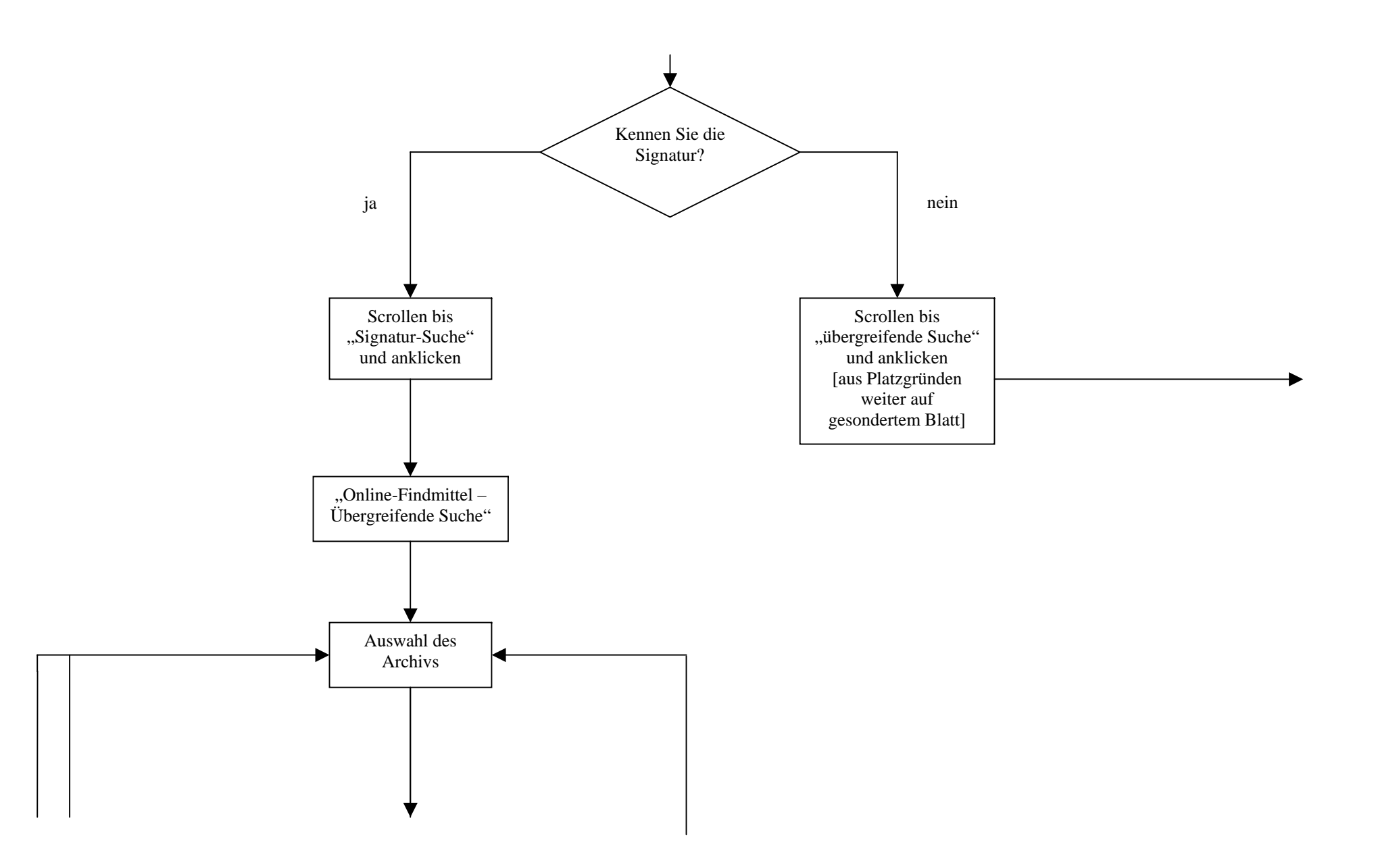

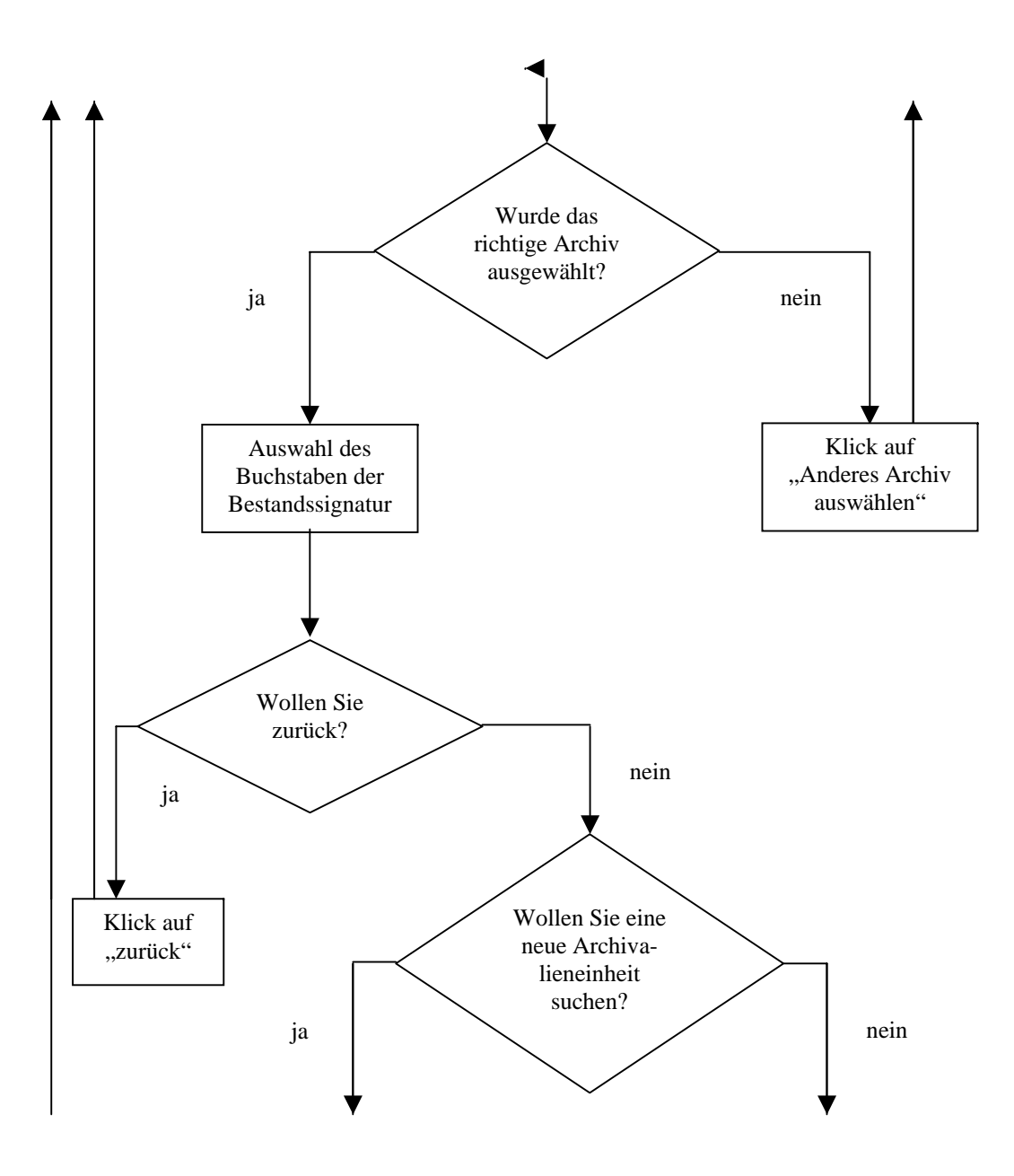

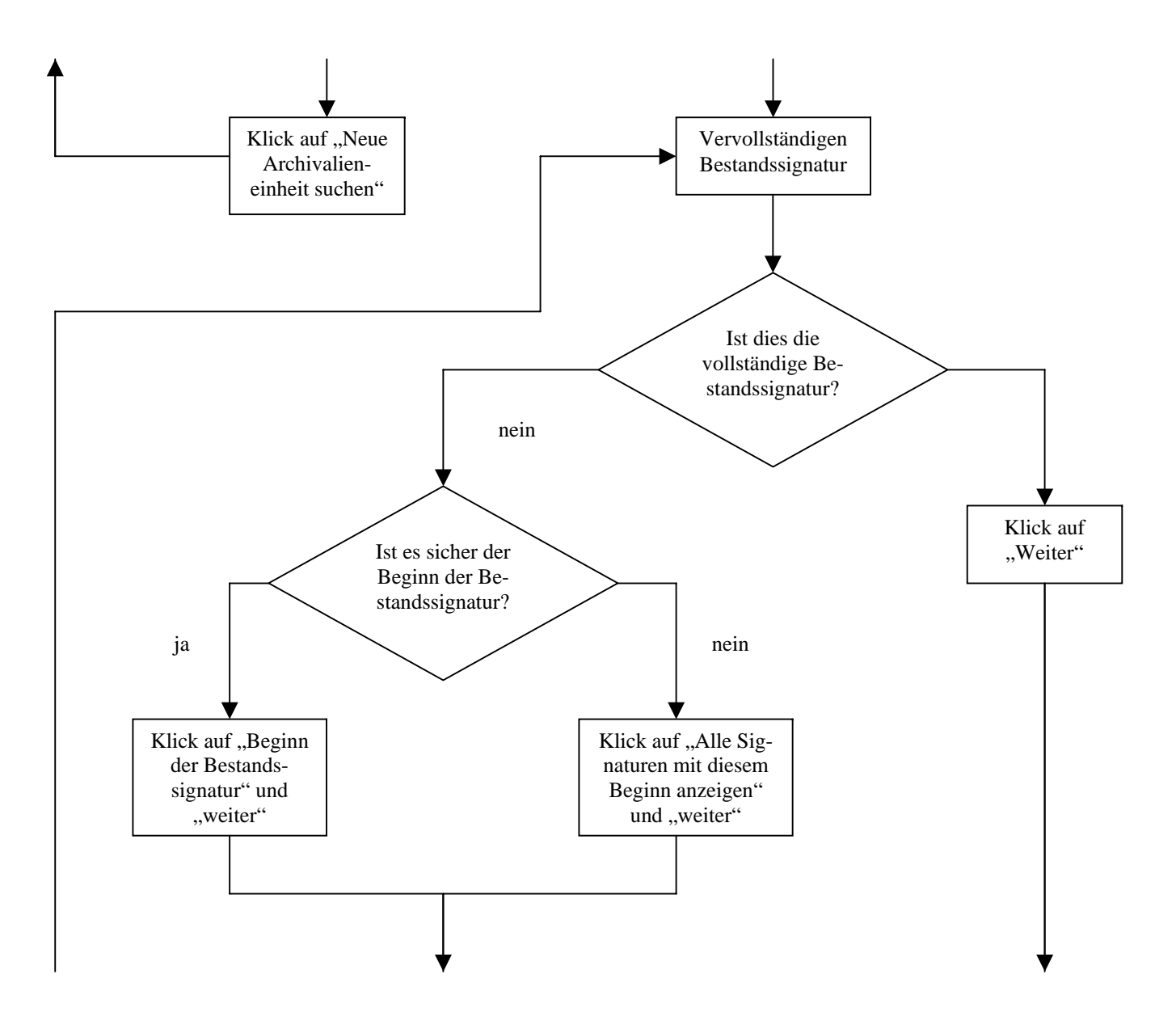

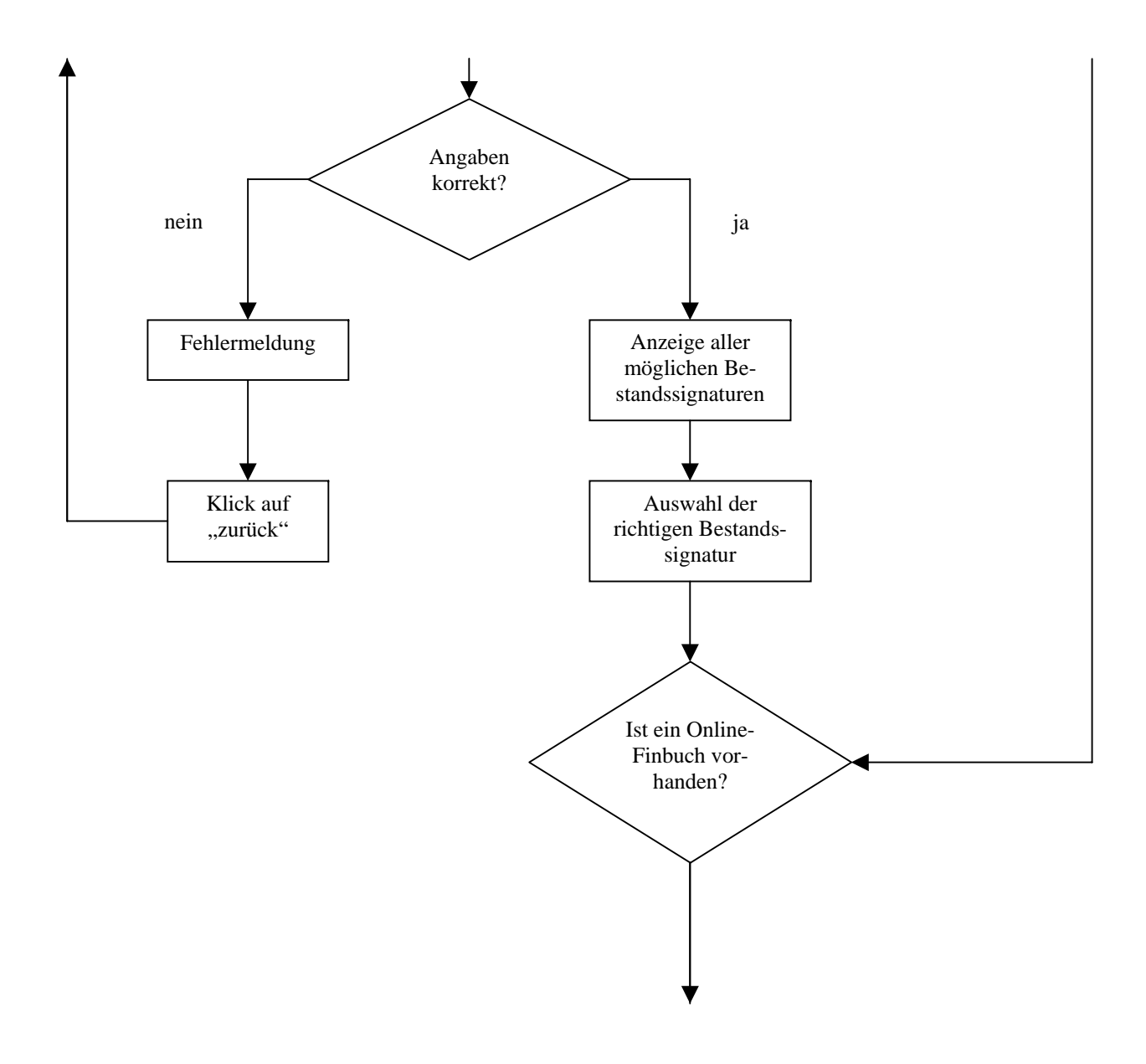

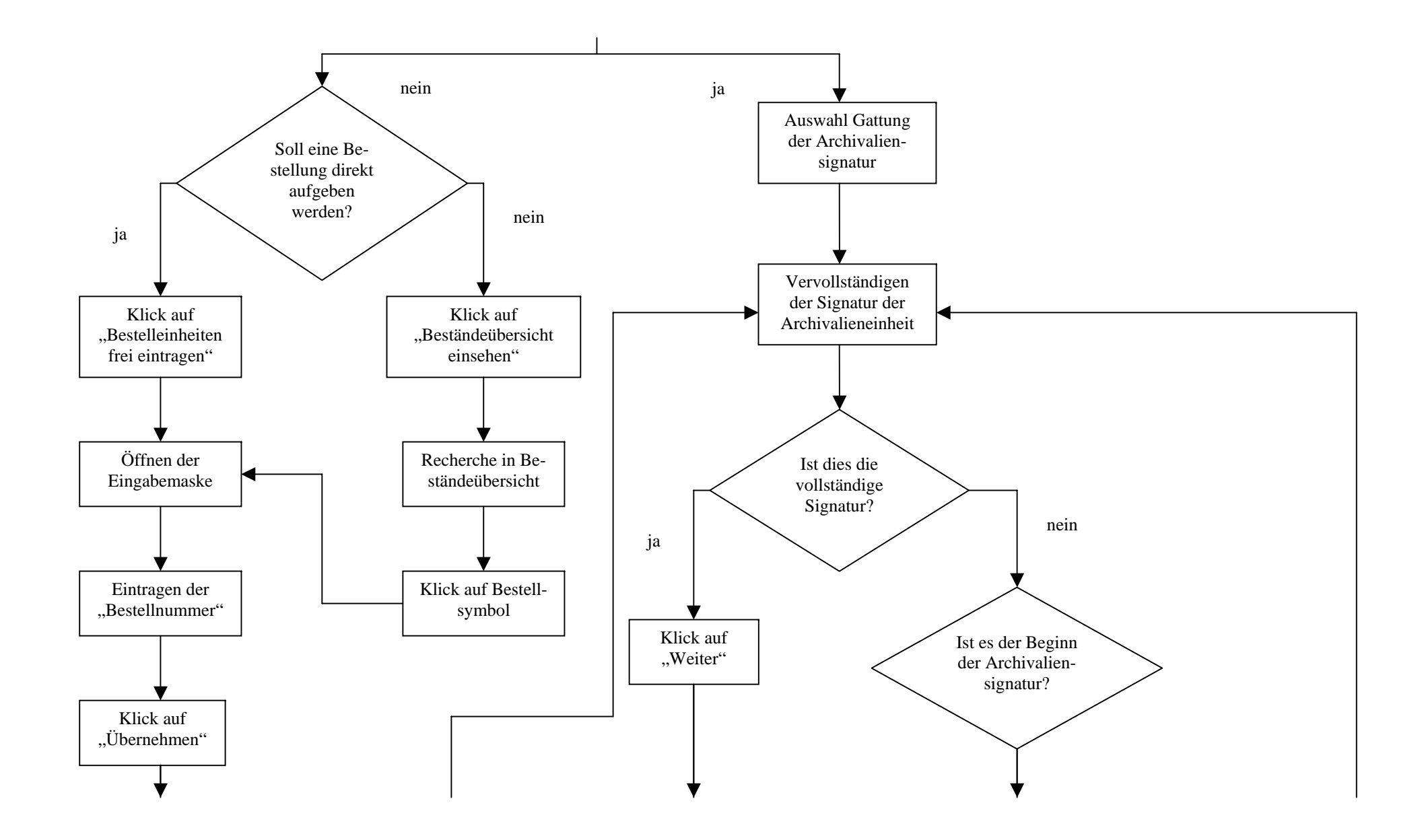

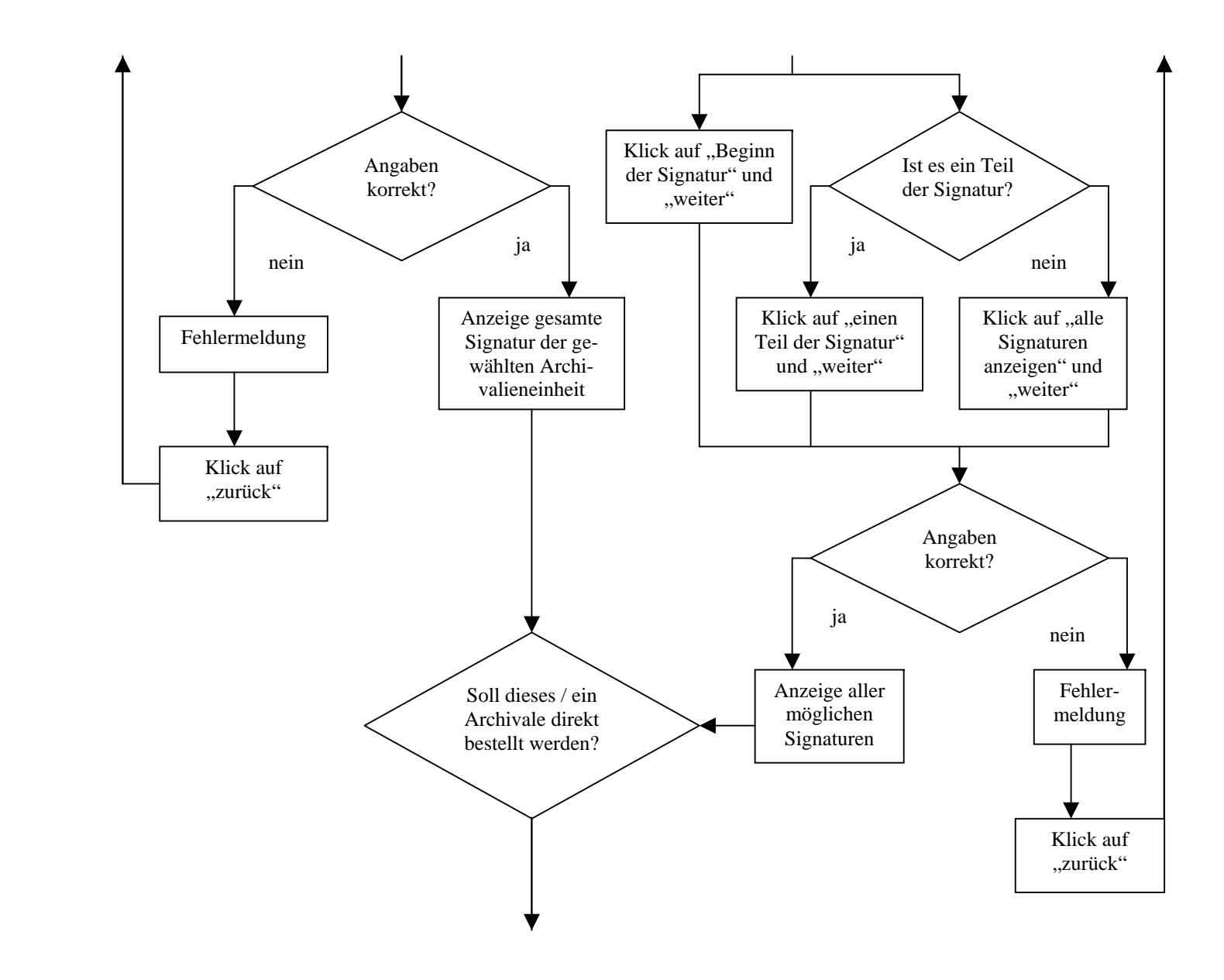

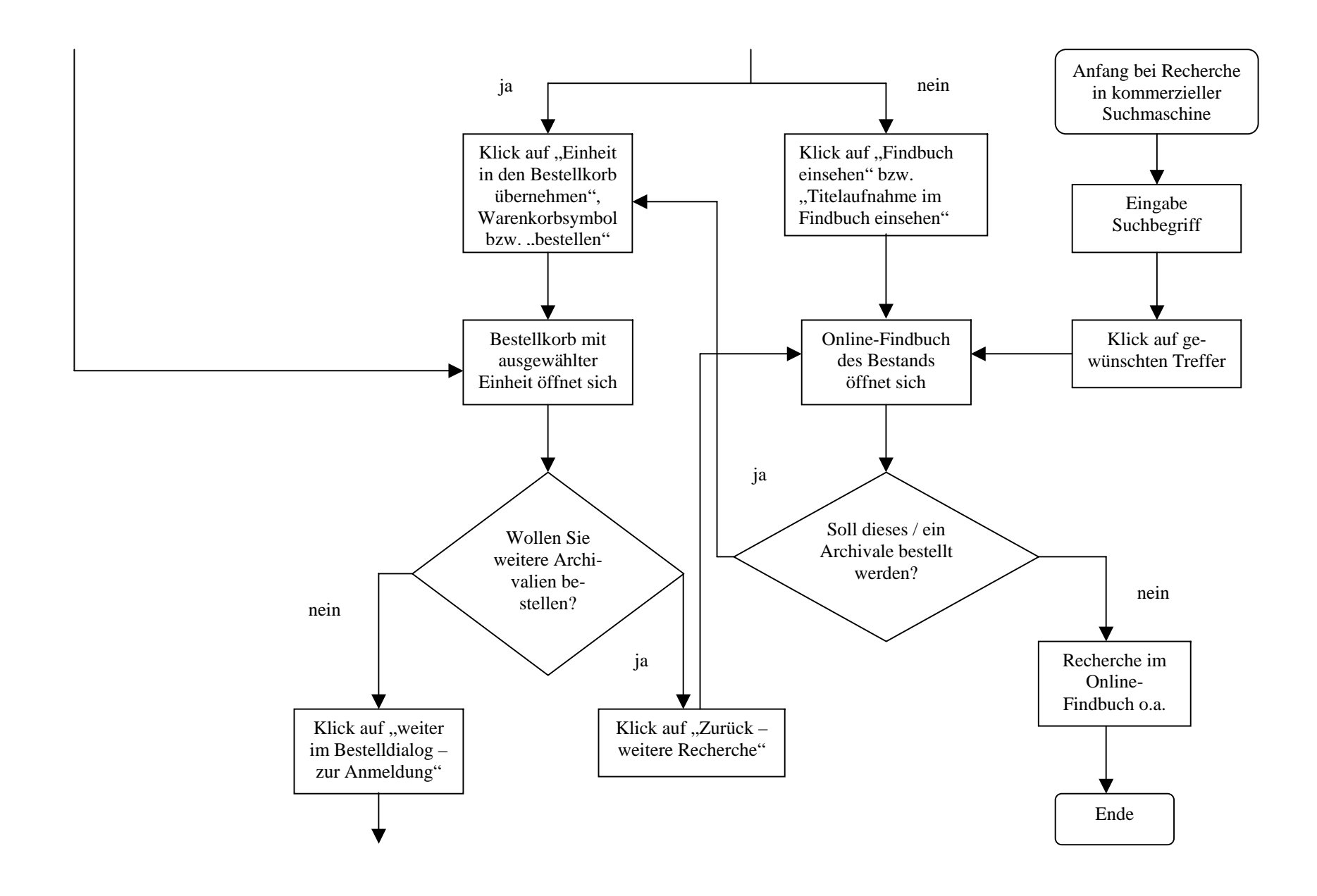

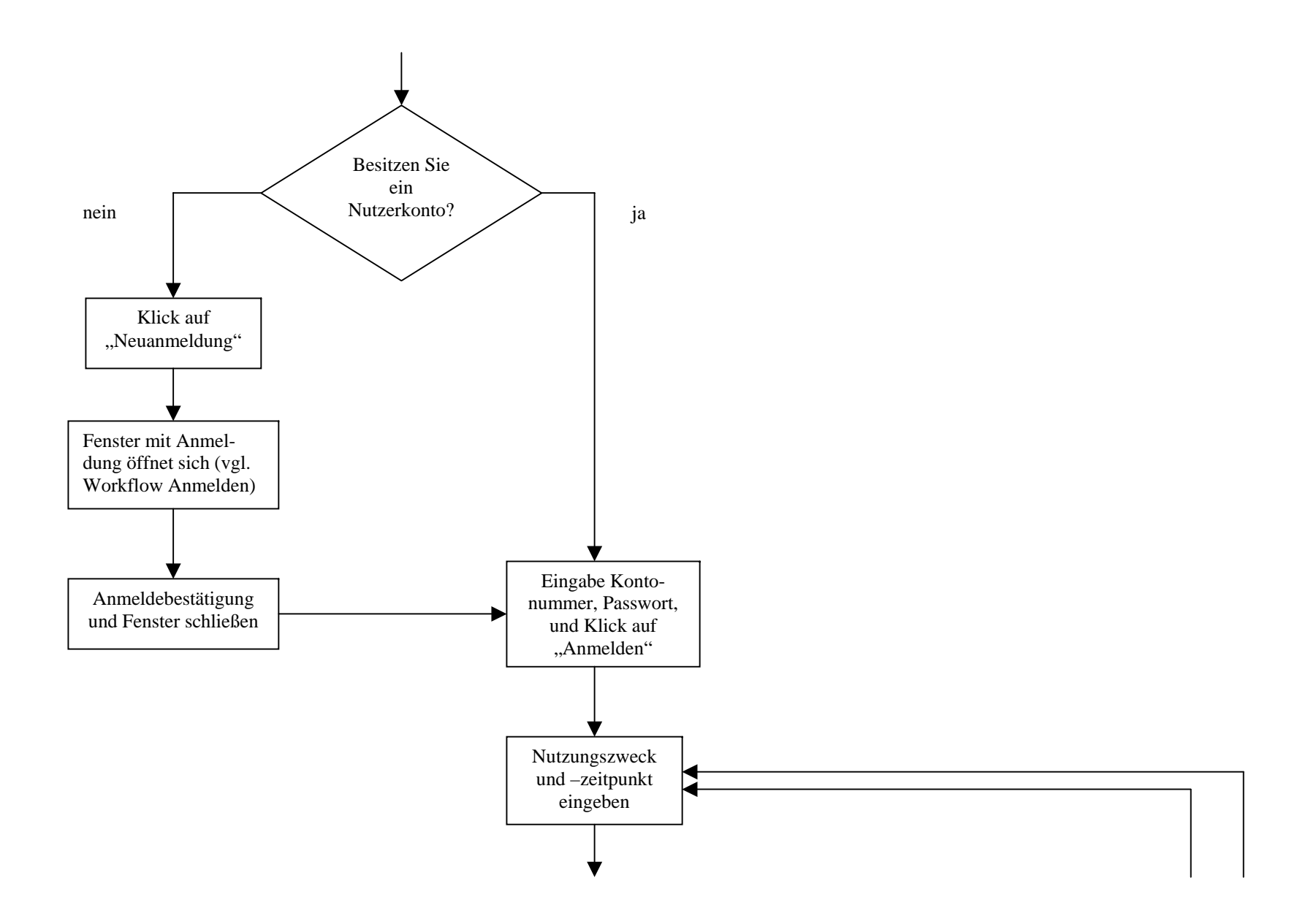

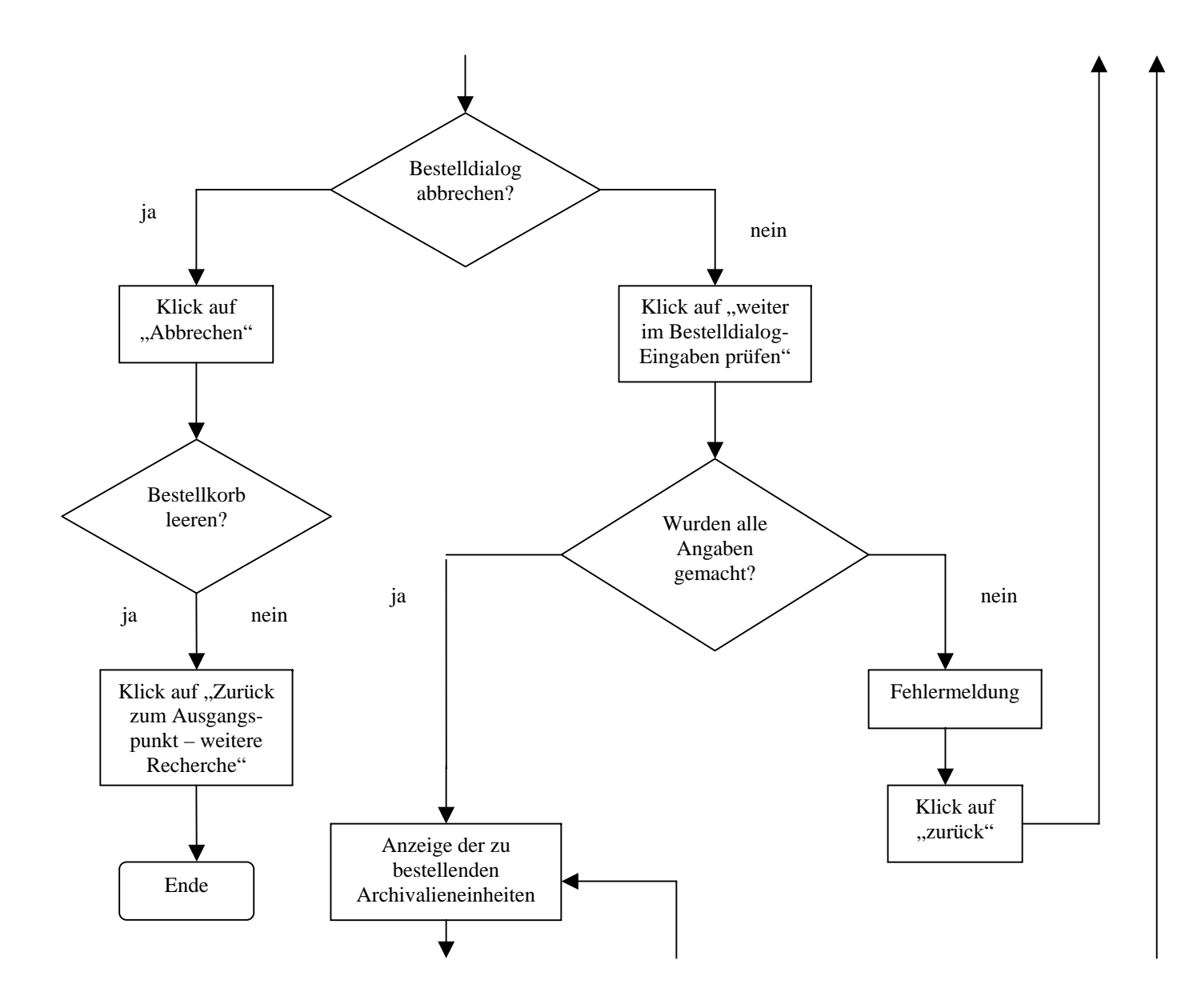

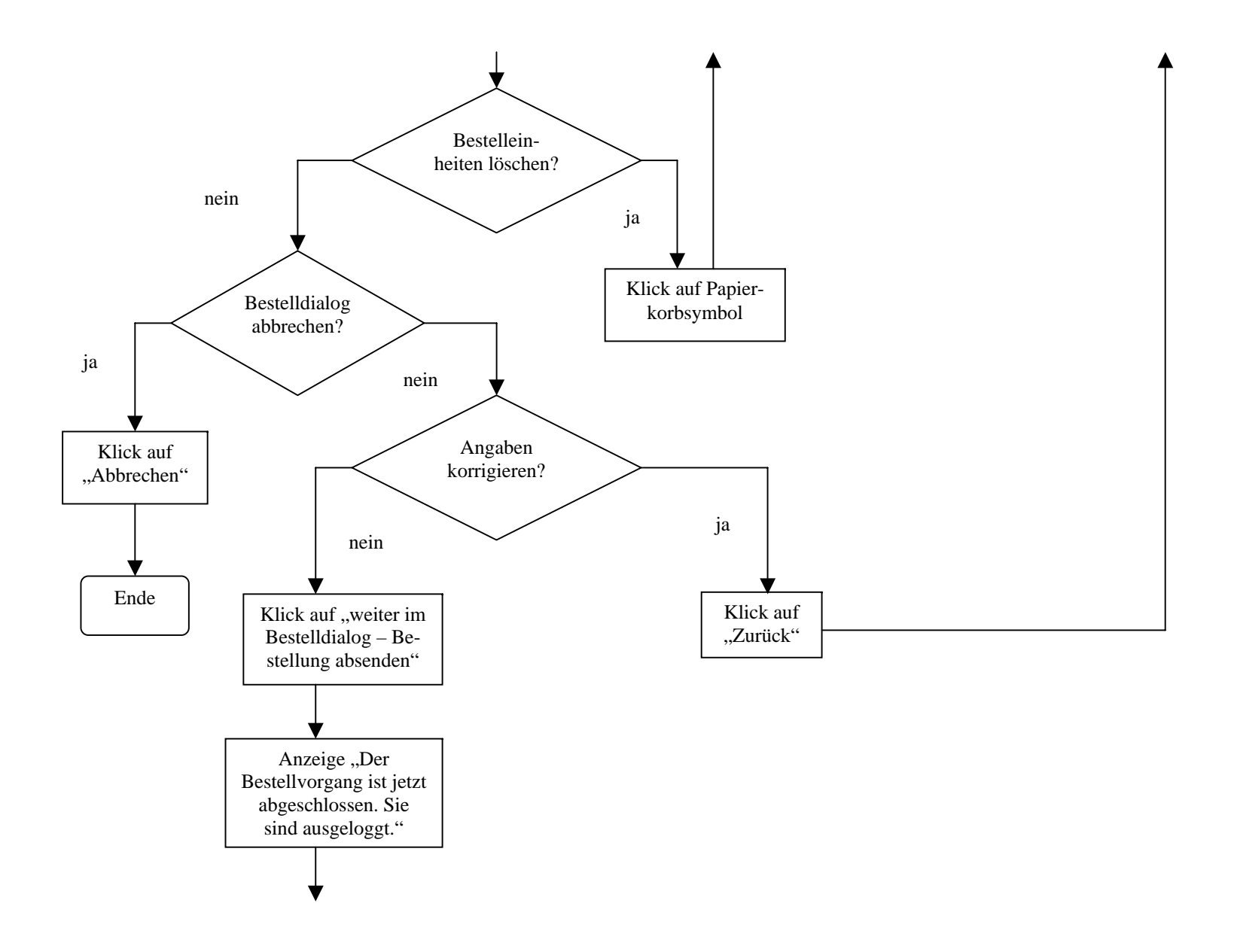

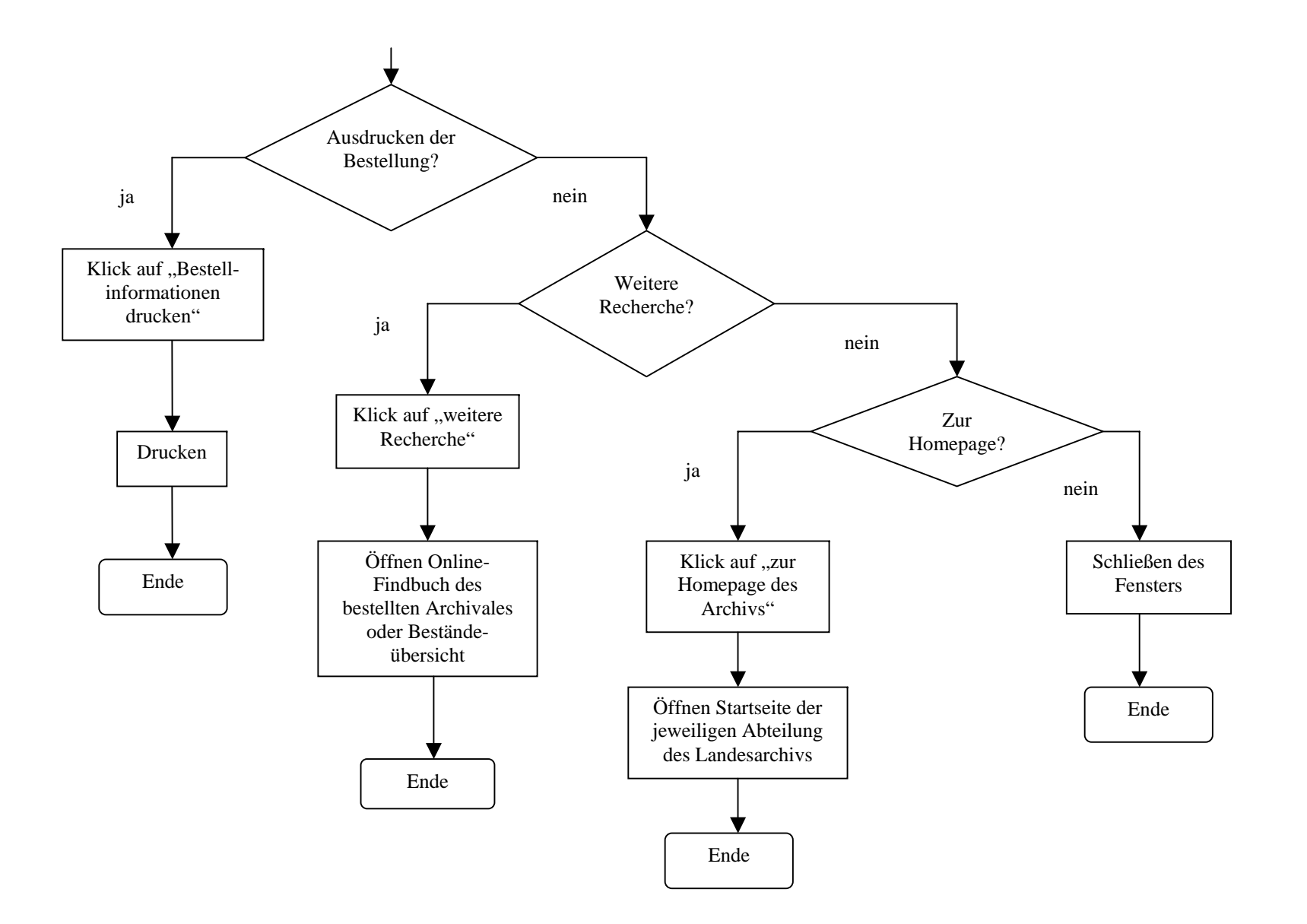

8.2.1. Workflow einer Bestellung ohne bekannte Signatur im Landesarchiv Baden-Württemberg am Beispiel des Hauptstaatsarchivs Stuttgart

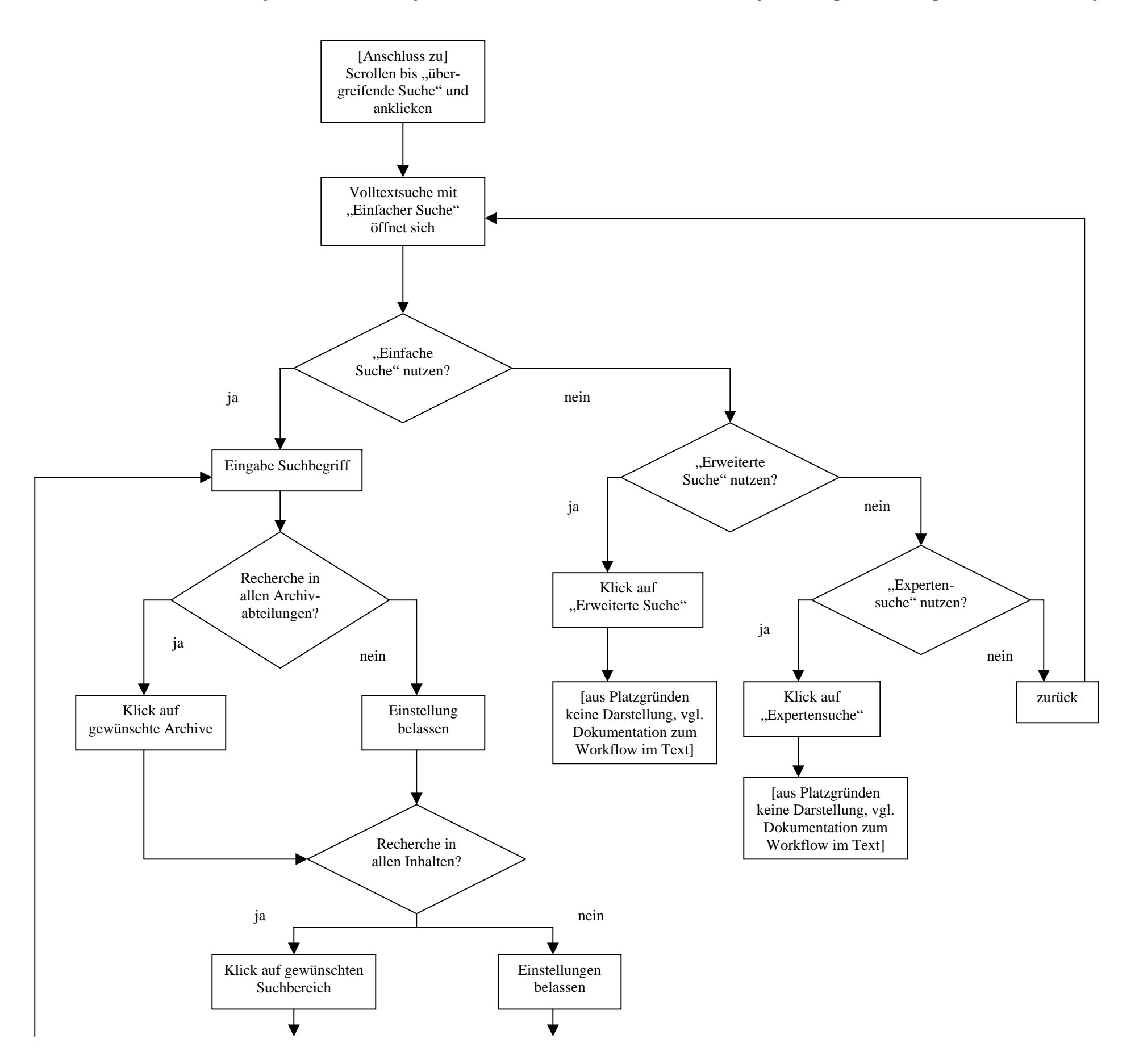

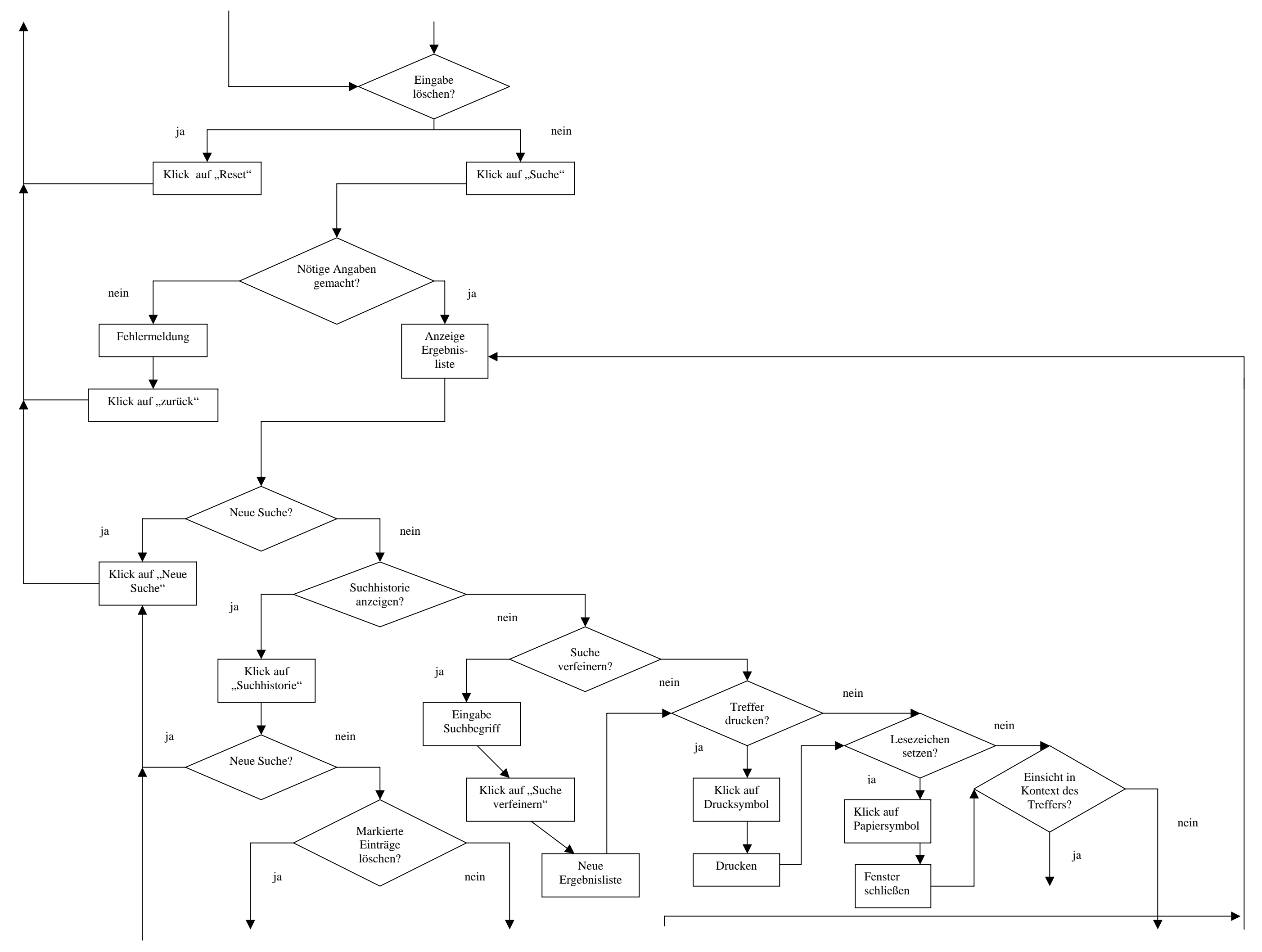

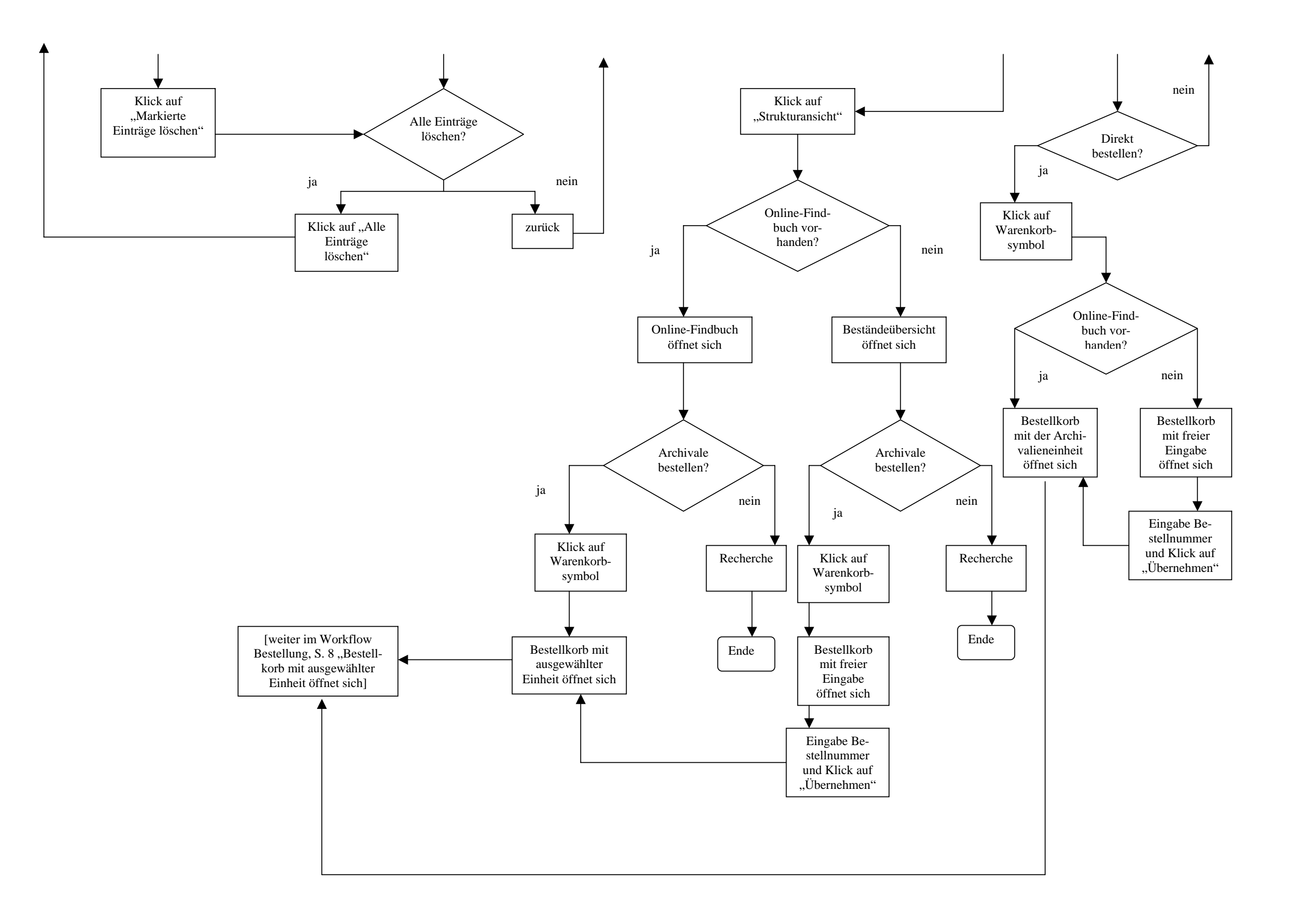

8.3. Workflow Ausheben und Reponieren im Landesarchiv Baden-Württemberg am Beispiel des Hauptstaatsarchivs Stuttgart

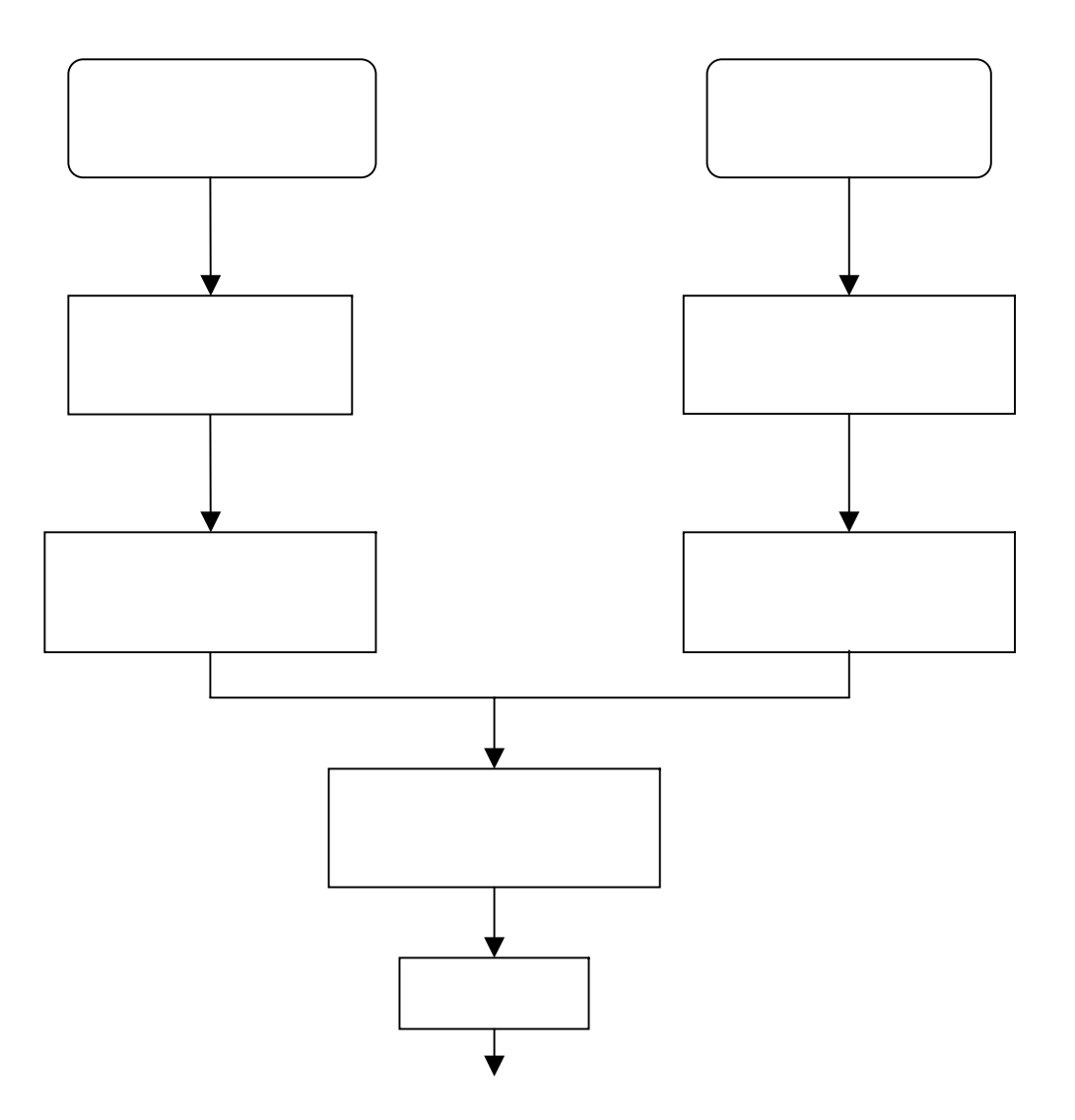

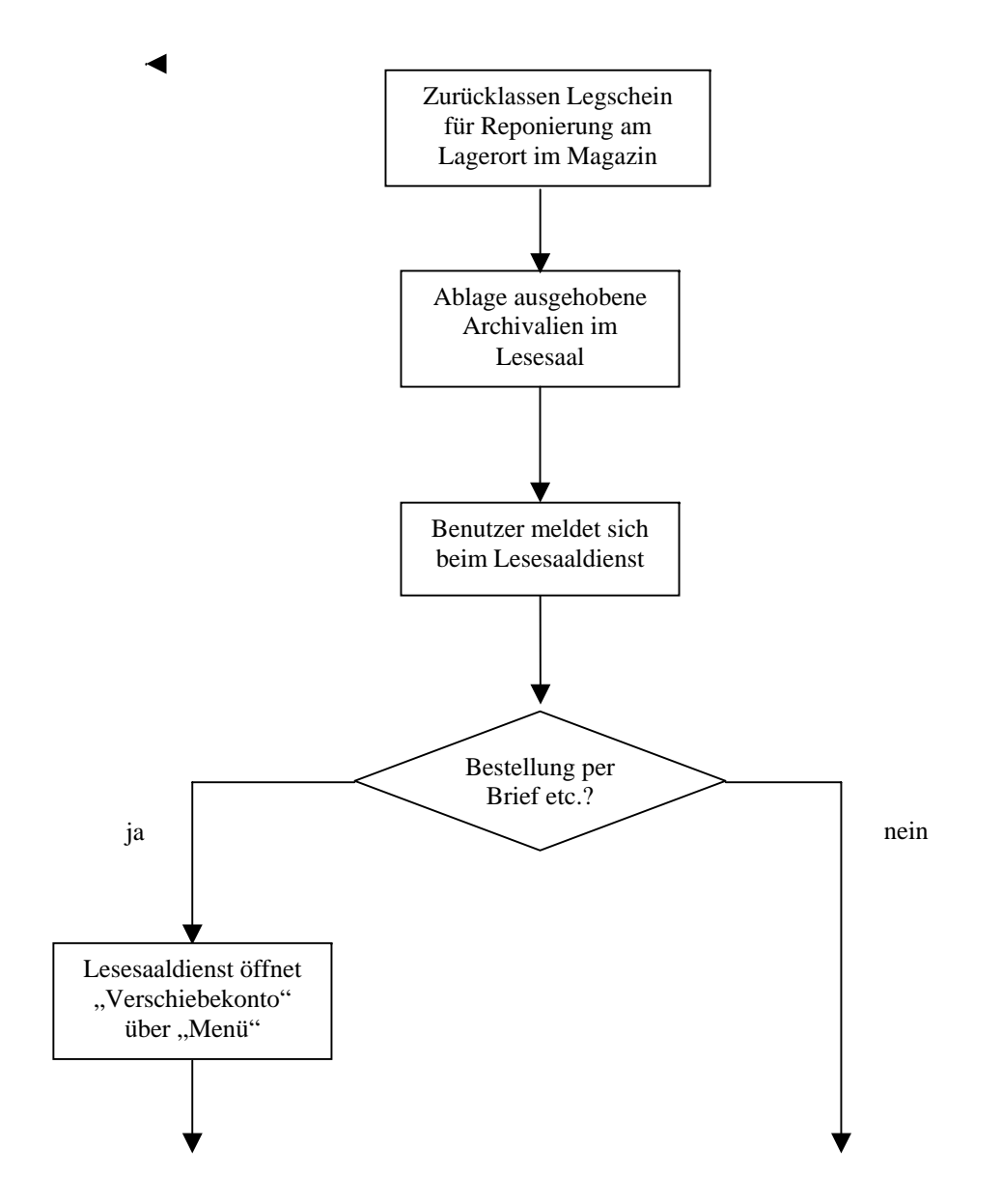

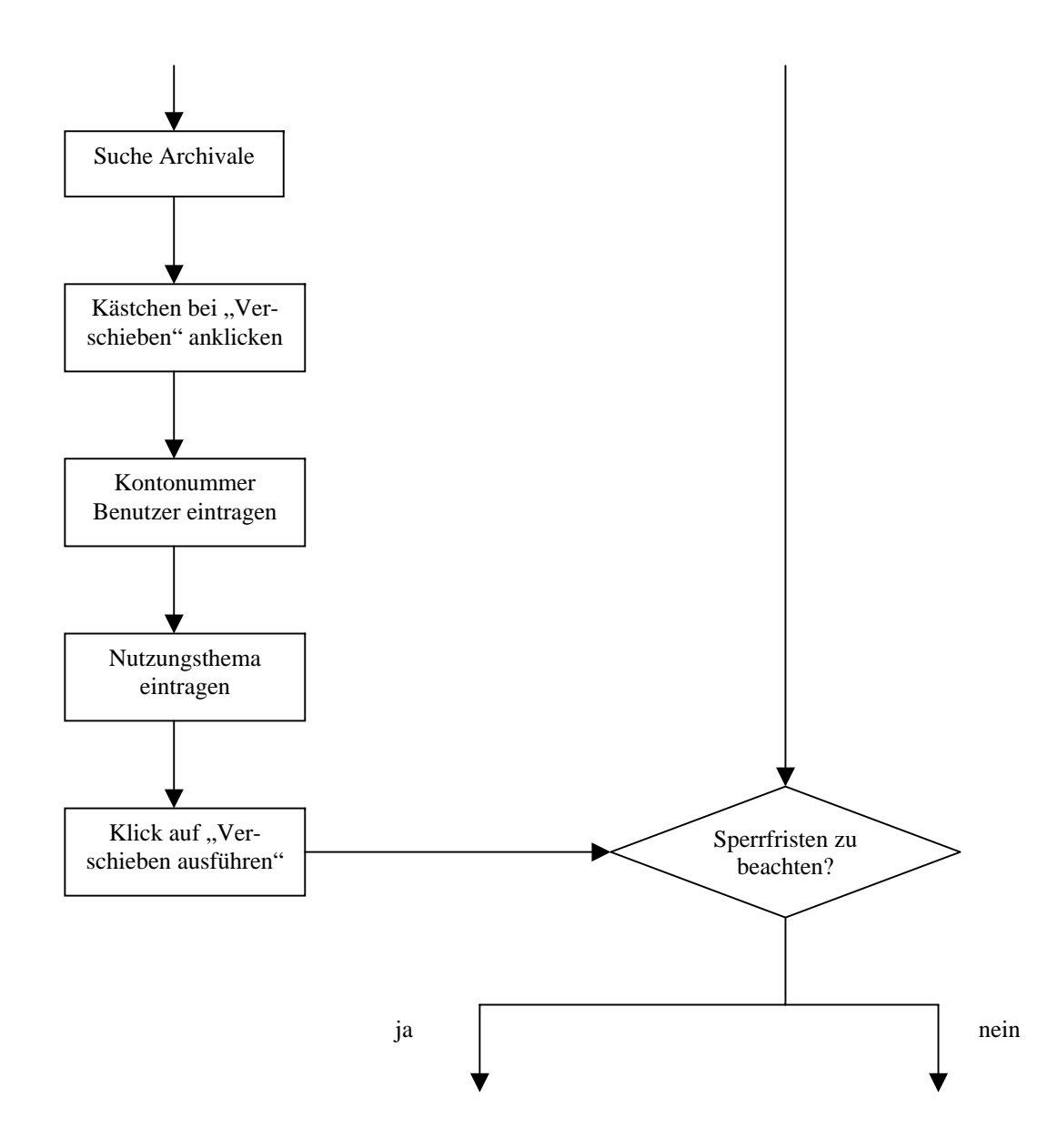

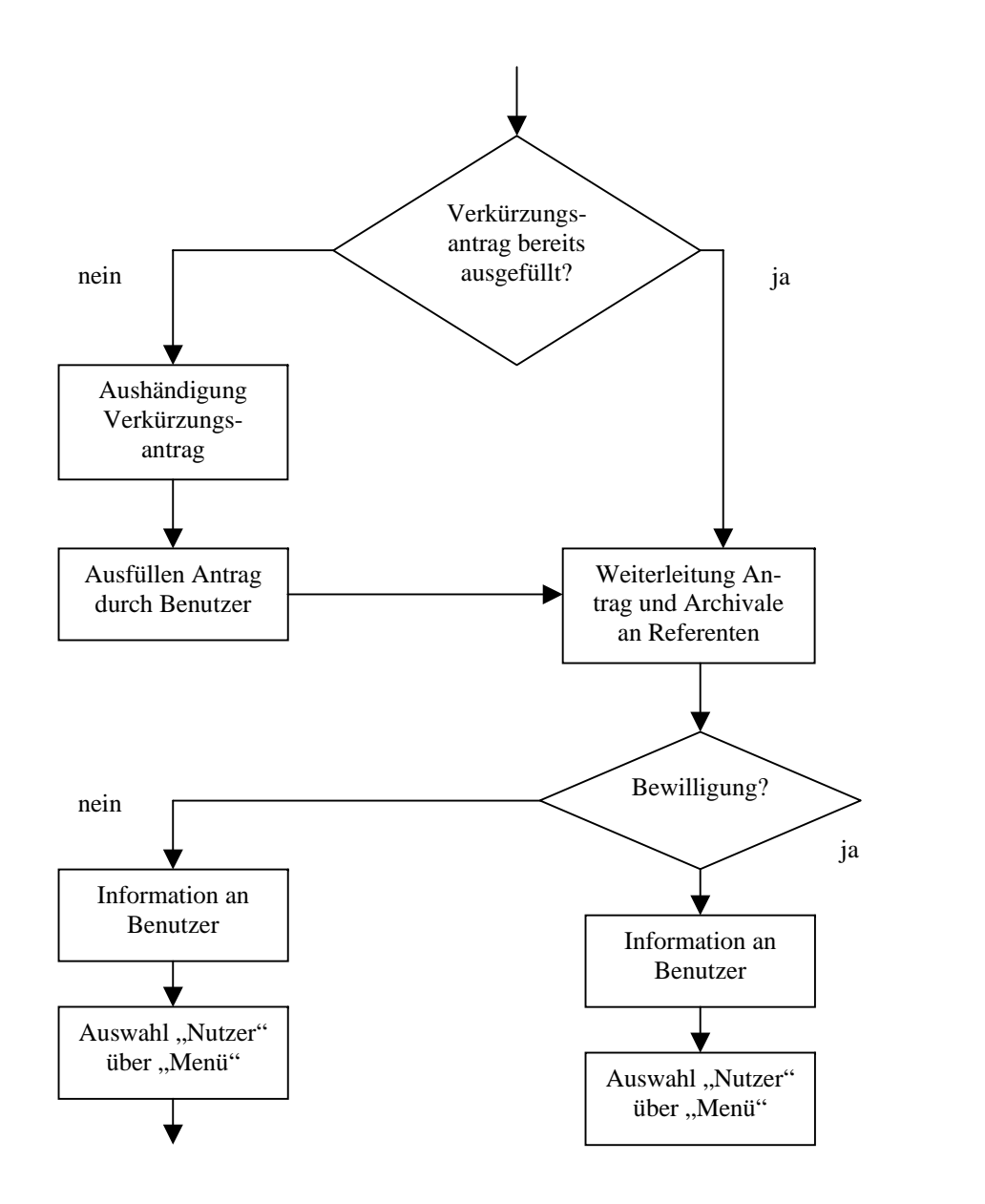

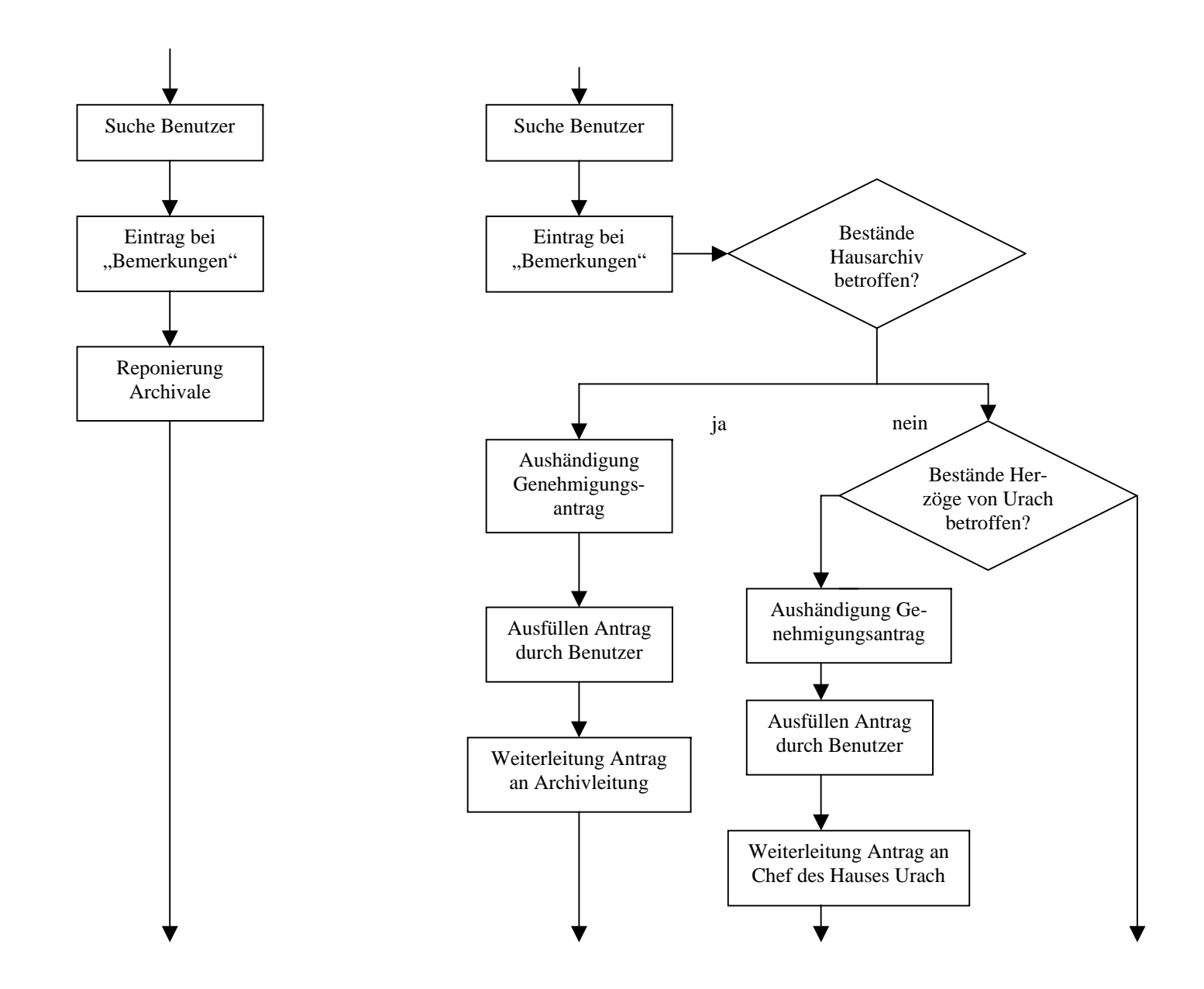

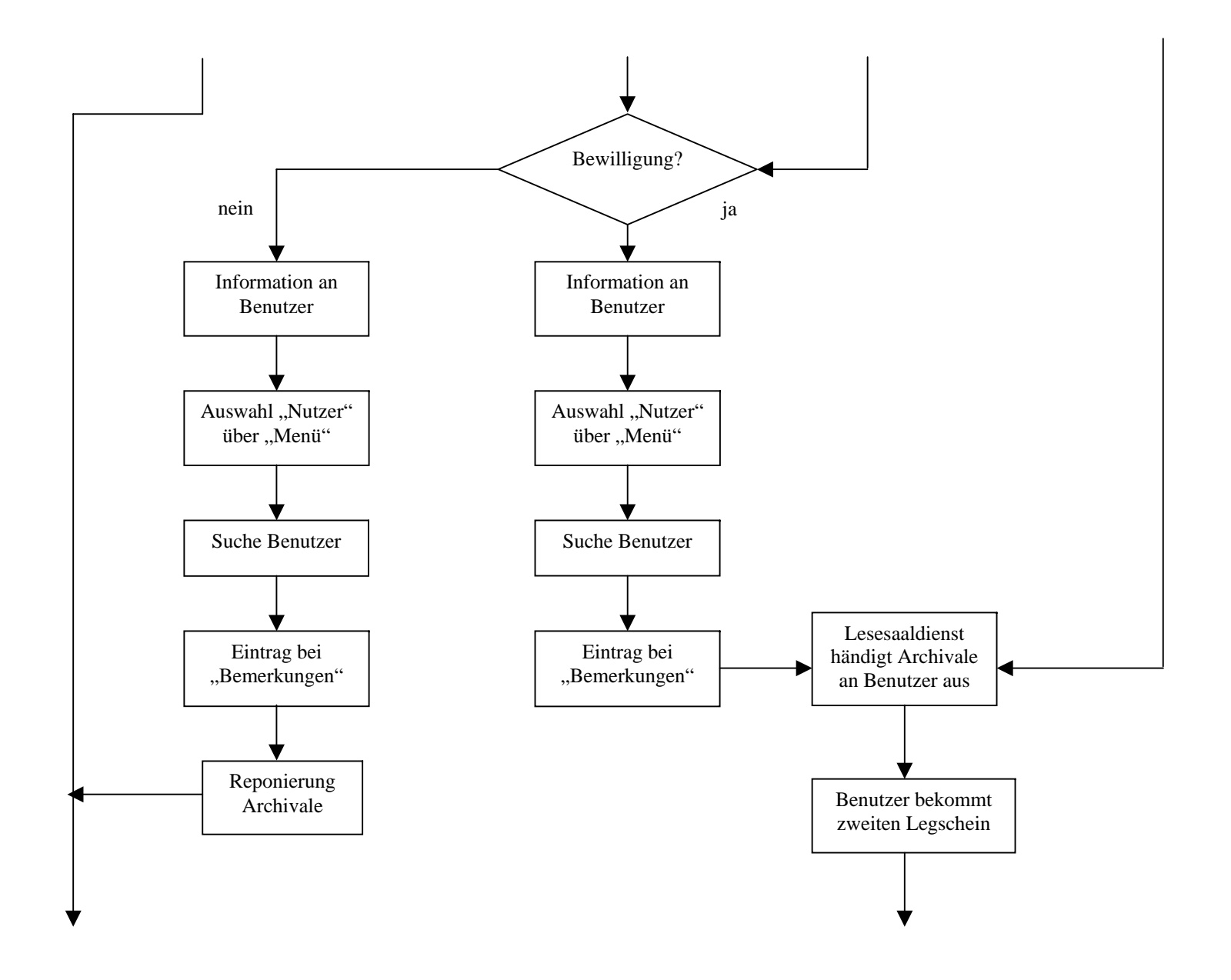

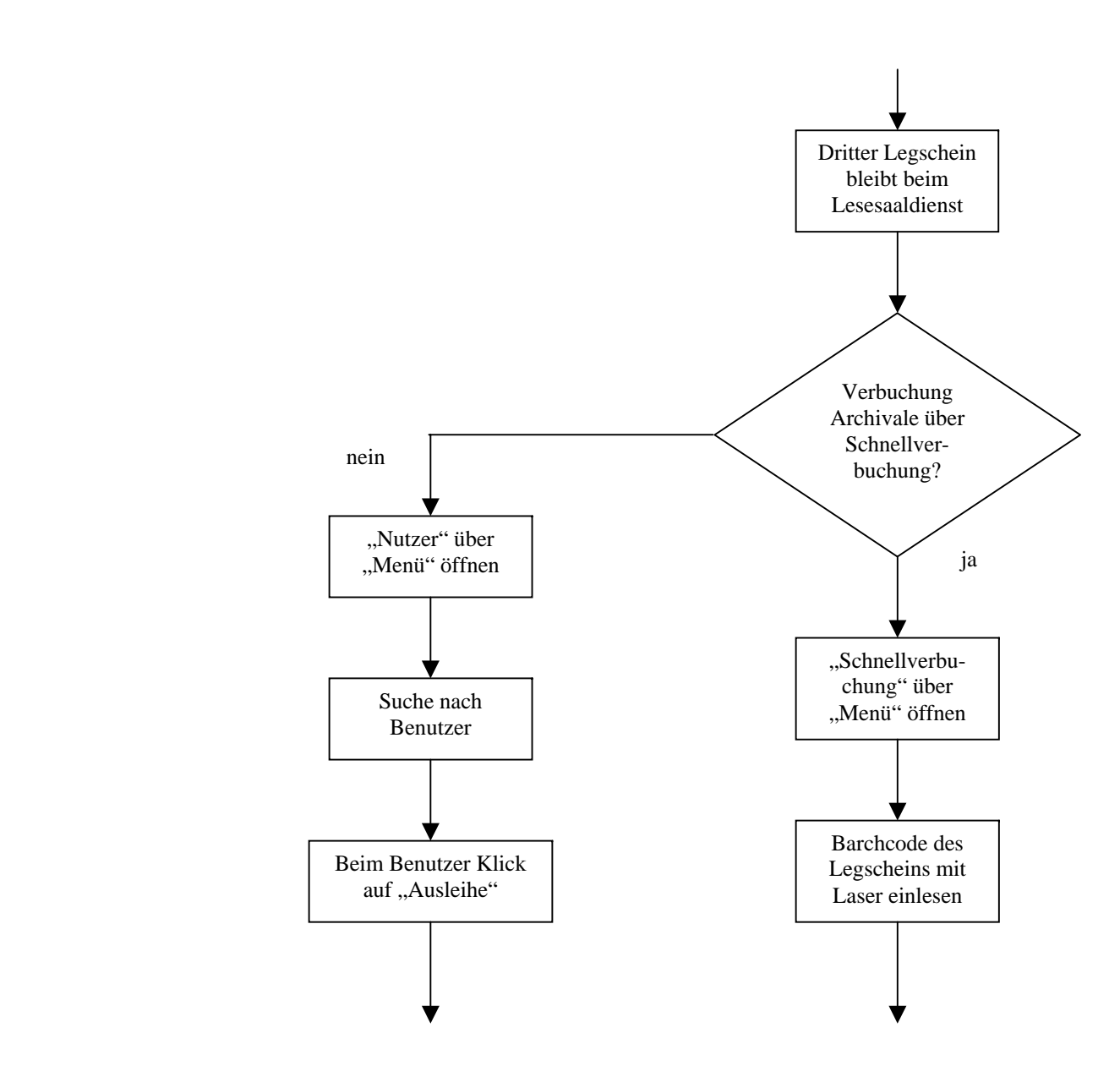

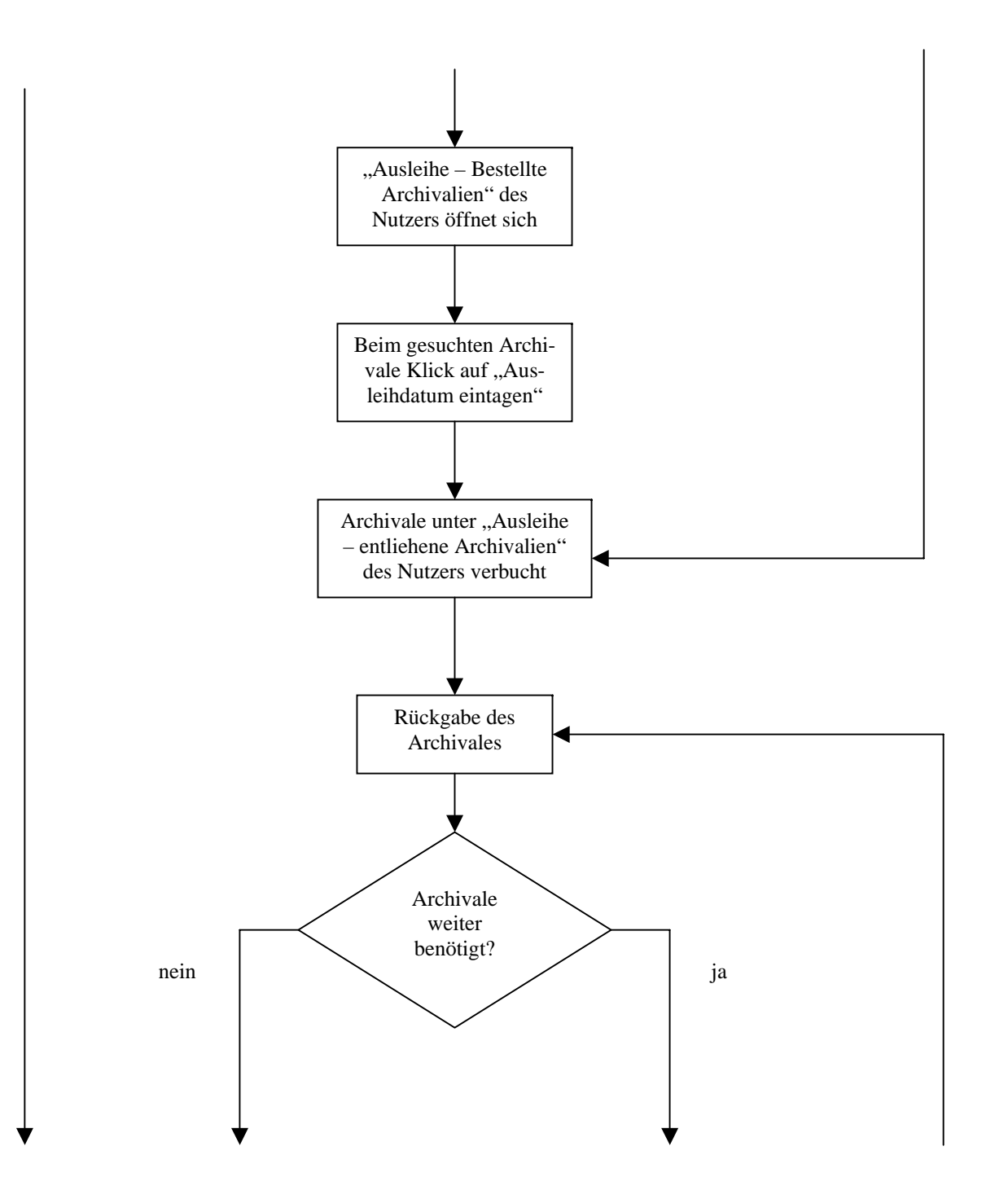

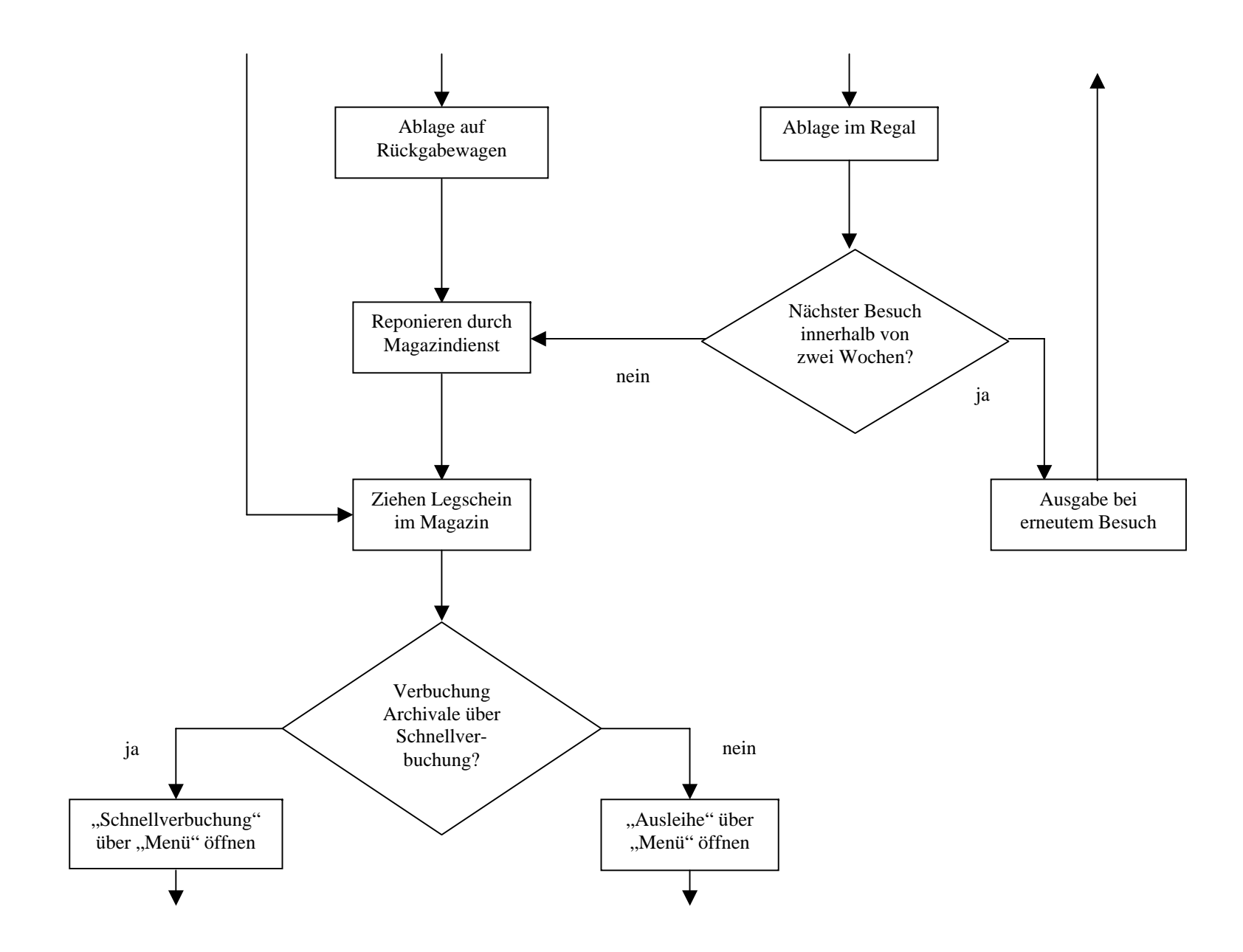

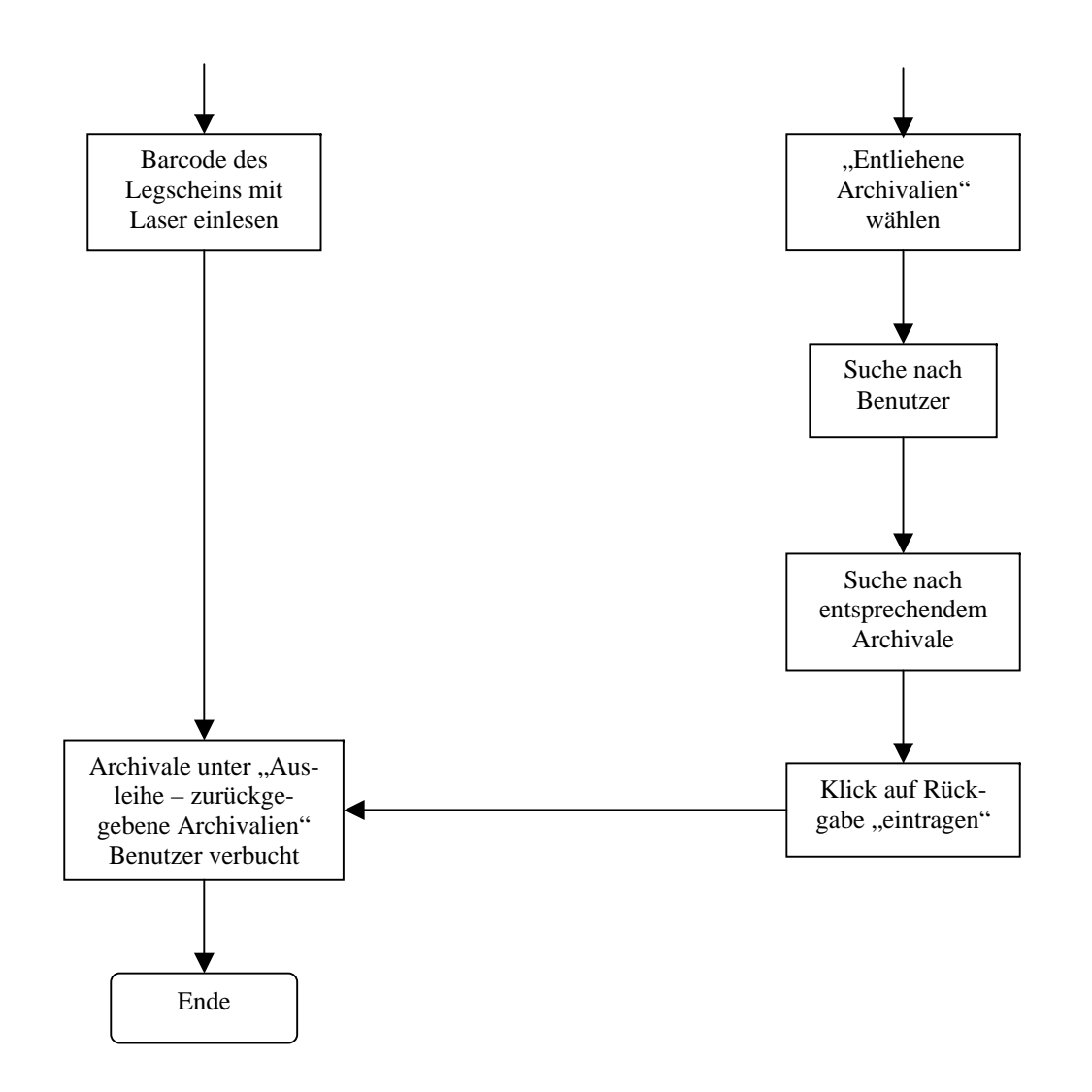

 $\mathcal{A}$ 

## 8.4. Benutzerbefragung zum Online-Angebot des Landesarchivs Baden-Württemberg<sup>80</sup>

Zur Verbesserung unseres Internetangebots führen wir eine Benutzerbefragung durch, die von einer Archivreferendarin im Rahmen ihrer Abschlussarbeit ausgewertet wird. Wir würden uns freuen, wenn Sie sich für die Beantwortung der Fragen etwas Zeit nehmen. Es wäre vorteilhaft, wenn Sie sich dafür an einen der Computer-Arbeitsplätze setzen. Die Auswertung erfolgt selbstverständlich vollkommen anonym.

1. Informieren Sie sich vor einem Archivbesuch im Internetangebot des Landesarchivs Baden-Württemberg unter www.landesarchiv-bw.de ?

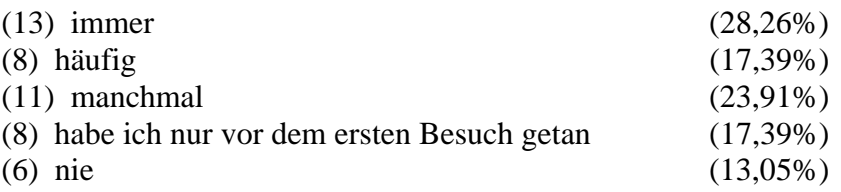

- 2. Wie recherchieren Sie während eines Archivbesuchs im Lesesaal?<sup>81</sup>
	- (7) ausschließlich in gedruckten/handschriftlichen Findbüchern (15,56%)
	- (9) zunächst in gedruckten Findbüchern, dann in Online-Findbüchern  $(20\%)$
	- (19) zunächst in Online-Findbüchern, dann in gedruckten Findbüchern (42,22%)
	- (10) ausschließlich in Online-Findbüchern (22,22%)
- 3. Falls Sie die Recherchemöglichkeit in Online-Findbüchern nutzen, auf welche Weise gehen Sie vor (bezogen auf die Startseite der Online-Findmittel-Suche)?<sup>82</sup>

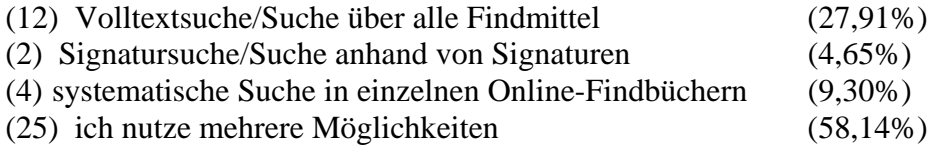

<u>.</u>

<sup>&</sup>lt;sup>80</sup> Der Fragebogen enthält zugleich alle Ergebnisse (absolute Zahlen vor der Antwort, prozentuale Verteilung nach der Antwort).

<sup>&</sup>lt;sup>81</sup> Eine Antwort mit Kreuzen bei "zunächst in gedruckten Findbüchern" und "zunächst in Online-Findbüchern" wurde nicht gewertet.

<sup>&</sup>lt;sup>82</sup> Drei Fragebögen enthielten keine Antworten.

3 a. Wenn Sie die Volltextsuche nutzen, nach welcher Suchmöglichkeit gehen Sie vor?<sup>83</sup>

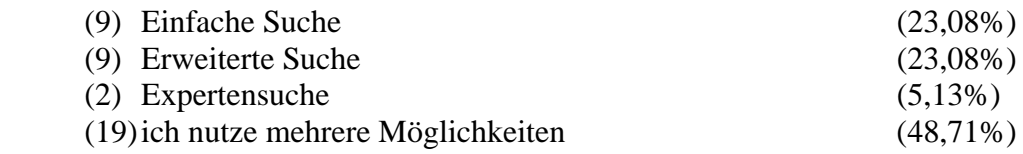

3 b. Wenn Sie die erweiterte oder Expertensuche nutzen, recherchieren Sie auch in den Stichwortlisten (Orts-, Personen-, Sachindices etc.)?84

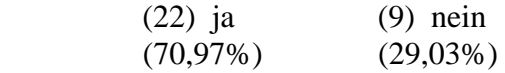

4. Ist Ihnen bekannt, dass noch nicht zu allen Beständen des Staatsarchivs Findbücher im Internet vorhanden sind?

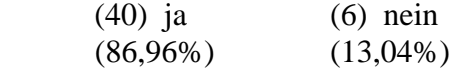

5. Bestellen Sie vor einem Besuch im Staatsarchiv bereits Archivalien?

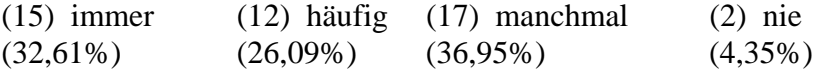

Wenn ja, wie bestellen Sie Archivalien?<sup>85</sup>

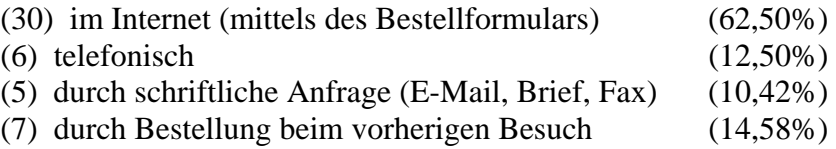

6. Sind Sie mit den Hinweisen zum Online-Bestellsystem zufrieden?<sup>86</sup>

| $(9)$ sehr  | $(24)$ ziemlich |             | $(10)$ weniger $(0)$ nicht zufrieden |
|-------------|-----------------|-------------|--------------------------------------|
| $(20,93\%)$ | $(55,81\%)$     | $(23,26\%)$ |                                      |

<sup>&</sup>lt;sup>83</sup> Sieben Fragebögen enthielten keine Antworten.

<sup>84</sup> Neun Fragebögen enthielten keine Antworten. Zusätzlich wurden sechs unlogische Antworten nicht gewertet (von Nutzern, die weder die erweiterte noch die Expertensuche nutzen). 85 Hier waren Mehrfachangaben möglich. Drei Fragebögen enthielten keine Antwort. Zusätzlich wurde eine

unlogische Antwort nicht gewertet.

<sup>86</sup> Drei Fragebögen enthielten keine Antwort.

7. Sind Sie mit der Beratung durch das Personal im Hinblick auf Recherche und Bestellung zufrieden?

(28) sehr (18) ziemlich (0) weniger (0) nicht zufrieden  $(60,87\%)$   $(39,13\%)$ 

8. Sind die Begrifflichkeiten beim Bestelldialog verständlich?<sup>87</sup>

(37) ja (6) nein (86,05%) (13,95%)

Wenn nein, welche Begriffe erscheinen Ihnen unverständlich? .................................................................................................. .................................................................................................. ..................................................................................................

9. Wie zufrieden sind Sie mit dem für eine Bestellung notwendigen Zeitaufwand?<sup>88</sup>

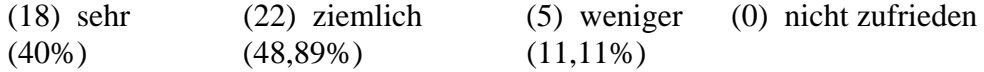

10. Empfinden Sie die Anzahl der Computer-Arbeitsplätze für Recherchen und Bestellungen als ausreichend?89

(34) ja (8) nein, es gibt zu wenig Computer-Arbeitsplätze (80,95%) (19,05%)

11. Empfinden Sie das Online-Bestellsystem eher als Vorteil oder als Belastung?<sup>90</sup>

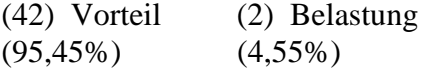

12. Wie zufrieden sind Sie mit dem Internet-Angebot des Landesarchivs insgesamt?<sup>91</sup>

| $(12)$ sehr | $(29)$ ziemlich | $(4)$ weniger | (0) nicht zufrieden |
|-------------|-----------------|---------------|---------------------|
| (26%)       | (63%)           | $(9\%)$       |                     |

<sup>&</sup>lt;sup>87</sup> Drei Fragebögen enthielten keine Antwort.

<u>.</u>

<sup>88</sup> Ein Fragebogen enthielt keine Antwort.

<sup>89</sup> Vier Fragebögen enthielten keine Antwort.

<sup>&</sup>lt;sup>90</sup> Zwei Fragebögen enthielten keine Antwort.

<sup>&</sup>lt;sup>91</sup> Ein Fragebogen enthielt keine Antwort.
Hier ist Raum für Ihre Kritikpunkte und Anregungen zum Internetangebot und Online-Bestellsystem. Welche Angebote fehlen Ihnen im Internet? Welche würden Sie sich wünschen?

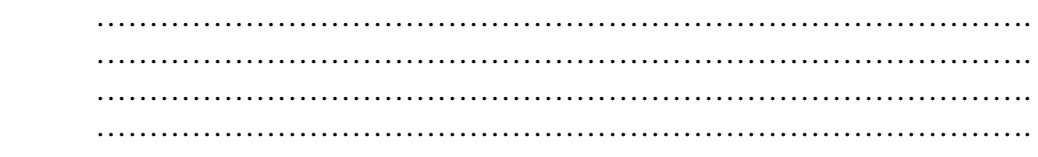

## Angaben zu Ihrer Person

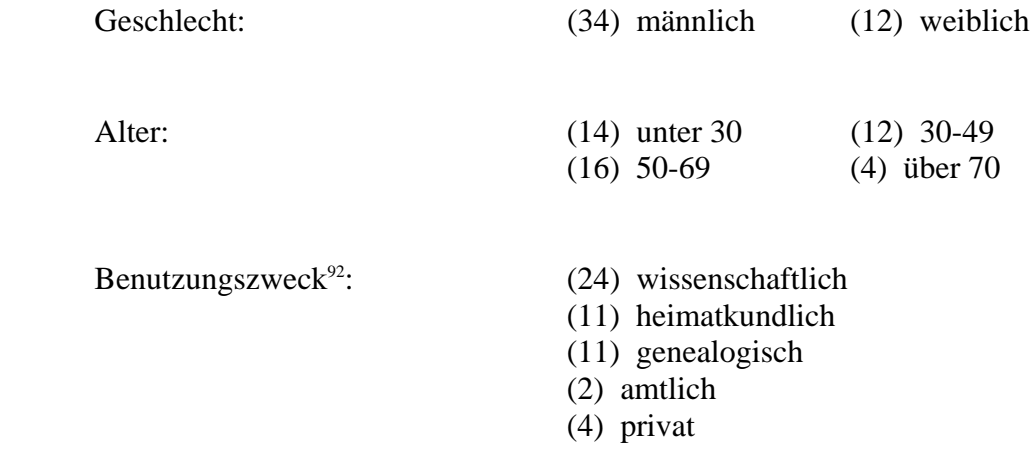

<u>.</u>

 $92$  Mehrfachnennungen möglich.

10. Quellen- und Literaturverzeichnis

10.1. Unveröffentlichte Quellen

Benutzerbuch im Lesesaal des Hauptstaatsarchivs Stuttgart.

Betriebsstatistik der Staatlichen Archivverwaltung Baden-Württemberg, Stand 31.12.2004.

## 10.2. Literatur

ATTESLANDER, Peter, Methoden der empirischen Sozialforschung, Berlin <sup>12</sup>2008.

- BERBERICH, Stefanie/WEIMAR, Alexander, Kunde und Katalog: Qualitätsmanagement für Katalogdienstleistungen, in: Bibliotheksdienst 39 (2005), H. 8/9, S. 1099-1115.
- BICKHOFF, Nicole, Zugang und Zugangsformen zu Archivgut. Fachkonzepte für die Erschließung, Präsentation und Nutzbarmachung von Archivgut, in: Archivisches Arbeiten im Umbruch. Vorträge des Kolloquiums der staatlichen Archivverwaltung Baden-Württemberg am 26. und 27. November 2002 im Staatsarchiv Ludwigsburg aus Anlass der Verabschiedung von Herrn Professor Dr. Gerhard Taddey, Stuttgart 2004, S. 73-84.
- BISCHOFF, Frank M., Archivische Informationsvermittlung im Wandel: Internetverbund, Rechercheservice und Datenpflege in Nordrhein-Westfalen, in: Ders./Reininghaus, Die Rolle der Archive in Online-Informationssystemen, Münster 1999, S. 57-83.
- BISCHOFF, Frank M., Das Projekt "Archive in NRW" im Internet. Nutzung und Fortschreibung, in: Archivpflege in Westfalen und Lippe 53 (2000), S. 13-19.
- DORFEY, Beate, Benutzungsanleitung im Internet, in: Nils Brübach (Hg.), Der Zugang zu Verwaltungsinformationen – Transparenz als archivische Dienstleistung. Beiträge des 5. Archivwissenschaftlichen Kolloquiums der Archivschule Marburg (Veröffentlichungen der Archivschule Marburg, 33), Marburg 2000, S. 81-92.
- FELIX, Jürg, Besonderheiten eines Qualitätsmanagements in der öffentlichen Verwaltung, Diss. St. Gallen, Bamberg 2003.
- FRICKE, Thomas, Neu im Landesarchiv Baden-Württemberg. Landesweit gültiger Nutzerausweis und Archivalienbestellung per Internet, in: Archivnachrichten 34 (2007), S. 4.
- FRITZ, Thomas/FRICKE, Thomas/MAIER, Gerald, Ein einheitliches IT-System von der Überlieferungsbildung bis zur Online-Bestellung – MISOSA 21 im Landesarchiv Baden-Württemberg, in: Der Archivar 60 (2007), H. 3, S. 221-228.
- GLAUERT, Mario, Anforderungen an eine Online-Beständeübersicht und eine archivische Homepage, in: Nils Brübach (Hg.), Archivierung und Zugang. Transferarbeiten 34. wissenschaftlichen Kurses der Archivschule Marburg (Veröffentlichungen der Archivschule Marburg, 36), Marburg 2002, S. 9-36.
- GORNAS, Jürgen/BEYER, Werner, Betriebswirtschaft in der öffentlichen Verwaltung. Systematische Darstellung der Besonderheiten der öffentlichen Betriebswirtschaftslehre, Köln 1991.
- GRANDKE, Uwe/WIMMER, Wolfgang, Erfahrungen mit Online-Findbüchern, in: Archive in Thüringen 1 (2006), S. 14-21.
- HERRMANN, Tobias, Online-Präsentationen von Erschließungsinformationen. Deutsche Staatsarchive im Vergleich, Transferarbeit des 41. WK, Marburg 2008 [Belegexemplar in der Bibliothek der Archivschule Marburg].
- HIEBER, Fritz, Öffentliche Betriebswirtschaftslehre. Grundlagen für das Management in der öffentlichen Verwaltung, Sternenfels <sup>5</sup>2005.
- HOLLMANN, Michael, Überlegungen zu einem neuen Benutzungskonzept im Bundesarchiv, in: Nils Brübach (Hg.), Der Zugang zu Verwaltungsinformationen – Transparenz als archivische Dienstleistung. Beiträge des 5. Archivwissenschaftlichen Kolloquiums der Archivschule Marburg (Veröffentlichungen der Archivschule Marburg, 33), Marburg 2000, S. 165-175.
- HÖNNIG, Anke/BURKARDT, Johannes/BLACK-VELDTRUP, Mechthild, Erschließung Bereitstellung – Magazinverwaltung. Entwicklung und Einsatz von V.E.R.A. im Landesarchiv NRW, in: Archivar 61 (2008), H. 3, S. 310-317.
- HÖÖTMANN, Hans-Jürgen, Auswirkungen der Digitalisierung auf die Lesesaalkonzeption. Möglichkeiten zur Verbesserung archivischer Service-Dienstleistungen, in: Archivpflege in Westfalen und Lippe 53 (2000), S. 28-32.
- HÖÖTMANN, Hans-Jürgen, Der Öffentlichkeit verpflichtet Konzeption der Benutzerbetreuung im Westfälischen Archivamt, in: Die Archive am Beginn des 3. Jahrtausends – Archivarbeit zwischen Rationalisierungsdruck und Serviceerwartungen. Referate des 71. Deutschen Archivtags 2000 in Nürnberg (Der Archivar, Beiband 6), Siegburg 2002, S. 117-128.
- KLEIN, Michael, Organisation der Nutzung Konzeptionen und Erfahrungen. Das Landesarchiv Berlin, in: Der Archivar 57 (2004), H. 3, S. 203-207.
- KRETZSCHMAR, Robert, 3. Frühjahrstagung der Fachgruppe 1 im VdA, in: Der Archivar 57 (2004), H. 1, S. 63-65.
- KRETZSCHMAR, Robert, Das Landesarchiv Baden-Württemberg in der digitalen Welt, in: Archivar 61 (2008), H. 1, S. 14-19.
- KRETZSCHMAR, Robert, Reale und digitale Baustellen, in: Archivnachrichten 38 (2009), S. 32-33.
- KROMREY, Helmut, Empirische Sozialforschung. Modelle und Methoden der standardisierten Datenerhebung und Datenauswertung, Stuttgart  $112006$ .

MARTIN, Hans H./BREU, Florian, Methodik von Befragungen im Kulturbereich, Köln 1994.

- MAIER, Gerald, Präsentation archivischer Tektonik im Internet Archivinformationen, Online-Findmittel, digitalisiertes Archivgut. Ein Werkstattbericht, in: Nils Brübach (Hg.), Der Zugang zu Verwaltungsinformationen – Transparenz als archivische Dienstleistung. Beiträge des 5. Archivwissenschaftlichen Kolloquiums der Archivschule Marburg (Veröffentlichungen der Archivschule Marburg, 33), Marburg 2000, S. 93-120.
- MAIER, Gerald, Mehrwert durch Integration in Fachportale. Das Online-Informationssystem der staatlichen Archivverwaltung Baden-Württemberg, in: ders./Thomas Fricke (Hg.), Kulturgut aus Archiven, Bibliotheken und Museen im Internet. Neue Ansätze und Techniken (Werkhefte der Staatlichen Archivverwaltung Baden-Württemberg, Serie A, 17), Stuttgart 2004, S. 79-109.
- MAIER, Gerald, Das Landesarchiv Baden-Württemberg als Online-Informationsdienstleister, in: Jahrbuch der historischen Forschung in der Bundesrepublik Deutschland 2006, S. 53-58.
- MEYER, Friedrich/STOPP, Udo, Betriebliche Organisationslehre, Ehningen 121991.
- MÜLLER, Peter, Schnell zum Ziel- Erschließungspraxis und Benutzererwartungen im Internetzeitalter, in: Frank M. Bischoff (Hg.), Benutzerfreundlich – rationell – standardisiert. Aktuelle Anforderungen an archivische Erschließung und Findmittel. Beiträge zum 11. Archivwissenschaftlichen Kolloquium der Archivschule Marburg (Veröffentlichungen der Archivschule Marburg, 46), S. 37-63.
- REHM, Clemens, Kundenorientierung. Modewort oder Wesensmerkmal der Archive? Zu Transparenz und Partizipation bei der archivischen Überlieferungsbildung, in: Zwischen Anspruch und Wirklichkeit. Das Dienstleistungsunternehmen Archiv auf dem Prüfstand der Benutzerorientierung. Vorträge des 61. Südwestdeutschen Archivtags am 26. Mai 2001 in Schaffhausen, Stuttgart 2002, S. 17-27.
- REINICKE, Christian, Landesarchiv NRW Personenstandsarchiv Brühl: Auf dem Weg zum digitalen Lesesaal, in: Der Archivar 60 (2007), H. 2, S. 150.
- Schieber, Sigrid, Möglichkeiten und Nutzen einer Strukturierung von Arbeitsprozessen im Archiv am Beispiel von Arbeitsprozessen im Lesesaal, Transferarbeit des 38. WK, Marburg 2005 [Belegexemplar in der Bibliothek der Archivschule Marburg].
- SCHNELL, Rainer/HILL, Paul B./ESSER, Elke, Methoden der empirischen Sozialforschung, München/Wien <sup>7</sup>2005.
- SCHÖNTAG, Wilfried, Führung durch Zielvereinbarung, in: Karsten Uhde (Hg.), Qualitätssicherung und Rationalisierungspotentiale in der Archivarbeit. Beiträge des 2. Archivwissenschaftlichen Kolloquiums der Archivschule Marburg (Veröffentlichungen der Archivschule Marburg, 27), Marburg 1997, S. 29-40.
- Staatliche Archivverwaltung der DDR, Archivarbeit rationell. Arbeitsabläufe, bearb. von einem Autorenkollektiv unter Leitung von Ernst Müller, Berlin 1984.
- STACHNIK, Ingeborg, Besucherbefragungen in Bibliotheken. Grundlagen, Methodik, Beispiele, Berlin 1995.

STEINBUCH, Pitter A., Organisation, Ludwigshafen <sup>11</sup>2000.

UHDE, Karsten, Archive und Internet, in: Der Archivar 49 (1996), H. 2, Sp. 206-216.

- VOLKMAR, Christoph, Service für den virtuellen Nutzer. Vorschläge zur Integration von Beratung in Online-Findmittel, Transferarbeit des 41. WK, Marburg 2008 http://www.landesarchiv-bw.de/sixcms/media.php/25/Transferarbeit\_Volkmar.pdf.
- WEBER, Hartmut, Ergebnisorientierung durch standardisierte Arbeitsabläufe im Archivbetrieb, in: Karsten Uhde (Hg.), Qualitätssicherung und Rationalisierungspotentiale in der Archivarbeit. Beiträge des 2. Archivwissenschaftlichen Kolloquiums der Archivschule Marburg (Veröffentlichungen der Archivschule Marburg, 27), Marburg 1997, S. 63-75.
- WEBER, Hartmut, Der willkommene Benutzer Förderung des Zugangs zu Archivgut als professionelle Zielvorstellung, in: Der Archivar 54 (2001), H. 4.

WEISCHER, Christoph, Sozialforschung, Konstanz 2007.

WILHELM, Rudolf, Prozessorganisation, München 2003.

## 10.3. Internetressourcen $93$

Datenschutzerklärung http://www.landesarchiv-bw.de/dokumentation/Datenschutz\_LArch.pdf.

DIN 66001. Informationsverarbeitung Sinnbilder für Datenfluß- und Programmablaufpläne http://www.fh-jena.de/~kleine/history/software/DIN66001-1966.pdf.

Google Analytics http://www.google.com/analytics.

Landesarchivgesetz Baden-Württemberg http://www.landesarchiv-bw.de/sixcms/media.php/25/LArchG.pdf.

Lesesaalordnung des Landesarchivs Baden-Württemberg http://www.landesarchiv-bw.de/sixcms/media.php/25/Lesesaalordnung.pdf

Online-Findbücher des Sächsischen Staatsarchivs http://www.archiv.sachsen.de/5497.htm.

Sächsische Landesbibliothek – Staats- und Universitätsbibliothek Dresden http://www.slub-dresden.de/.

<sup>&</sup>lt;u>.</u> 93 Alle Internetadressen wurden letztmalig am 27. März 2009 geprüft.

Statistik Landesarchiv Baden-Württemberg 2005 (Eröffnungsbilanz und Betriebsergebnisse) http://www.landesarchivbw.de/sixcms/media.php/25/Eroeffnungsbilanz\_und\_Betriebsergebnisse\_2005.pdf.

Statistik Landesarchiv Baden-Württemberg 2006 (Das Landesarchiv in Zahlen) http://www.landesarchivbw.de/sixcms/media.php/25/Landearchiv\_in\_Zahlen\_Stand\_230707.pdf.

Statistik Landesarchiv Baden-Württemberg 2007 (Das Landesarchiv in Zahlen) http://www.landesarchiv-bw.de/sixcms/media.php/25/Statistik\_2007.pdf.

Universitätsbibliothek Marburg http://www.uni-marburg.de/bis/.

Verordnung der Landesregierung über die Benutzung des Landesarchivs Baden-Württemberg (Landesarchivbenutzungsordnung – LArchBO) vom 10. April 2006 http://www.landesarchiv-bw.de/sixcms/media.php/25/Landesarchivbenutzungsordnung.pdf.

Württembergischen Landesbibliothek http://www.wlb-stuttgart.de/.